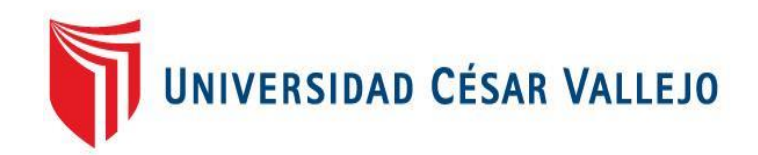

# FACULTAD DE INGENIERÍA Y ARQUITECTURA ESCUELA PROFESIONAL DE INGENIERÍA DE SISTEMAS

Sistema Web para la Gestión de Programación de Turnos del Personal Asistencial en el Hospital Alta Complejidad Virgen de la Puerta utilizando Iconix

> TESIS PARA OBTENER EL TÍTULO PROFESIONAL DE: Ingeniero de Sistemas

> > AUTOR:

Rabanal Rodríguez, Richard Henry [\(](https://orcid.org/0000-0002-0335-5662)ORCID: [0000-0002-0335-5662\)](https://orcid.org/0000-0002-0335-5662)

## ASESOR:

Dr. Gamboa Cruzado, Javier Arturo (ORCID: 0[000-0002-0461-4152\)](https://orcid.org/0000-0002-0461-4152) 

LÍNEA DE INVESTIGACIÓN:

Sistema de Información y Comunicaciones

 TRUJILLO – PERÚ 2021

#### **Dedicatoria**

<span id="page-1-0"></span>*DIOS, por darme la vida, por la salud y la sabiduría que me ha brindado siempre.* 

*MI MADRE, Martha Rodríguez Segura, por criarme y por todos sus consejos durante toda mi vida.*

Rabanal Rodríguez Richard Henry

#### <span id="page-2-0"></span>**Agradecimiento**

A todas las personas que me han dado la mano en tantos momentos de esta carrera universitaria para cumplir con todos mis objetivos

A mi Universidad César Vallejo y a todos mis docentes de todos los cursos que me ha tocado llevar todo este trayecto.

Al Ing. Luis Alberto Iglesias Obando, Administrador del Hospital Virgen de la Puerta – Essalud por brindarme las facilidades para desarrollar la presente investigación en dicha asociación.

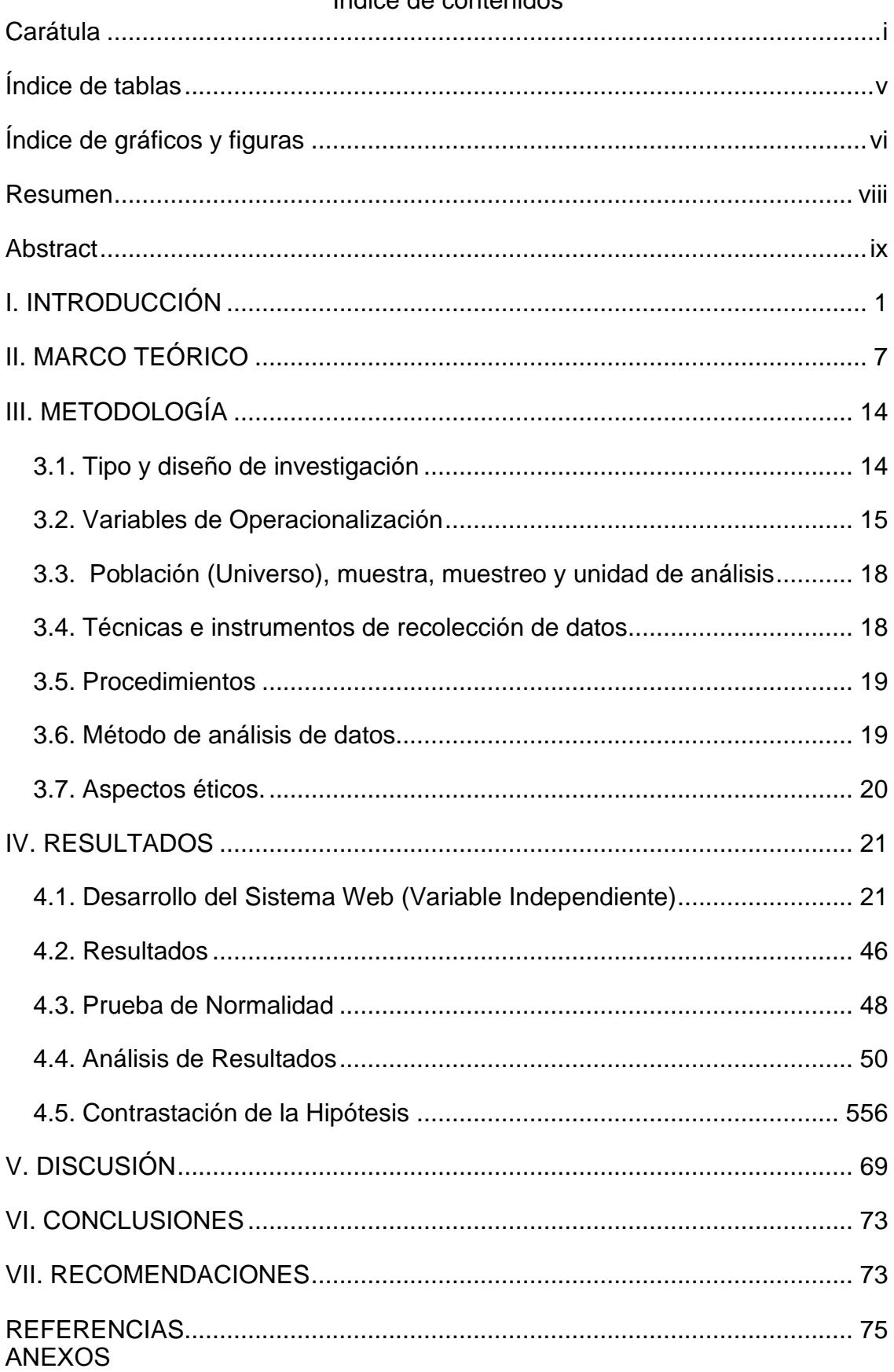

## Índice de contenidos

## Índice de Tablas

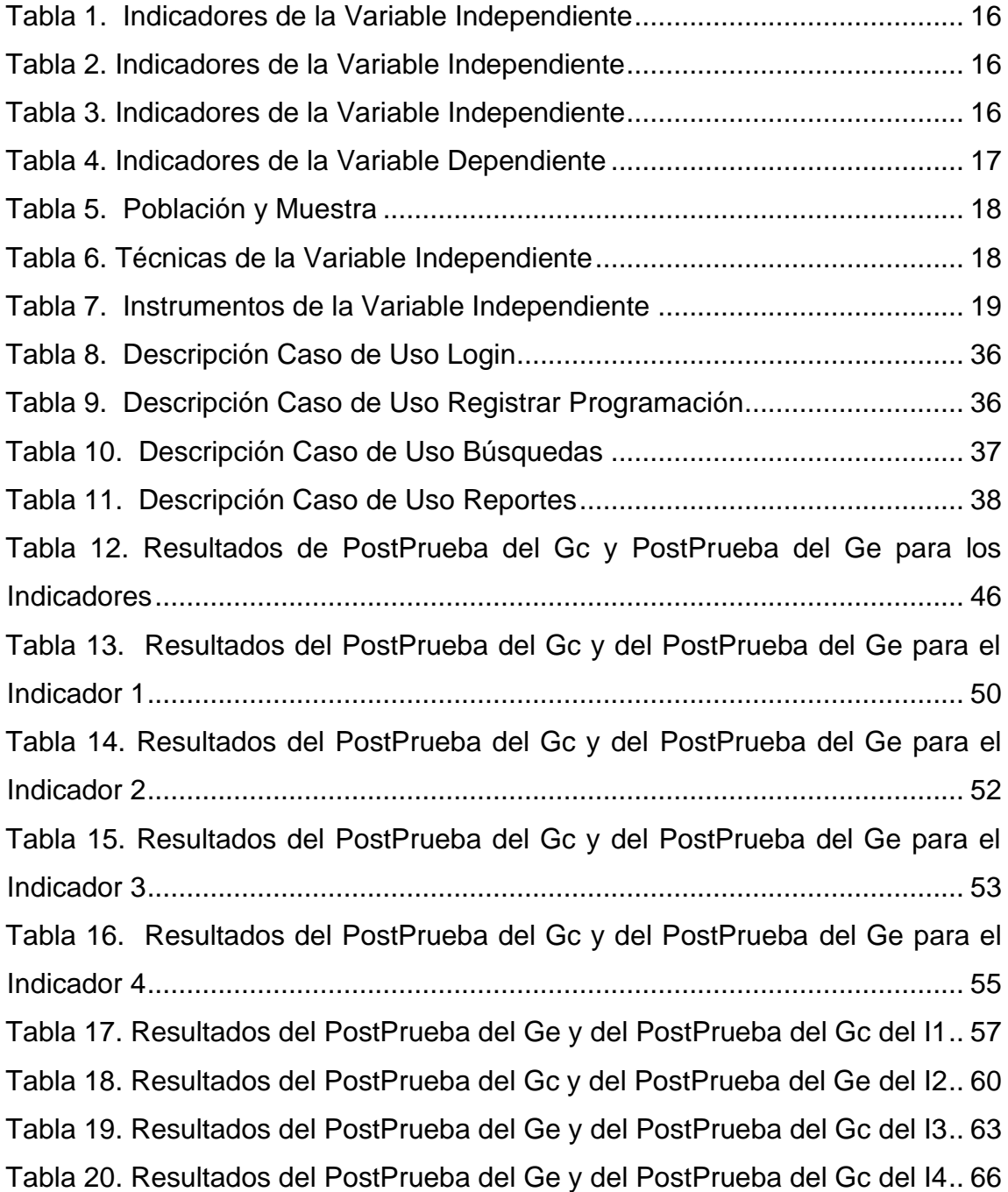

## Índice de figuras

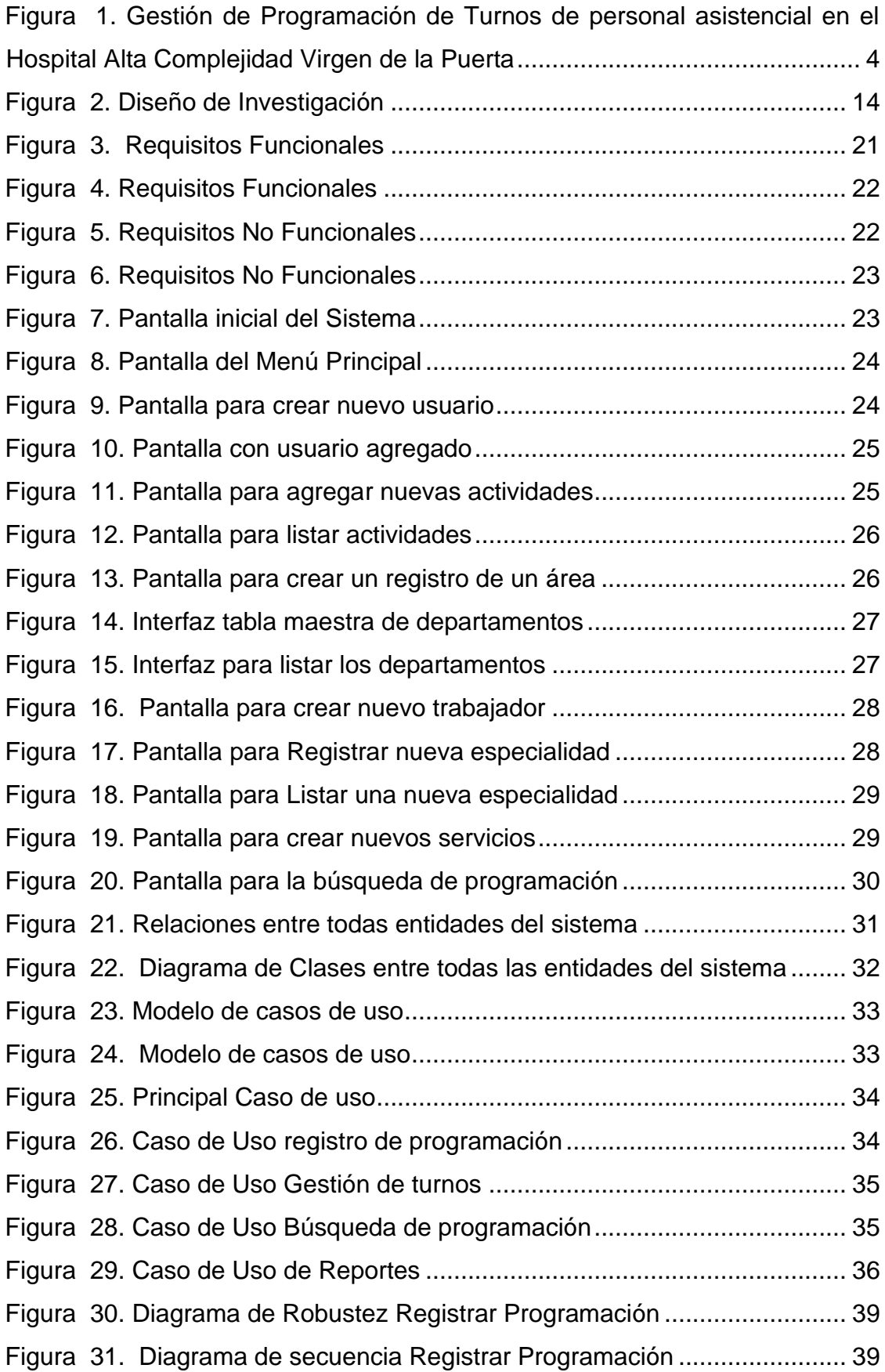

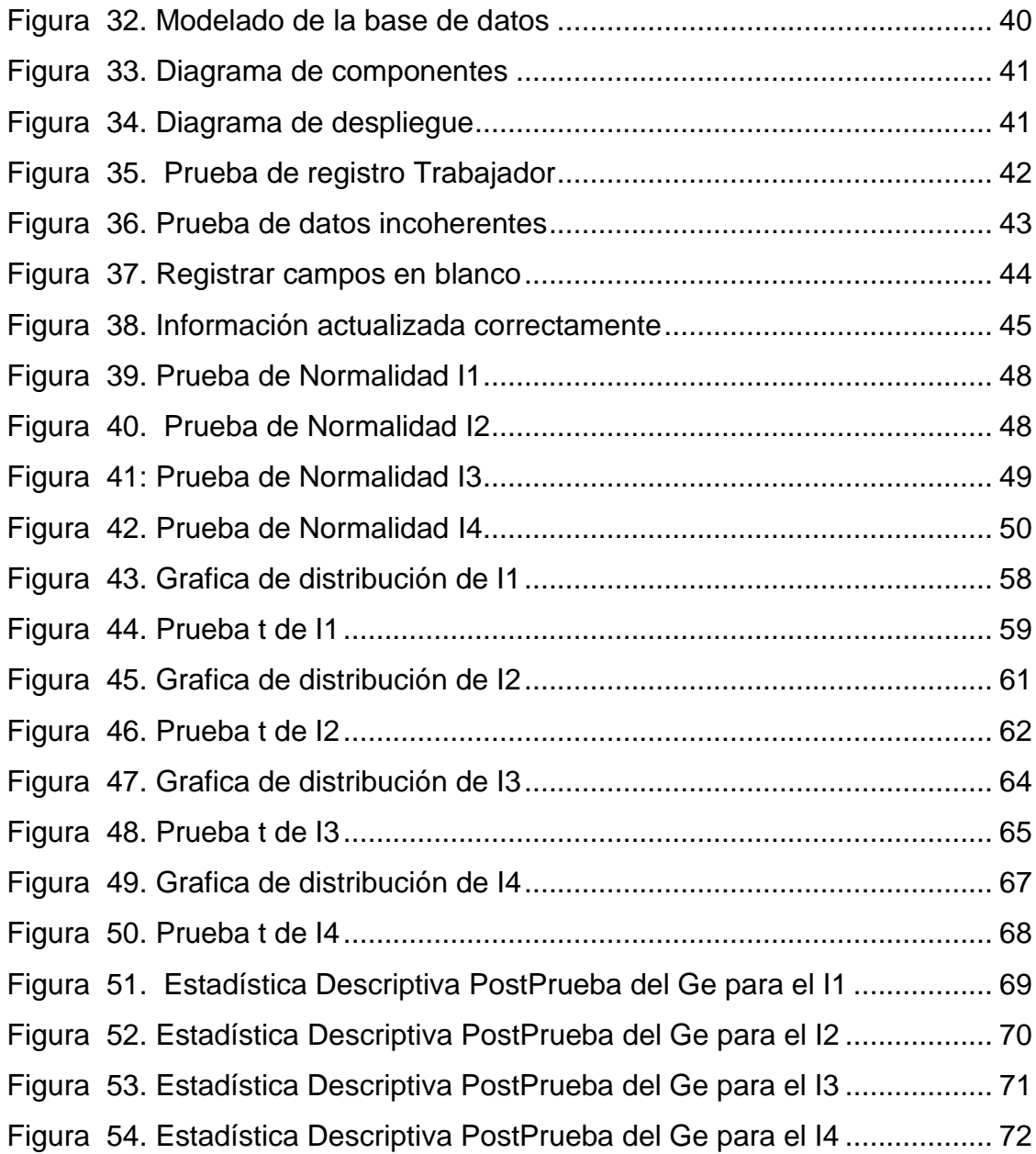

#### **Resumen**

<span id="page-7-0"></span>Hoy en día en el Hospital de Alta Complejidad Virgen de la Puerta, la programación del personal asistencial entre enfermeras y técnicos de enfermería es realizado en un 100% de modo manual a través de las hojas de cálculo Excel en la cual mensualmente se hallan errores en la programación por cada área de servicio.

El presente proyecto plantea Mejorar la gestión de programación de turnos del personal asistencial en el Hospital Alta Complejidad Virgen de la Puerta, mediante un Sistema Web, utilizando la metodología Iconix, que ayudará al personal de salud para la generación de la programación de turnos.

La finalidad al implementar la gestión de programación de turnos, es contar con una herramienta tecnológica que ayude a generar la programación de turnos, además para mejorar la programación del personal asistencial de manera sencilla, todos los ingresos se almacenarán en la base de datos obteniendo toda la información real, esto aprobará la optimización sobre todos los procesos de programación asistencial del personal, asimismo se alcanzará que los procesos de atención se efectúen con más apresuramiento y a su vez consiguiendo la complacencia del personal.

Palabras Clave: Sistema web, Metodología Ágiles, Iconix, Programación de turnos.

#### **Abstract**

<span id="page-8-0"></span>Nowadays in the Hospital, the programming of the assistance personnel between nurses and nursing technicians is carried out 100% manually through Excel spreadsheets in which errors are found monthly in programming for each service area.

This project proposes to improve the management of shift scheduling of healthcare personnel at the Virgen de la Puerta High Complexity Hospital, through a Web System, using the Iconix methodology, which will help health personnel to generate shift scheduling.

The purpose of implementing shift scheduling management for healthcare personnel at Hospital Alta Complejidad Virgen de la Puerta, is to have a technological tool that helps generate shift scheduling, as well as to improve healthcare personnel scheduling in a simple way. All income will be stored in the database, having consolidated all the real data, this will allow to improve, above all, the assistance programming processes of the personnel, also it will be achieved that the care processes are carried out more quickly and at the same time achieving the satisfaction of the personal.

Keywords: Web system, Agile Methodology, Iconix, Shift scheduling.

#### <span id="page-9-0"></span>I. **INTRODUCCIÓN**

#### **1.1. Realidad Problemática**

Al año 2021, la atención médica ha ido creciendo a nivel mundial debido al aumento de la población y se ha convertido en un esencial requisito para todo el servicio sanitario, la cual busca alcanzar la complacencia del paciente a través de la eficacia en la atención médica, eliminando los tiempos de espera y angustia para ser atendidos, sin embargo, debido a la coyuntura que se vive hoy en día por el virus SARS CoV-2 originario de China y acreditado mundialmente como COVID-19, el personal de salud se ha encontrado a una formidable influencia de trabajo en el día a día, lo cual además de no solo afectar la calidad de atención y capacidad para tomar decisiones, asimismo tuvo un impacto negativo en su bienestar y calidad de vida (Lozano, 2020).

La Organización Mundial de la Salud OMS (2015), afirmó que por cada 10 000 habitantes se necesita un promedio de 23 médicos y enfermeras, para brindar un servicio de calidad en la atención médica a la población. Sin embargo, debido a la crisis sanitaria, en la actualidad, los centros de salud ya sobrepasaron la capacidad máxima de atenciones médicas y el personal de salud está sometido a un enorme volumen de sobrecarga en las atenciones por dicha causa, que van alrededor de 13.4 millones de habitantes contagiados en el mundo, generando una considerable carga de trabajo añadido, además de horas largas de trabajo y falta de espacios de descanso; asimismo pone en manifiesto la necesidad urgente de fortalecer al personal de salud (Wiskow y Hopfe, 2020).

En la lucha contra esta crisis sanitaria se pudo concebir que en China la tasa de desazón del personal de salud fue de 23.04%, siendo superior a la cantidad en las mujeres que en los hombres, y además mayor en las enfermeras que entre los médicos. Es por ello que el personal de salud para reducir esta tasa de ansiedad y estrés laboral, estableció trabajar por turnos de tal manera puedan descansar y evitar estar expuestos a una gran carga de trabajo (Lozano, 2020).

(Proaño, 2018) Por otra parte, en Latinoamérica como la publicación del Banco Interamericano de Desarrollo indica que el 98% de los pobladores brasileños, exigieron que su sistema de salud sea reformado debido a la falta de personal asistencial y a la mala atención que han venido recibiendo; debido a esta contingencia, hoy en día Brasil es el segundo país con mayores contagios por COVID-19, el cual bordea los 1.9 millones de casos.

En el Perú, desde muchos años atrás viene conformado por un sistema de atención descentralizada compuesta por cinco entidades, como el Ministerio de Salud que ofrece al 60% de servicios de salud a la población; EsSalud que ofrece el 30%; y las Fuerzas Armadas, Policía Nacional y sector privado que brindan servicios de salud al 10% de la población (ComexPeru, 2020).

Ante ello, el personal de enfermería ha venido representando más del 50% del personal de salud, ofreciendo servicios primordiales en el conjunto del sistema sanitario, cuya función principal viene siendo la de proveer los cuidados necesarios al paciente para conseguir una recuperación rápida y reintegración a su entorno habitual. No obstante, frente a la crisis sanitaria por el COVID-19 se revelaron las deficiencias de atención en el personal de enfermería, debido a la sobrecarga que estás tienen por aumento de pacientes contagiados ya que son ellas quienes se encuentran en primera línea en la batalla contra esta pandemia (OMS, 2020).

En España, la Dra. María del Mar, indicó que existió un desarrollo en el impacto de las tecnologías de la información y comunicación (TIC) en los sistemas de salud, pues contaba con un conjunto de herramientas que son de gran utilidad para la transmisión, procesamiento y almacenamiento digitalizado en la gestión de la información, como por ejemplo en el registro de una información delicada como el historial médico (Navarro, 2016).

En el año 1997, se creó el Seguro Social de Salud (EsSalud), sobre la base de lo que fue el IPSS, con el objetivo de brindar protección a los

asegurados mediante la prestación de servicios médicos y atención integral al asegurado; el cual contaba hasta el año 2015 un alrededor de 11 millones de la población asegurada, donde por cada cien asegurados habían 32 que eran menores de edad (EsSalud, 2015).

Tal es el caso del hospital (HACVP), ubicada en el distrito de la Esperanza – Perú perteneciente a la Red Asistencial La Libertad, cuya inauguración fue en el año 2014, siendo un centro de salud de tercer nivel de atención, donde su principal misión fue satisfacer la demanda de servicios de salud considerada como de alta complejidad, atención hospitalaria y emergencia. Desde ese entonces ha contado con modernas instalaciones de 7 pisos, equipos de alta tecnología y personal de salud especializado, ofreciendo servicios a 560 mil asegurados de la Red Asistencial La Libertad. (Essalud, 2014).

En la actualidad el HACVP debido a la crisis sanitaria que se está viviendo se designó para recibir pacientes COVID-19 sin embargo, por el aumento de contagios, el hospital colapsó en su capacidad de infraestructura, así como desabastecimiento del personal asistencial, lo cual generó incremento de horas en los turnos diarios de las actividades realizadas. (Aguilar, 2020).

Hoy en día en el HACVP, la programación de turnos del personal asistencial entre enfermeras y técnicos de enfermería es realizado en un 100% de forma manual empleando las hojas de cálculo Excel en la cual mensualmente se hallan errores en la programación por cada área de servicio.

Además, consumen demasiadas horas elaborando la programación para cada trabajador con la finalidad que no existan cruces en los horarios, ni aumento de horas no justificadas. Al culminar la elaboración se gasta demasiado papel además de tinta en las impresiones de horarios para cada personal de salud.

Asimismo, otro inconveniente surge al momento de realizar las búsquedas por diferentes motivos que puedan aparecer en el transcurso de los días, es que no existe una coordinación y se halla confusiones en el horario. Al momento que se envía el horario el cual fue hecho de forma manual a las oficinas de programación asistencial para su registro asistencial (ESSI), es ahí donde aparecen nuevos errores por una mala programación de enfermeras y técnicas.

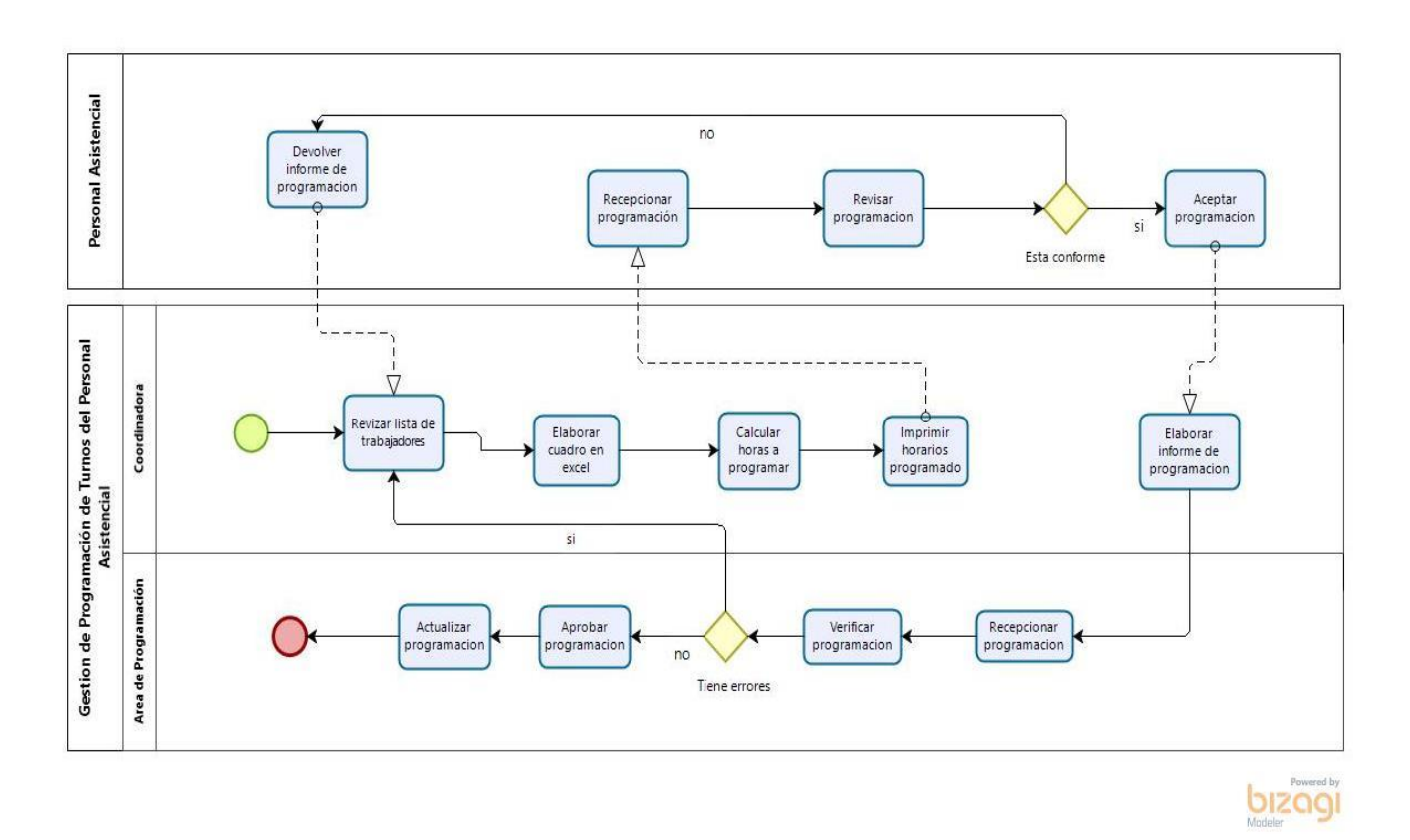

**Proceso de Programación de Turnos de personal asistencial**

<span id="page-12-0"></span>*Figura 1.* Gestión de Programación de Turnos de personal asistencial

Los indicadores de la programación de turnos del Personal Asistencial

- Tiempo para elaborar la Programación de Turnos (Huamán (2018)
- Errores en la elaboración de la programación de Turnos. (Huamán (2018)
- Tiempo de búsqueda en la programación de Turnos. (Huamán (2018)
- Costo para elaborar la programación de Turnos. (Huamán (2018)

Por todo lo mencionado, esta investigación propuso implementar un sistema web para optimizar la programación de turnos de personal de salud. Es por ello, que se planteó la siguiente pregunta general ¿De qué manera el uso de un sistema web mejora la gestión de programación de turnos del personal asistencial en el Hospital utilizando la metodología Iconix?, del cual se derivaron las preguntas específicas, ¿De qué manera el uso de un sistema web, utilizando la Metodología Iconix, disminuye el tiempo para elaborar la programación de turnos del personal asistencial?, ¿De qué manera el uso de un sistema web, utilizando la Metodología Iconix, disminuye los errores en la elaboración la programación de turnos del personal asistencial?, ¿De qué manera el uso de un sistema web, utilizando la Metodología Iconix, disminuye el tiempo de búsqueda de la programación de turnos del personal? Y ¿De qué manera el uso de un sistema web, utilizando la Metodología Iconix, disminuye el costo para elaborar la programación de turnos del personal asistencial?

#### **1.3. Objetivos**

#### **1.3.1 Objetivo General**

Mejorar la gestión de programación de turnos del personal asistencial en el Hospital Alta Complejidad Virgen de la Puerta, mediante un Sistema Web, utilizando la metodología Iconix.

#### **1.3.2 Objetivo Específicos**

Así mismo los objetivos específicos: Disminuir el tiempo promedio para realizar la elaboración de la Programación, disminuir el porcentaje de error en la elaboración de la programación, disminuir el tiempo búsqueda de la programación y disminuir el costo para elaborar la programación.

#### **1.4. Justificación**

La justificación operativa**,** se verá beneficiado con la implementación de un sistema web, ya que mejora la gestión de programación del personal asistencial de manera sencilla, todos los ingresos se almacenarán en la base de datos asumiendo información real, esto accederá a optimizar los procesos de programación asistencial del personal, además obtendrá que los principales procesos de atención se realicen con más fluidez y a su vez alcanzando la complacencia del personal.

En la justificación económica**;** los gastos se distinguirán permitiendo en la medida que alcancemos dicha información de la programación del personal en menor tiempo posible, lo que involucra que, con la aplicación web de programación de personal asistencial, se reducirá los costos de horas activas en la elaboración de la programación asistencia. Lo cual permitirá que Hospital Alta Complejidad Virgen de la Puerta, tenga la programación automatizada de las áreas involucradas.

El estudio se justificó teóricamente porque gracias a la implementación de un sistema web se disminuye la cantidad de tiempo empleado para la programación de las enfermeras y técnicas a comparación de la programación manual tal como viene realizando; por ende, se afirmó que la programación del personal asistencial mejora significativamente con la implementación del software. De igual manera, se justificó de forma metodológica, donde se usó la técnica del fichaje para analizar los cambios que se ha visualizado en la programación asistencial; reduciendo tiempo y eliminando la cantidad de errores que esas conlleva. Asimismo, se justificó de forma práctica, puesto que se propuso una solución a un problema que se vive en los diferentes hospitales y centros de salud del Perú, brindando una alternativa para realizar una eficiente programación de enfermeras y técnicas en un menor tiempo y uso de recursos.

#### **1.5. Hipótesis**

#### **1.5.1 Hipótesis General**

Si se usa un sistema web, utilizando la metodología Iconix, mejora el proceso de la gestión de programación de turnos del personal asistencial en el Hospital Alta Complejidad Virgen de la Puerta.

#### **1.5.2 Hipótesis Específicas**

Se detallan las siguientes hipótesis: Si se usa un sistema web, utilizando la metodología Iconix, disminuye el tiempo para elaborar la Programación de la gestión de programación de turnos, Si se usa un sistema web, utilizando la metodología Iconix, disminuye el porcentaje de error en la elaboración de la programación de la gestión de programación de turnos, Si se usa un sistema web, utilizando la metodología Iconix, disminuye el Tiempo de búsqueda de la programación de la gestión de programación de turnos y si se usa un sistema web, utilizando la metodología Iconix, disminuye el costo de programación de la gestión de programación de turnos.

#### <span id="page-15-0"></span>**II. MARCO TEÓRICO**

A perseverancia, se indica las investigaciones previas de otros autores que se basan el presente trabajo.

#### **Antecedentes Internacionales**

El autor **Ramírez (2016),** en la tesis "Implementación de un sistema web para la gestión del control de asistencia en el consejo nacional electoral, regional Santa Elena: Módulo control de asistencia", desarrollada en la Universidad Estatal Península de Santa Elena en Ecuador. La problemática es a partir de la restricción en el control de asistencia del personal por la aplicación de escritorio que cuenta la institución, puesto que sólo proporciona información sobre las horas de ingreso y salida, imposibilitando que se ejecute cálculos de horas extras y horas laboradas. Su objetivo principal es la implementación de un sistema web para la gestión del control de asistencia a través de un dispositivo biométrico, con la finalidad de generar la búsqueda de manera automática, así como también actualizar el tipo de verificación de asistencia tales como marcadores de entrada y salida, horas extras, laboradas y atrasos del personal, siendo de gran utilidad para optimizar los tiempos de búsquedas al momento de realizar las consultas por cada empleado y ahorro de recursos al generar los resultados. Para el desarrollo de la investigación se utilizó el tipo de herramienta open Source orientado a aplicaciones web, teniendo como lenguaje de programación a PhpDesigner, MySql como gestor de base de datos y Workbench para almacenamiento de información. Luego de la implementación se logró llevar un control de asistencia y obteniendo correctamente la información de los días y horas laboradas por los empleados de la institución. En conclusión, a raíz de esta información se obtendrá como guía la elaboración de una aplicación basada en consultas para la obtención de reportes; además, reforzar el conocimiento o base teórica con respecto a lo que es un sistema o aplicación web.

**(Münch, 2016)** La programación maestra. En el cual se establecieron mecanismos inadecuados para un espacio muy transitorio que se realiza cada semana, la información se planeo siendo muy factible con relación a la capacidad. Asimismo, se coloque la capacidad suficiente para los distintos meses, en algunos momentos hay desórdenes semanales de acuerdo a la capacidad permitido. En todo caso tiene que ser compatible con la capacidad del plan a producir. El programa maestro tiene que ser muy constante, para que realice sus procesos de forma correcta y flexible, de esta forma se pueda atender a todas las variaciones en la demanda. La estimación de demanda a corto plazo y para el plan de producción se estima una demanda a largo plazo.

Según **AVELLÓN (2015);** indica que para poder evaluar la eficiencia tesina y la determinación del cambio productivo en la administración tributaria tuvo que aplicar la observación empírica, esto le llevo a conseguir datos relativos sobre las administraciones tributarias y así pudo comprar los resultados logrados en plena investigación de eficacia de la administración tributaria, lo cual se puede impulsar a mejorar la expansión externa, mejorando la rentabilidad. En la presente tesis la medición de la eficiencia nos permitirá tomar como sustento de nuestro proyecto.

Asimismo, los autores **Baldeón y Soledad (2016),** en la tesis "Construcción de un sistema web para la gestión de citas, que realiza los tratamientos y expediente médicos de los pacientes del centro implantológico y de especialidades dental ACCESS", desarrollada en la Universidad Católica Pontifica del Ecuador. La problemática en ACCESS inicia a raíz de que se observó que no tenían un registro apropiado para las fichas médicas, no se realizaba el seguimiento a los pacientes en su tratamiento y además no había un control en la reservación de citas. Es por eso que el objetivo principal es implementar un sistema web para automatizar la gestión de reservación de citas, tratamientos y fichas médicas de los pacientes con la finalidad de lograr alcanzar una mayor organización en el Centro Odontológico, de tal manera mejore los servicios y satisfacción del cliente. En el desarrollo de esta aplicación se manejó la metodología RUP orientada a objetos, que consistía en cuatro fases: iniciación, elaboración, construcción y transición; se utilizó el lenguaje de programación PHP con JavaScript y el framework Symfony que utiliza el diseño de patrón modelo vista controlador, teniendo como base de datos a postgresql. En síntesis, la aplicación que se desarrolló ofreció un portal web eficaz basado en el proceso de Gestión de pacientes, médicos y empleados que le permitió llevar un control organizado de las citas y que los pacientes lograran reservar sus citas desde cualquier dispositivo con acceso a internet. A raíz de esta información se obtendrá como guía la elaboración de una aplicación web desarrollado con PHP y basada en el diseño de patrón de modelo vista controlador.

#### **Antecedentes Nacional**

Por otro lado, el autor **Huamán (2018),** en su tesis de investigación "Sistema web basada en un método de asignación multicriterio y programación lineal para apoyar la planificación de horarios del personal de seguridad de la Municipalidad Provincial de Chiclayo" desarrollado en Chiclayo – Perú. La problemática surge a partir de la descoordinación en los horarios asignados al personal generando insatisfacción en cada uno de ellos logrando que no cumplan satisfactoriamente su rol principal de brindar seguridad a la población chiclayana. La investigación principal es apoyar en la planificación de horarios del personal de seguridad. Para el desarrollo de este sistema se utilizó la metodología ágil SCRUM y el plugin OpenStreetMaps para la ubicación de las unidades de serenazgo. Luego de la implementación de este sistema web se obtuvo como resultados la reducción del tiempo promedio que se realizaba en el proceso de planificación de horarios, incrementó la frecuencia de la planificación de dichos horarios anualmente, también disminuyó el grado de insatisfacción de los trabajadores con respecto al horario asignado, redujo el índice de los trabajadores que estaban en contra del proceso de planificación y por último el porcentaje de renuncia de los trabajadores se redujo. En conclusión, de la presente investigación se logrará rescatar y tomar como guía el proceso de planificación de horarios, asimismo, para reforzar el conocimiento sobre las herramientas utilizadas en el proyecto.

**(Nolasco, 2019)** en su tesis "Desarrollo de una Sistema Web para el control de citas médicas del centro de Salud de San Jerónimo - Andahuaylas", desarrollada en la Universidad José María Arguedas en Apurímac – Perú. La problemática es a raíz de la insatisfacción de los pacientes por motivos que para ser atendidos por el personal de salud tenía que sacar una cita, lo cual para poder hacerlo tenían que formar largas colas, esperar su turno para luego ser atendidos, sin embargo, eso no les garantizaba ser atendidos en ese mismo día puesto que si el médico se demoraba en atender a los primeros pacientes, los demás que se encontraban en espera se quedaban sin ser atendidos y tener que regresar al día siguiente. El objetivo principal de esta investigación es implementar una aplicación web con la finalidad de facilitar el proceso de reservación de citas de tal manera se ofrezca una solución práctica y económica tanto para la institución como para el paciente. En el desarrollo de esta aplicación se manejó la metodología de Programación Extrema (XP), se utilizó el lenguaje de PHP y el gestor de base de datos MySQL.

**Descripción de la variable dependiente:** Gestión de Programación de Turnos del Personal Asistencial.

**(Münch, 2014)** La programación maestra. En el cual se establecieron mecanismos inadecuados para un espacio muy transitorio que se realiza cada semana, la información se planeó siendo muy factible con relación a la capacidad. Asimismo, se coloque la capacidad suficiente para los

distintos meses, en algunos momentos hay desórdenes semanales de acuerdo a la capacidad permitido. En todo caso tiene que ser compatible con la capacidad del plan a producir. El programa maestro tiene que ser muy constante, para que realice sus procesos de forma correcta y flexible, de esta forma se pueda atender a todas las variaciones en la demanda. La estimación de demanda a corto plazo y para el plan de producción se estima una demanda a largo plazo.

**(Arco O, 2013)**, realizó la investigación que tenía como intención establecer los factores de sobrecarga laboral en profesionales de salud que trabajan en Colombia, el procedimiento que se ejecutó es cuantitativo, descriptivo, transversal, la muestra fue accedida por 18 enfermeras, a quienes se les dispuso el test NASA TLX. Se consiguió como resultado en las tres instituciones un 78 % de las enfermeras cumplen turnos rotativos, se establece que el mayor origen de exceso laboral es la presión del tiempo, continuación de la reclamación mental relacionada con la tecnología y el manejo de información y por último la exigencia física producida por la falta de asistencia mecánica para el reclutamiento de los pacientes y los aparatos.

Según (**Acevedo, 2009),** los servicios de control de auxilio son una necesidad primordial para la gestión que toda entidad de una nación debe contar y poder tener un registro asistencial del personal que labora en dicha entidad. Además, se tener un registro de entrada y salida.

Realizar esta programación asistencial es de vital importancia para tener en cuenta las necesidades del paciente y se pueda tratar de forma acertada y eficaz. De esta manera se puede mejorar los recursos de enfermería disponibles en cada turno que laboran, respondiendo la demanda de cada trabajador en las diferentes unidades de trabajo (Flores, 2020).

Asumiendo el discernimiento acerca de la ansiedad que se tiene con relación a la disposición de atención y las horas en que labora el personal asistencial, es primordial establecer nuevas tecnologías de información que mejoren la organización, en el personal de salud y por ende se observaron mejorías tanto en las atenciones médicas como el bienestar del mismo personal.

#### **Descripción de la variable independiente:** Sistema Web

El autor Alegsa (2018), manifiesta que las aplicaciones web son programas de software que se logra permitir mediante un navegador web. Su principal característica es la portabilidad, debido a que en cualquier navegador web, permite la ejecución de dicha petición.

Se trabajo con el lenguaje de programación PHP, donde el autor Barzanallana (2018), es un lenguaje open source, está implementando para realizar páginas web dinámicas y se puede acceder mediante un servidor. Su principal característica de PHP es que se puede trabajador con Programación Orientada Objetos, además se utiliza el código HTML para la maquetación de las páginas web. MySQL, es un gestor de base de datos, también es open source y sus principales funciones es procesar la información de entrada y retorne una salida. La Corporación Oracle adquiero los derechos de MySQL.

Es muy importante que una aplicación utilice frameworks que tal como el autor Huaraca (2020), indica que es una agrupación de herramientas, librerías y buenas prácticas que colaboran en el desarrollo de software, además por la estructura definida que tiene permite incrementar la calidad al crear aplicaciones y reutilizar los códigos fácilmente, para reducir la carga de trabajo. Para la investigación el framework que se utilizó es Laravel. El autor Cíceri. (2019), en su libro indica que este framework PHP es uno de los más completos, donde su filosofía es crear código simple y elegante; incluye el diseño de aplicación MVC que es una forma de organizar los archivos de la aplicación web.

#### **Variable Interviniente:** Metodología Iconix

Es ágil que está ubicada entre las metodologías RUP y XP. Se considera una metodología resumida, en balance de otras habituales, este permite trabajar en conjunto con los métodos de orientación de objetos. Esta metodología hace uso de UML (Lenguaje unificado de modelado) la cual em permitirá trabajar con otros diagramas de los ya propuestos, mediante de los casos de uso según el ciclo de vida iterativo. (Iconix 2020).

Esta metodología comprende de cuatro fases:

**Análisis de Requisitos:** Se delega a identificar los objetos y todas las relaciones que existen, a través de un modelo de modelo de dominio, también me permite realizar el prototipo que implica la creación de un modelo operativo de trabajo, además de conocer los casos de uso, establecer los principales paquetes de caso de uso y determinar los requerimientos funcionales y no funcionales.

**Análisis y Diseño Preliminar:** Es esta fase se generan la ficha de caso de uso a través de los casos de uso pero que no pertenecen a UML, el cual está comprendida por un nombre, autor, fecha, representación, una precondición que debe cumplirse para seguir continuando con la ficha, también cuenta con una postcondición y continuar con el flujo principal hasta terminar correctamente dicha ficha. Adicional a estos se realiza el diagrama de robustez que identifican los grupos de objetos, actualizar los diagramas de clases de dominio, finalizando con los diagramas de clase.

**Diseño:** Se establece los diagramas de secuencia, además del modelado de la base de datos y por ultimo se tiene los diagramas de despliegue y de componentes.

**Implementación:** En esta fase se elaboran los diagramas necesarios como el de despliegue, componentes si fuera necesario. En esta etapa se genera el código, se realizan las pruebas de sistema como Test de unidades, de datos y resultados y el Test de integración con los usuarios.

Según (Essalud, 2014) la programación de las actividades asistenciales del personal de salud es compromiso del jefe de servicio.

Para esto el jefe encargado realiza la programación de las actividades asistenciales del personal que están a su cargo de tal manera garantice la eficiencia de la atención de los pacientes durante todo el año en las áreas críticas.

Estas actividades son de cumplimiento obligatorio por los profesionales y se realizan en el lugar, servicio, horario y/o turno programado.

Dicha programación asistencial se realiza de acuerdo a las necesidades de salud de la población asegurada y capacidad operativa del mismo establecimiento de Salud. El turno es de 06 horas diarias, mientras, que las guardias hospitalarias se programan en turno de 12 horas continuas. El descanso post de la guardia se realiza inmediatamente después de la ejecución de la guardia programada con un descanso de 24 horas.

#### <span id="page-22-1"></span><span id="page-22-0"></span>**III. METODOLOGÍA**

#### **3.1. Tipo y diseño de investigación**

**3.1.1. Tipo de investigación:** Aplicada.

La tesis es aplicada puesto que implica la comprensión que tiene la información encontrada (marco teórico), en el cual se tiene consecuencias positivas para la institución de salud.

## **3.1.2. Diseño de investigación:** Experimental puro.

## **Diseño de Post-prueba con grupo de control y experimental**

el manejo de la variable independiente obtiene 2 niveles presencia y ausencia.

$$
RG_e \times 0_1
$$
  

$$
RG_c -- 0_2
$$

*Figura 2. Diseño de Investigación*

#### <span id="page-22-2"></span>**Dónde:**

**R =** Elección aleatoria de los elementos de grupo.

*Ge =* Grupo experimental: Grupo de estudio al que se le aplicara el estímulo. (Sistema Web).

*Gc =* Grupo de control: Grupo de control al que no se le aplicará el estímulo (Sistema Web).

**O1 =** Datos de la PostPrueba para los indicadores de la Variable

Dependiente: Mediciones PostPrueba del grupo experimental.

**X =** Sistema Web: Estimulo o condición experimental.

**O2 =** Datos de la PostPrueba para los indicadores de la Variable Dependiente: Mediciones PostPrueba del grupo de control

**- - =** Falta de estímulo o condición experimental.

Se trata de la conformación de un grupo experimental (Ge) conformado por el numero específico de actividades de procesos de Gestión de programación de turnos del personal asistencial, al cual a sus indicadores de Post-Prueba(O1), se le administra un estímulo (X) para solucionar el problema de dicho proceso, luego se espera que se obtenga (O2).

#### <span id="page-23-0"></span>**3.2. Variables de Operacionalización**

#### **A. Variables:**

- **Variable independiente:** Sistema Web.
- **Variable Dependiente:** Gestión de Programación de Turnos del personal asistencial.
- **Variable Interviniente:** Metodología Iconix.

#### **Conceptualización de variables**

a). Variable Independiente: Sistema Web

#### <span id="page-24-0"></span>**Tabla 1.** *Indicadores de la Variable Independiente*

## **Indicador: Presencia\_Ausencia Descripción:** En este momento tiene el valor NO, es porque aún no existe el Sistema Web y aun nos hallamos en el contexto actual de la problemática. Cuando tome el valor SI, es porque ya se implementó el Sistema Web y se espera conseguir excelentes resultados.

#### b). Variable Dependiente: Gestión de Programación de Turnos del personal asistencial

<span id="page-24-1"></span>**Tabla 2.** *Indicadores de la Variable Independiente*

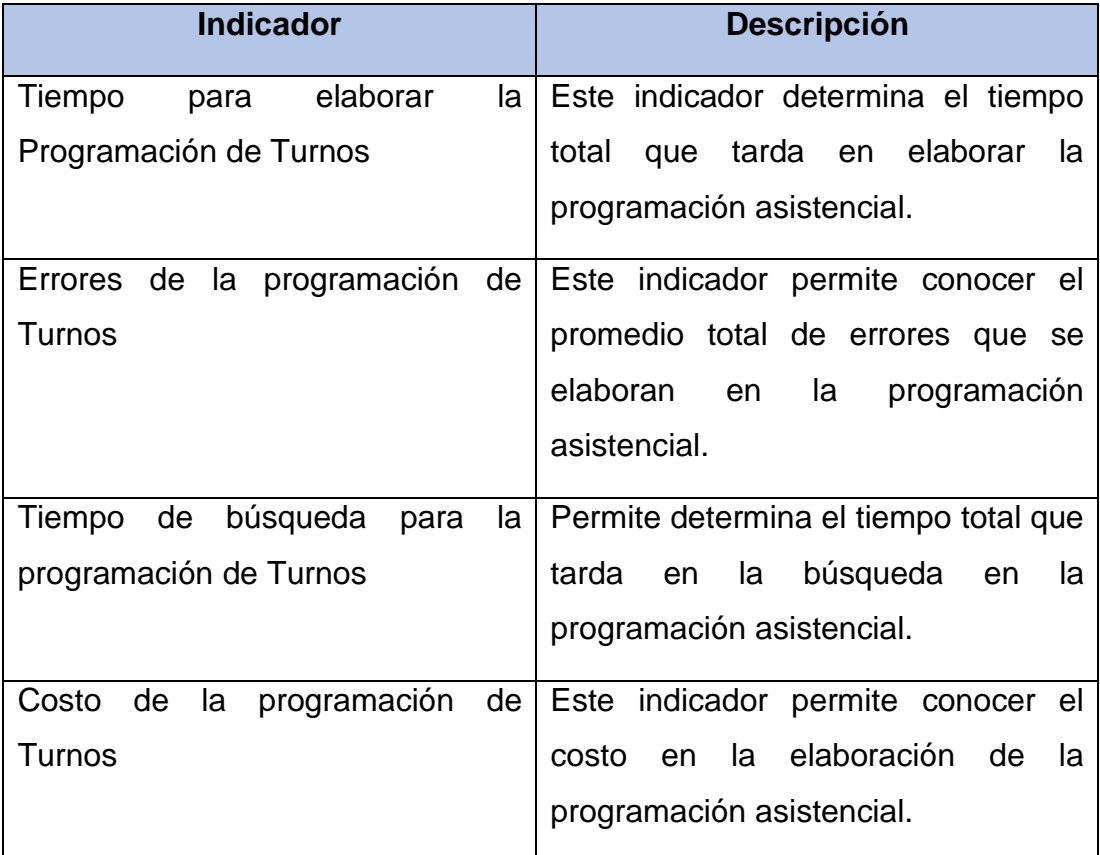

#### **B. Operacionalización de Variables.**

#### <span id="page-24-2"></span>**- Variable Independiente:** Sistema Web

**Tabla 3.** *Indicadores de la Variable Independiente*

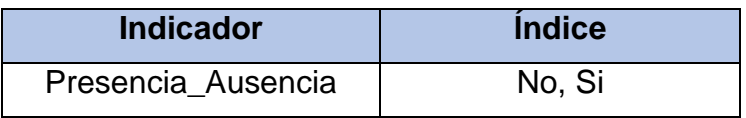

**- Variable Dependiente:** Gestión de programación de turnos del personal asistencial

<span id="page-25-0"></span>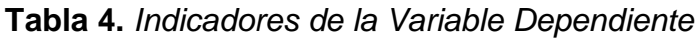

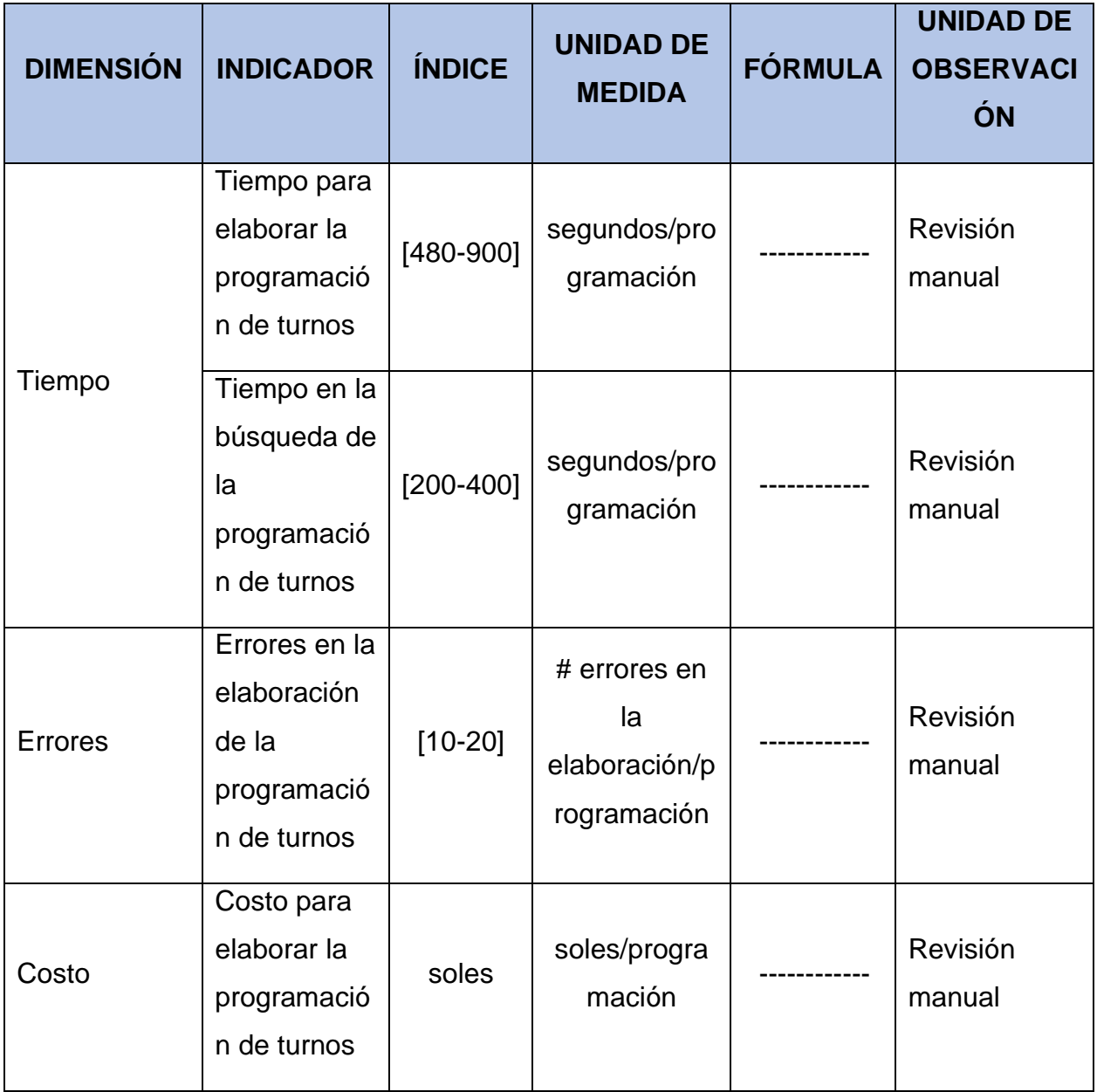

## <span id="page-26-0"></span>**3.3. Población (Universo), muestra, muestreo y unidad de análisis**

<span id="page-26-2"></span>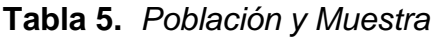

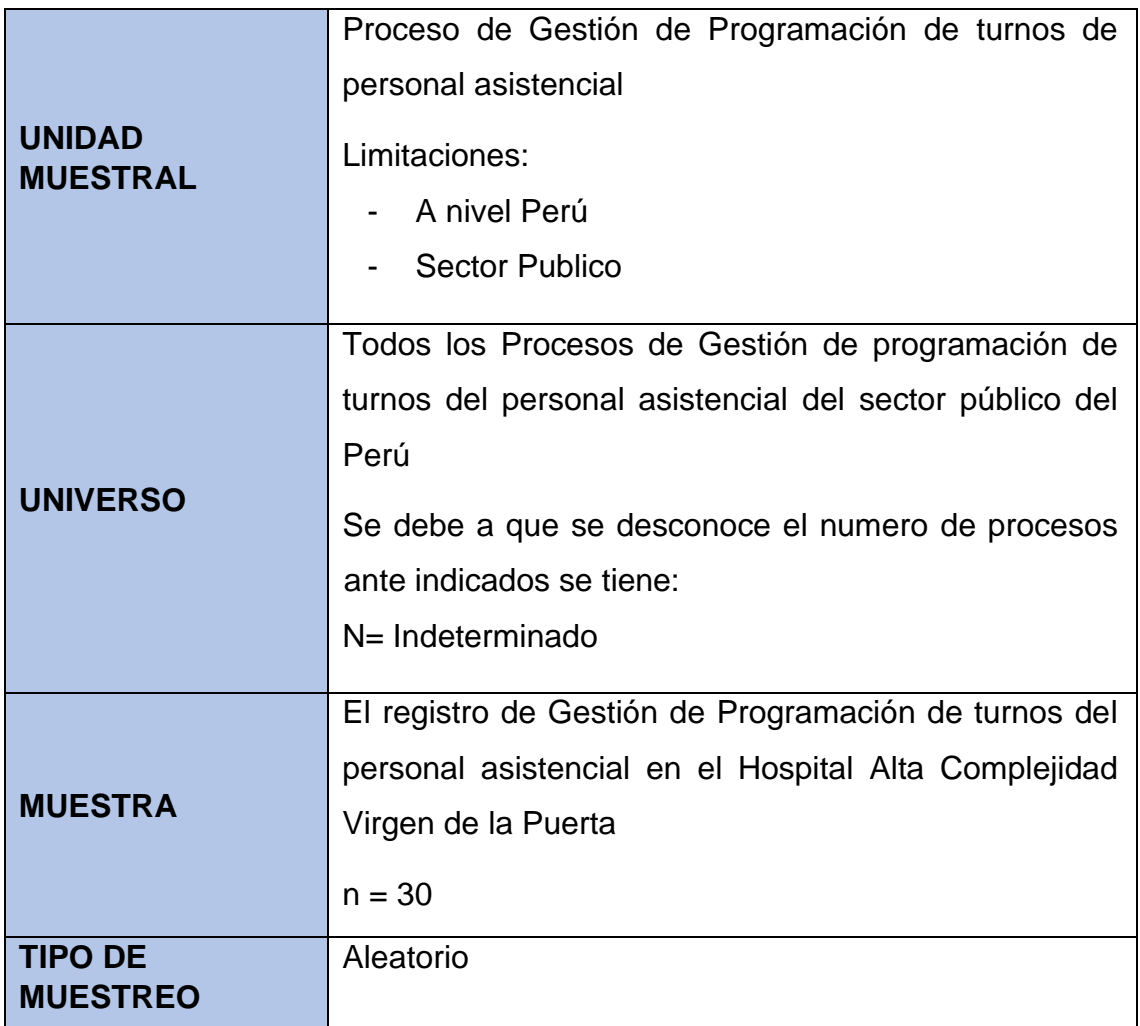

#### <span id="page-26-1"></span>**3.4. Técnicas e instrumentos de recolección de datos**

<span id="page-26-3"></span>**Tabla 6.** *Técnicas de la Variable Independiente*

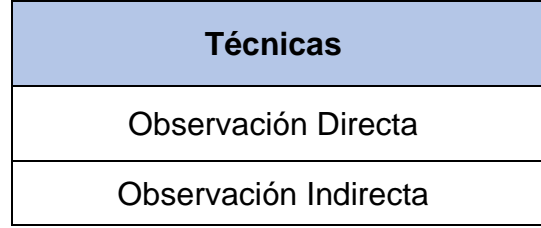

#### <span id="page-27-0"></span>**3.5. Procedimientos**

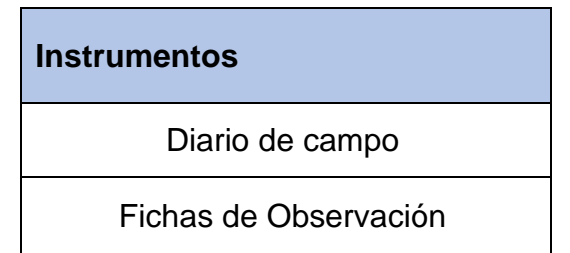

<span id="page-27-2"></span>**Tabla 7.** *Instrumentos de la Variable Independiente*

#### <span id="page-27-1"></span>**3.6. Método de análisis de datos**

Para la investigación se efectuó el análisis de los datos recopilados de modo descriptiva e inferencial, peros antes de verificar el análisis de los datos, se mencionó las siguientes etapas: primero se reconoce el software adecuado para analizar la información. Se tiene que ejecutar el programa estadístico seleccionado, Exportar los datos, Examinar específicamente los datos por indicador, Representar la información por indicador, realizar las pruebas de hipótesis formuladas. Preparar los resultados para exponerlos en tablas, cuadros, figuras, etc.

Mediante la cual se ejecutó el análisis de los datos y se consideró el uso del programa estadístico MINITAB19, la cual permitió realizar la estadística descriptiva de los datos para cada indicador de las variables de estudio presentando los datos obtenidos en graficas tales como: Histogramas, Tipo pastel, Tablas de frecuencias y Polígonos de frecuencias.

Así también los valores calculados las medidas de tendencia central, las cuales son: Moda, Mediana y Media. También los valores representativos de las medidas de la variabilidad, que consiste en los siguiente Rango, Desviación estándar o característica y varianza.

#### <span id="page-28-0"></span>**3.7. Aspectos éticos.**

Se consideró los siguientes aspectos éticos según la Resolución de Concejo Universitario N°0216-2017/UCV:

En la presente investigación se consideró los principios dados en el reglamento ético establecido por el Hospital. además, se respetará el código de ética en investigación de la Universidad César Vallejo en relación al artículo 3°.

En la presente investigación se asumió nitidez con la información conseguida, respetando los derechos de propiedad intelectual de otros investigadores, para evitar cualquier tipo de plagio (artículo 6°).

El autor de esta investigación ha dado su aprobación para la propaganda y propagación de los resultados de la misma (artículo 14°).

En la presente investigación se está respetando la auditoria de las fuentes de información, citado apropiadamente con las normas de estilo ISO 690 (artículo 15°).

Los implicados en esta investigación han manifestado su consentimiento y han sido apropiadamente informados sobre el propósito del proyecto, sus beneficios y riesgos que este implica (artículo 10°).

#### <span id="page-29-0"></span>**IV. RESULTADOS**

#### <span id="page-29-1"></span>**4.1. Desarrollo del Sistema Web (Variable Independiente)**

La aplicación web, se utilizó la metodología ICONIX, que cuenta con la complejidad de diagramas de caso de uso, diagrama de clases, diagrama de dominio y de secuencia. Además, tiene la facilidad de la descripción de los diferentes casos de uso. ICONIX es una metodología ágil para elaborar proyectos a corto plazo.

#### **4.1.1. Fases de Iconix**

#### **I. Análisis de Requisitos**

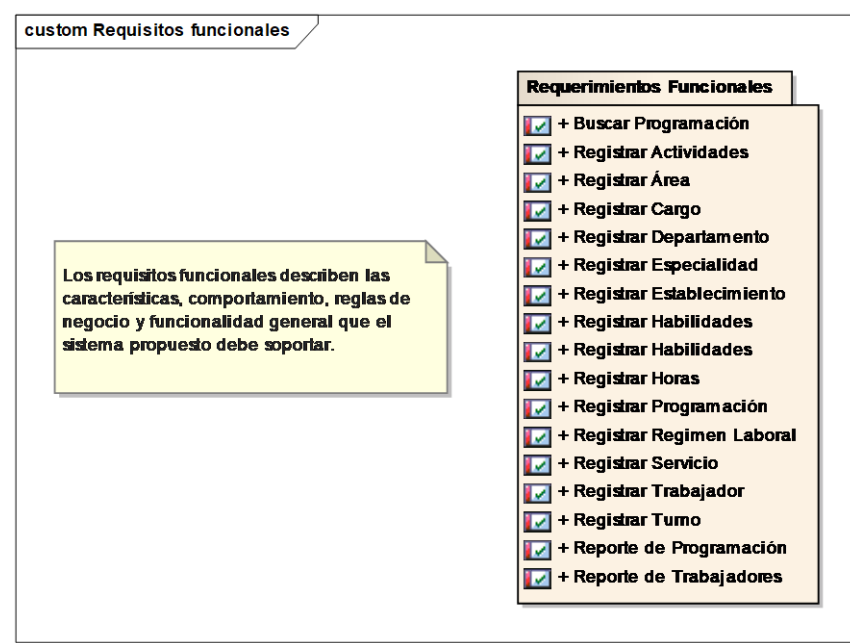

#### **1.1. Elaboración de Requerimientos Funcionales**

<span id="page-29-2"></span>*Figura 3.* Requisitos Funcionales

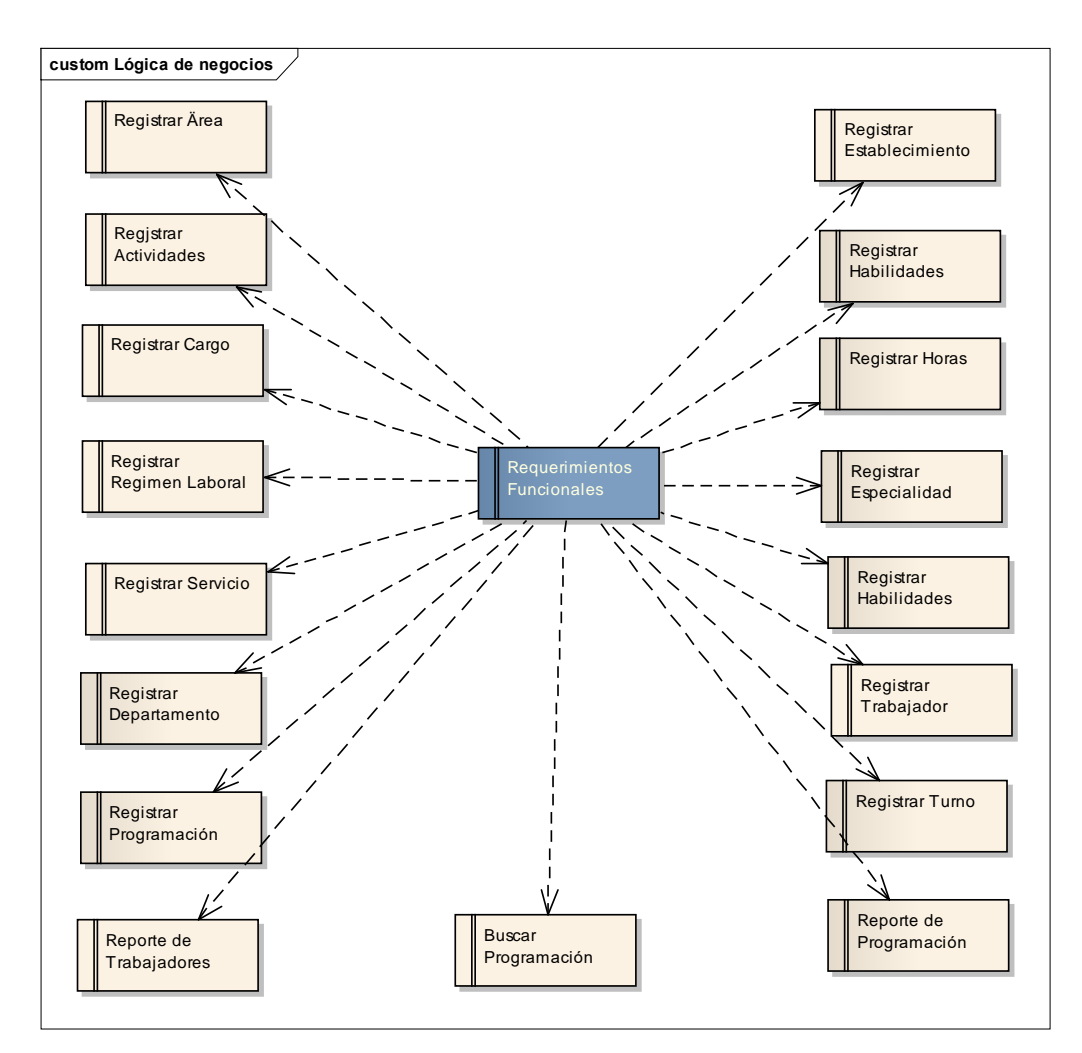

*Figura 4*. Requisitos Funcionales

<span id="page-30-0"></span>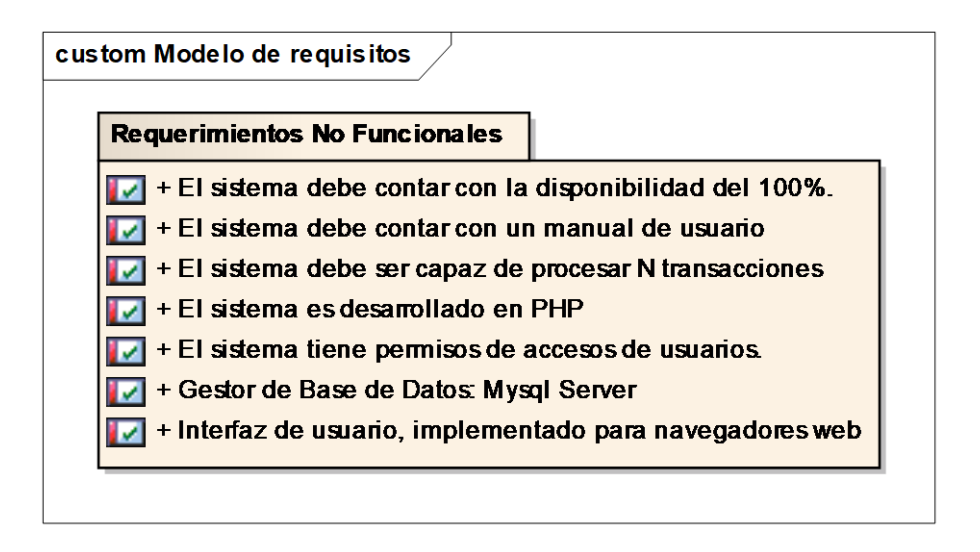

<span id="page-30-1"></span>*Figura 5*. Requisitos No Funcionales

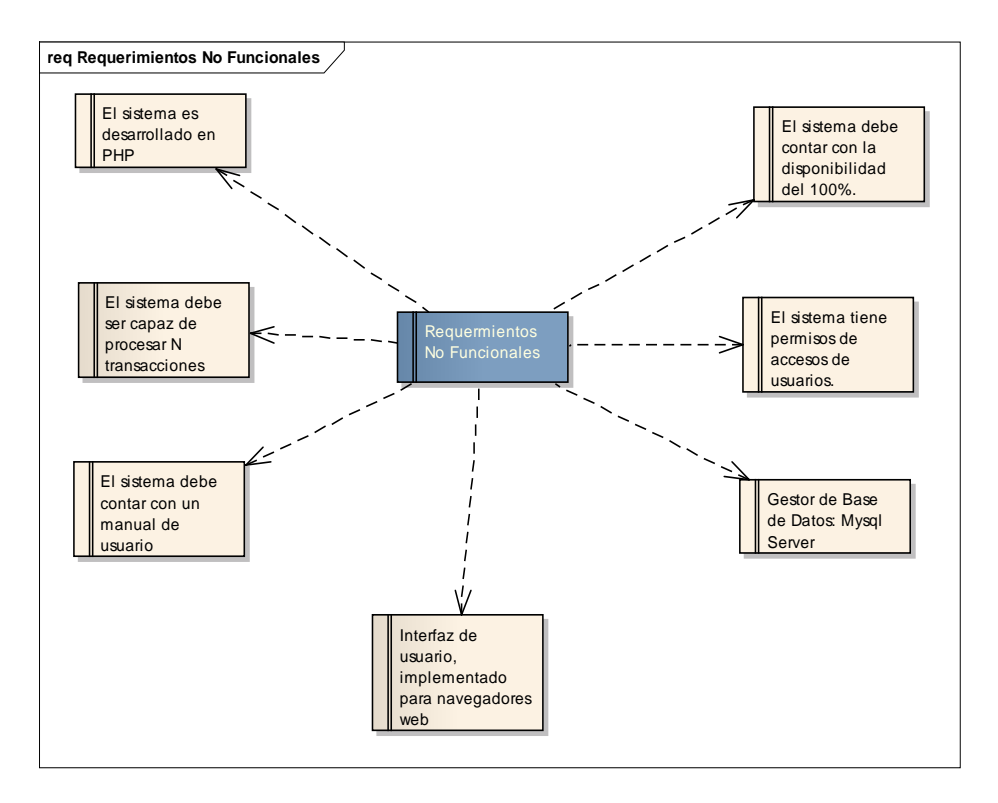

*Figura 6.* Requisitos No Funcionales

## <span id="page-31-0"></span>**1.2. Prototipos.**

#### **1.2.1. Inicio de Sesión**

En la pantalla de inicial de la página se muestra las credenciales para iniciar sesión al sistema.

<span id="page-31-1"></span>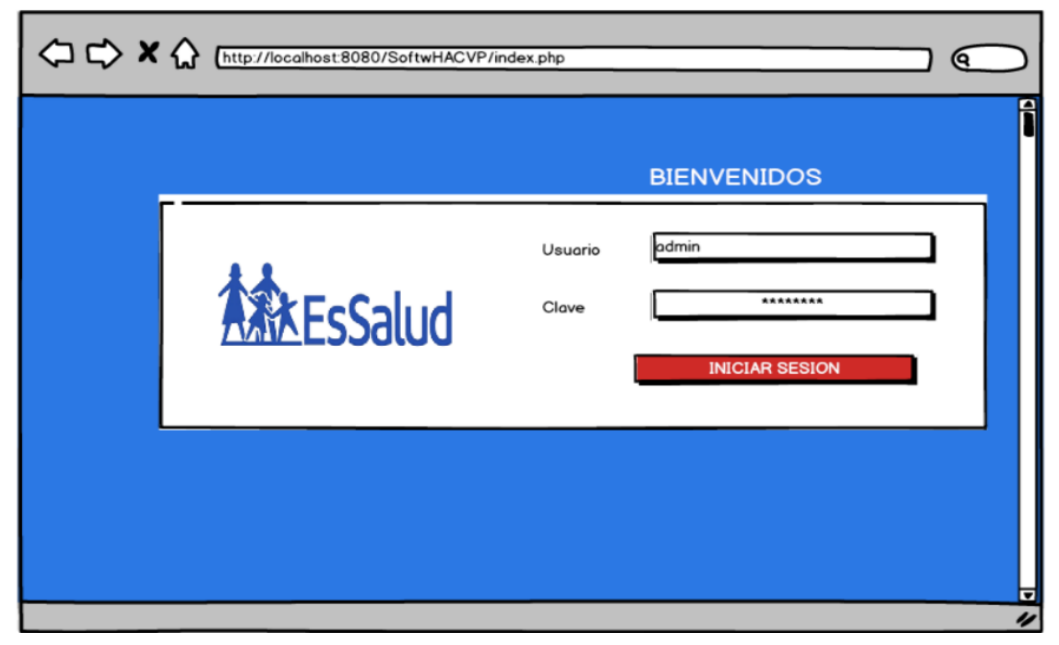

*Figura 7*. Pantalla inicial del Sistema

#### **1.2.2. Menú Principal**

Al ingresar al sistema se le mostrara en la parte de la izquierda un menú de opciones.

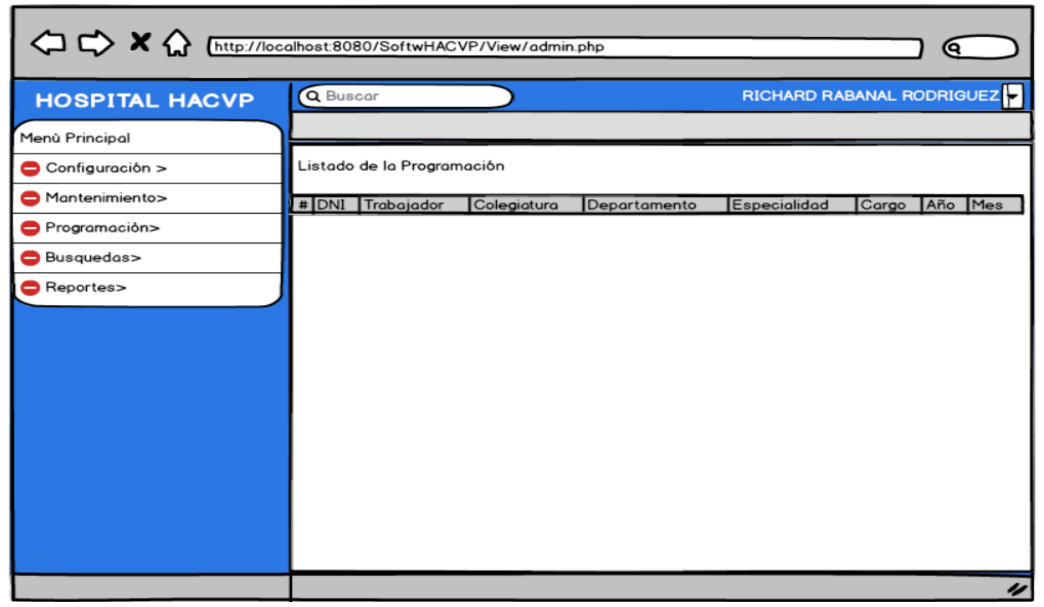

*Figura 8.* Pantalla del Menú Principal

#### <span id="page-32-0"></span>**1.2.3. Modulo para crear usuarios**

Al ingresar a configuración se le mostrara la opción de agregar nuevo usuario.

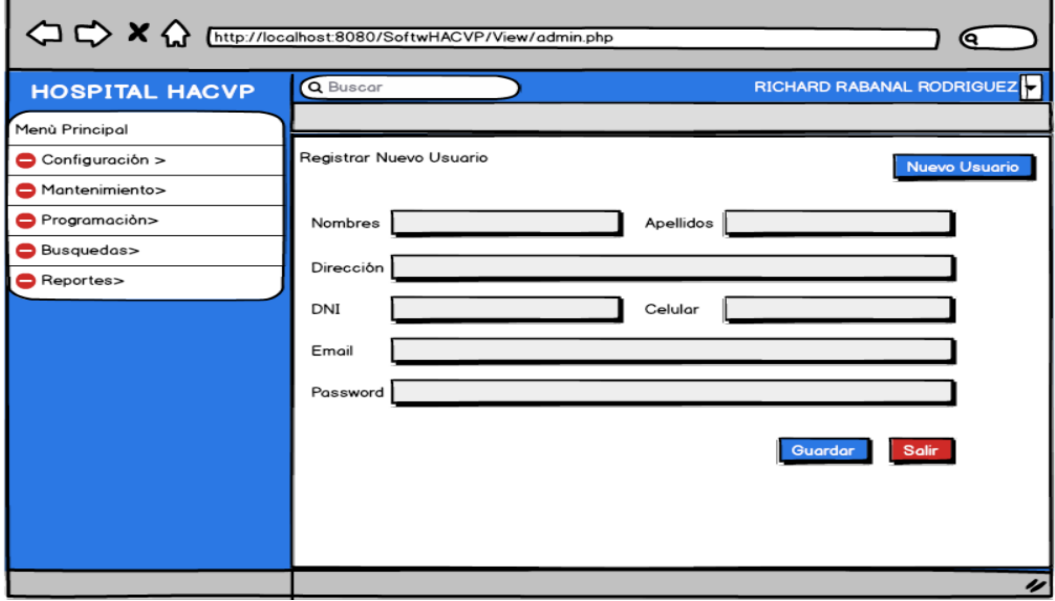

<span id="page-32-1"></span>*Figura 9*. Pantalla para crear nuevo usuario

| <b>HOSPITAL HACVP</b>                                                  |        | Q Buscar                                                                                                    |                                             | RICHARD RABANAL RODRIGUEZ |                             |                                             |                      |
|------------------------------------------------------------------------|--------|----------------------------------------------------------------------------------------------------|---------------------------------------------|---------------------------|-----------------------------|---------------------------------------------|----------------------|
| Menù Principal<br>$\bigcirc$ Configuración $\supset$<br>Mantenimiento> |        | Listado de Usuarios                                                                                          |                                             |                           |                             |                                             | <b>Nuevo Usuario</b> |
| Programación><br>Busquedas><br>Reportes>                               | $\sim$ | Administrador<br>$\blacktriangle$<br>RICHARD RABANAL RO TRUJILL 966175. RRABANALR@HOTM/ 181418 7081708 ACTIV | Direc $\leftarrow$ Celul $\leftarrow$ Email |                           | $\triangle$ DNI $\triangle$ | $\left \text{Passu} \triangle \right $ Este |                      |

<span id="page-33-0"></span>*Figura 10*. Pantalla con usuario agregado

#### **1.2.4. Módulo de Mantenimiento tabla maestra de actividades**

Al ingresar a mantenimiento le mostrara las tablas maestras y esta pantalla permite agregar actividades.

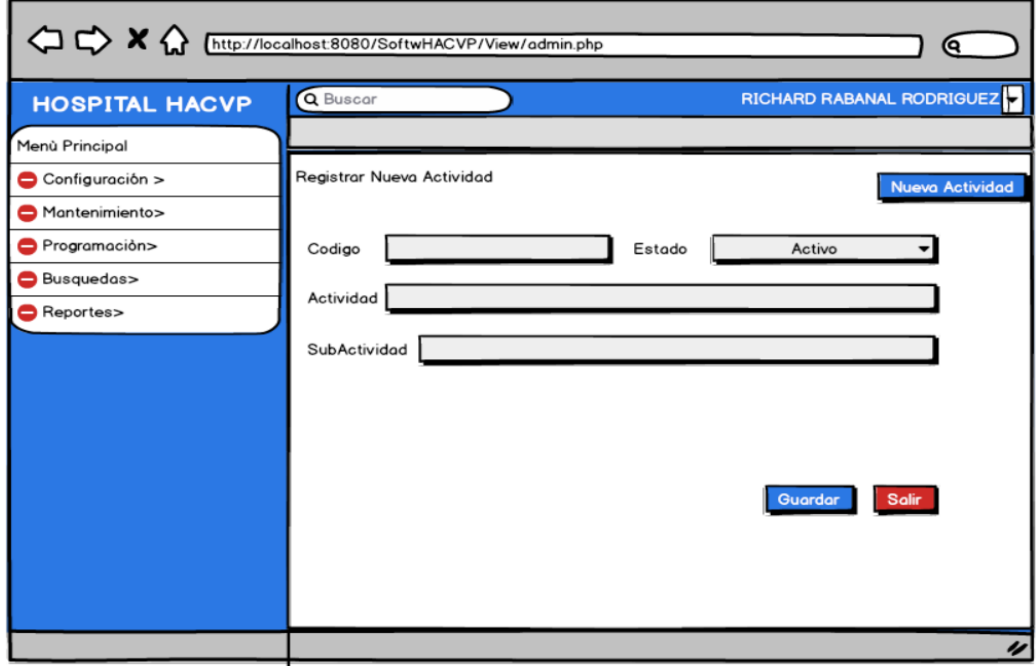

<span id="page-33-1"></span>*Figura 11*. Pantalla para agregar nuevas actividades

| OD X (http://localhost.8080/SoftwHACVP/View/admin.php<br>Q |                 |                      |                                                |            |                                      |
|------------------------------------------------------------|-----------------|----------------------|------------------------------------------------|------------|--------------------------------------|
| <b>HOSPITAL HACVP</b>                                      | <b>Q</b> Buscar |                      |                                                |            | RICHARD RABANAL RODRIGUEZ            |
| Menù Principal                                             |                 |                      |                                                |            |                                      |
| Configuración >                                            |                 | Listado de Actividad |                                                |            | Nueva Actividad                      |
| Mantenimiento>                                             |                 |                      |                                                |            |                                      |
| Programación>                                              | Id              | $\triangle$ Codigo   | $\blacktriangle$ Actividad<br>$\blacktriangle$ | SubActidad | $\overline{\phantom{a}}$ Estado<br>▴ |
| Busquedas>                                                 |                 |                      |                                                |            |                                      |
| Reportes>                                                  |                 |                      |                                                |            |                                      |
|                                                            |                 |                      |                                                |            |                                      |
|                                                            |                 |                      |                                                |            |                                      |
|                                                            |                 |                      |                                                |            |                                      |
|                                                            |                 |                      |                                                |            |                                      |
|                                                            |                 |                      |                                                |            |                                      |
|                                                            |                 |                      |                                                |            |                                      |
|                                                            |                 |                      |                                                |            |                                      |
|                                                            |                 |                      |                                                |            |                                      |
|                                                            |                 |                      |                                                |            |                                      |
|                                                            |                 |                      |                                                |            | u                                    |

*Figura 12.* Pantalla para listar actividades

#### <span id="page-34-0"></span>**1.2.5. Módulo de Mantenimiento tabla maestra de áreas**

Al ingresar a mantenimiento le mostrara las tablas maestras y esta pantalla permite agregar áreas.

|                       | <sup>1</sup> <b>X</b> Inttp://localhost.8080/SoftwHACVP/View/admin.php | Q)                                  |
|-----------------------|------------------------------------------------------------------------|-------------------------------------|
| <b>HOSPITAL HACVP</b> | Q Buscar                                                               | RICHARD RABANAL RODRIGUEZ           |
| Menù Principal        |                                                                        |                                     |
| Configuración >       | Listado de Áreas                                                       | Nueva Área                          |
| Mantenimiento>        |                                                                        |                                     |
| Programación>         | $\blacktriangle$   Área<br>Id<br><b>CONSUTA EXTERNA</b>                | $\triangle$ Estado<br><b>ACTIVO</b> |
| Busquedas>            |                                                                        |                                     |
| Reportes>             |                                                                        |                                     |
|                       |                                                                        |                                     |
|                       |                                                                        |                                     |
|                       |                                                                        |                                     |
|                       |                                                                        |                                     |
|                       |                                                                        |                                     |
|                       |                                                                        |                                     |
|                       |                                                                        |                                     |
|                       |                                                                        |                                     |
|                       |                                                                        |                                     |
|                       |                                                                        | $\overline{\nu}$                    |

<span id="page-34-1"></span>*Figura 13*. Pantalla para crear un registro de un área

#### **1.2.6. Módulo de Mantenimiento tabla de departamentos**

Al ingresar a mantenimiento le mostrara las tablas maestras y esta pantalla permite agregar departamentos.

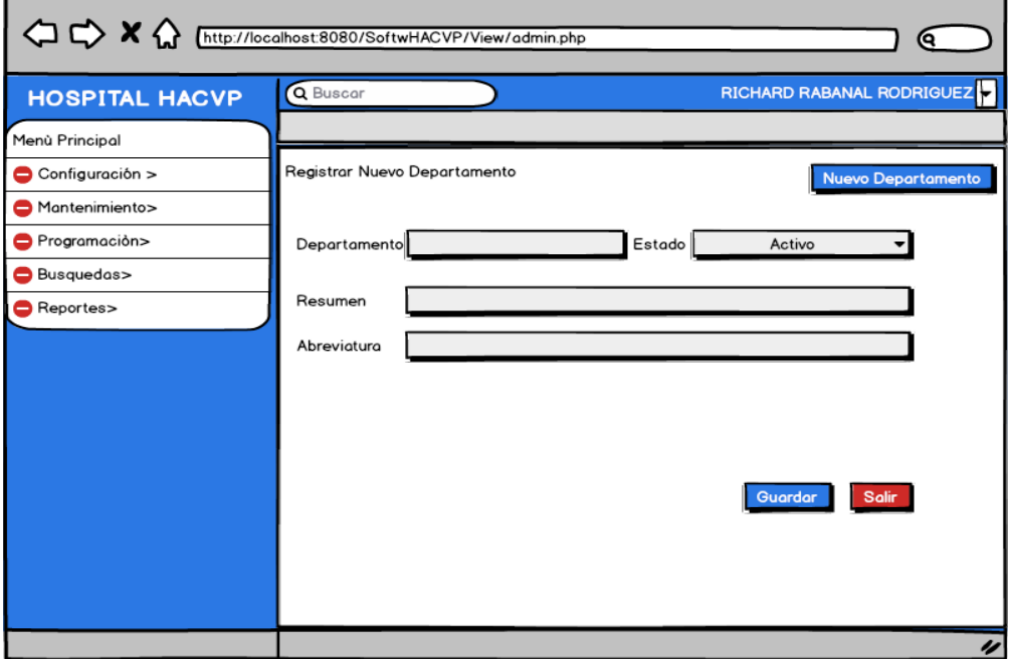

<span id="page-35-0"></span>*Figura 14.* Interfaz tabla maestra de departamentos

#### **1.2.7. Módulo Tabla maestra de trabajadores**

Al ingresar a mantenimiento le mostrará la tabla maestra de trabajadores y le permitirá agregarlo uno nuevo.

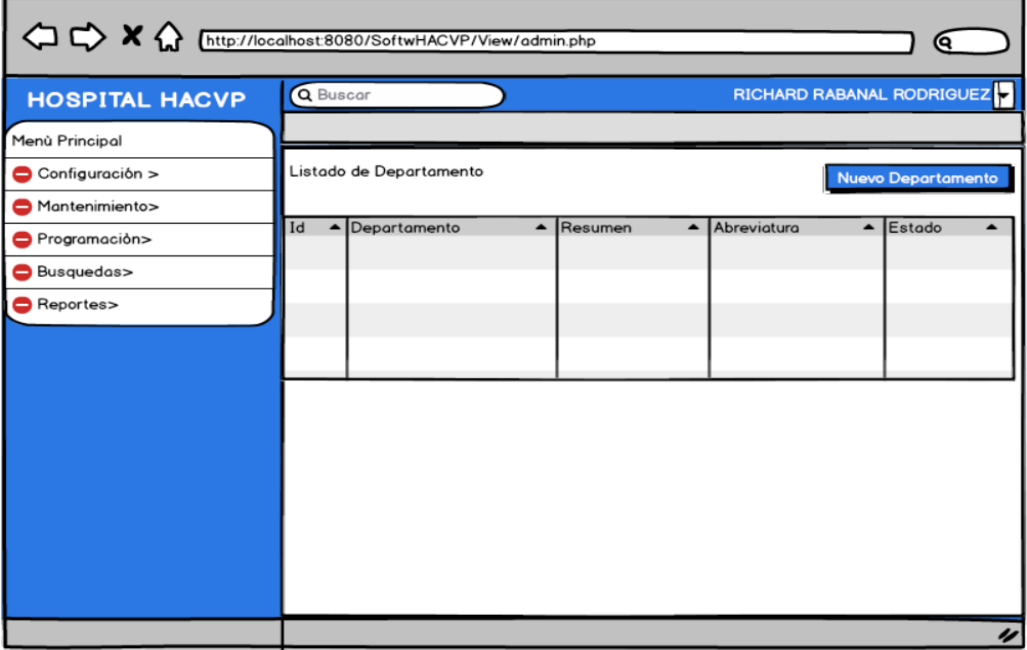

<span id="page-35-1"></span>*Figura 15*. Interfaz para listar los departamentos
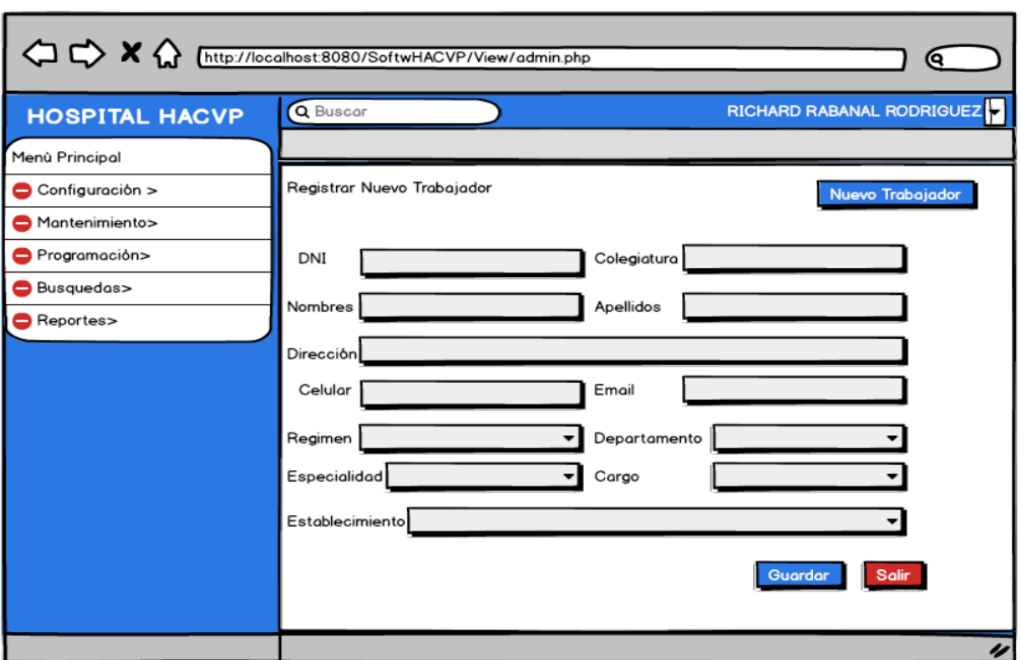

### **1.2.8. Módulo para crear agregar nuevo trabajador**

*Figura 16*. Pantalla para crear nuevo trabajador

## **1.2.9. Módulo para crear nueva especialidad**

Al ingresar a configuración me mostrara la opción de agregar nuevo usuario

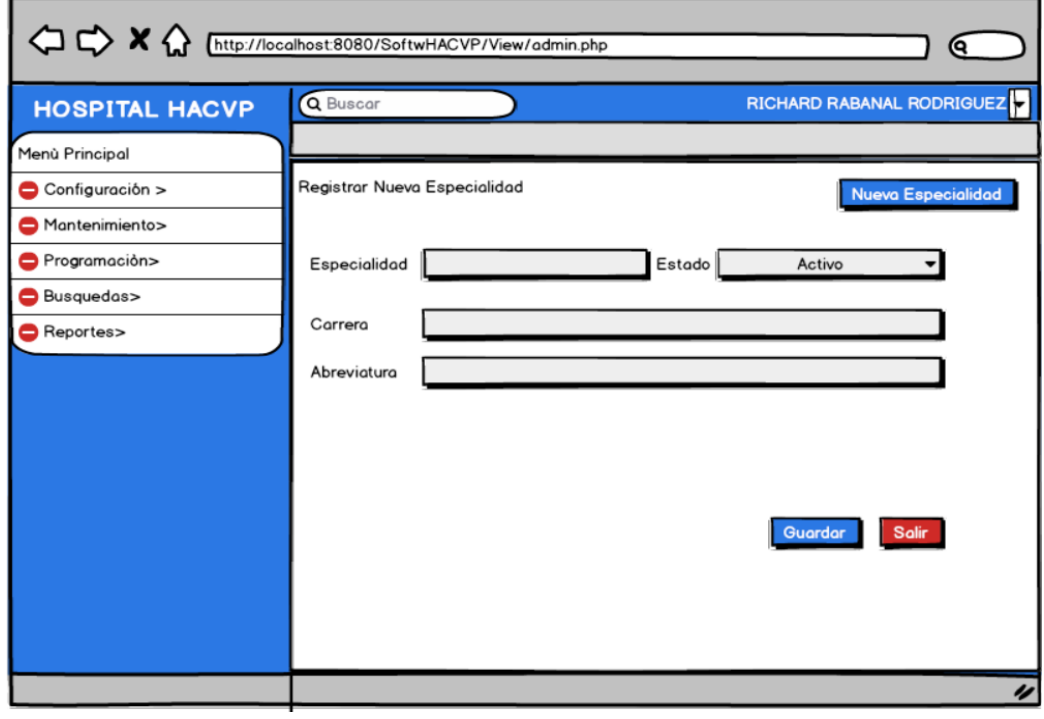

*Figura 17.* Pantalla para Registrar nueva especialidad

## **1.2.10. Módulo para Listar las especialidades**

Al ingresar a configuración me mostrara la opción de listar las especialidades.

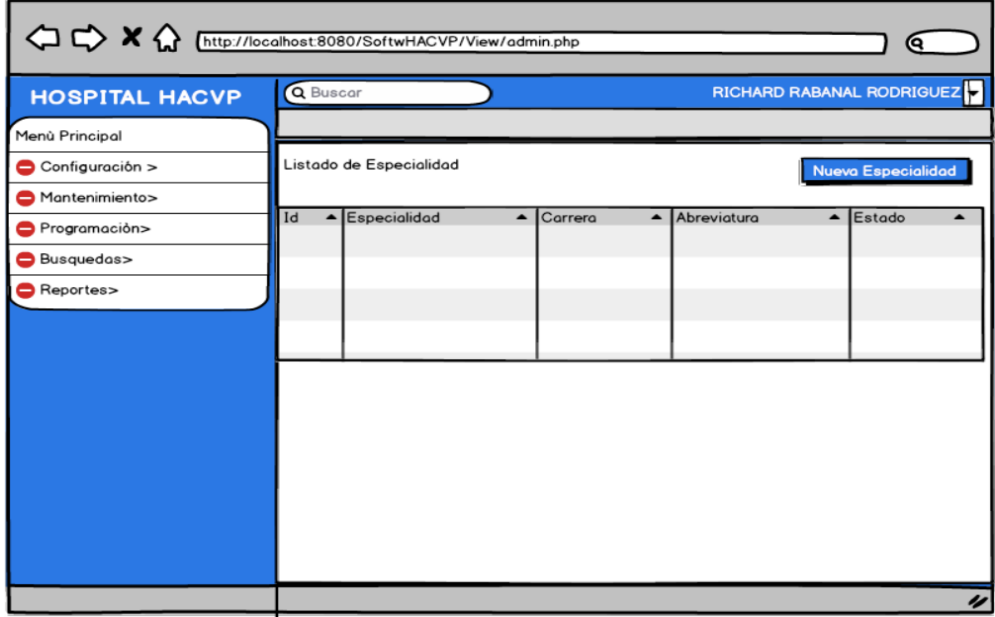

*Figura 18.* Pantalla para Listar una nueva especialidad

# **1.2.10. Módulo para crear nuevos servicios**

Al ingresar a configuración me mostrara la opción de agregar nuevo usuario.

| <sup>1</sup> <b>X M M M M M M M M M M M M M M M M M M M M M M M M M M</b> <<br>Q |          |                     |  |                            |                  |             |                  |                           |                          |  |
|----------------------------------------------------------------------------------|----------|---------------------|--|----------------------------|------------------|-------------|------------------|---------------------------|--------------------------|--|
| <b>HOSPITAL HACVP</b>                                                            | Q Buscar |                     |  |                            |                  |             |                  | RICHARD RABANAL RODRIGUEZ |                          |  |
| Menù Principal                                                                   |          |                     |  |                            |                  |             |                  |                           |                          |  |
| Configuración >                                                                  |          | Listado de Servicio |  |                            |                  |             |                  | <b>Nuevo Servicio</b>     |                          |  |
| Mantenimiento>                                                                   |          |                     |  |                            |                  |             |                  |                           |                          |  |
| Programación>                                                                    | Id       | ▲ Servicio          |  | $\blacktriangle$ Actividad | $\blacktriangle$ | Abreviatura | $\blacktriangle$ | Estado                    |                          |  |
| Busquedas>                                                                       |          |                     |  |                            |                  |             |                  |                           |                          |  |
| Reportes>                                                                        |          |                     |  |                            |                  |             |                  |                           |                          |  |
|                                                                                  |          |                     |  |                            |                  |             |                  |                           |                          |  |
|                                                                                  |          |                     |  |                            |                  |             |                  |                           |                          |  |
|                                                                                  |          |                     |  |                            |                  |             |                  |                           |                          |  |
|                                                                                  |          |                     |  |                            |                  |             |                  |                           |                          |  |
|                                                                                  |          |                     |  |                            |                  |             |                  |                           |                          |  |
|                                                                                  |          |                     |  |                            |                  |             |                  |                           |                          |  |
|                                                                                  |          |                     |  |                            |                  |             |                  |                           |                          |  |
|                                                                                  |          |                     |  |                            |                  |             |                  |                           |                          |  |
|                                                                                  |          |                     |  |                            |                  |             |                  |                           |                          |  |
|                                                                                  |          |                     |  |                            |                  |             |                  |                           | $\overline{\mathscr{C}}$ |  |

*Figura 19*. Pantalla para crear nuevos servicios

# **1.2.11. Módulo para la búsqueda de la programación**

Al ingresar a configuración me mostrara la opción de agregar nuevo usuario.

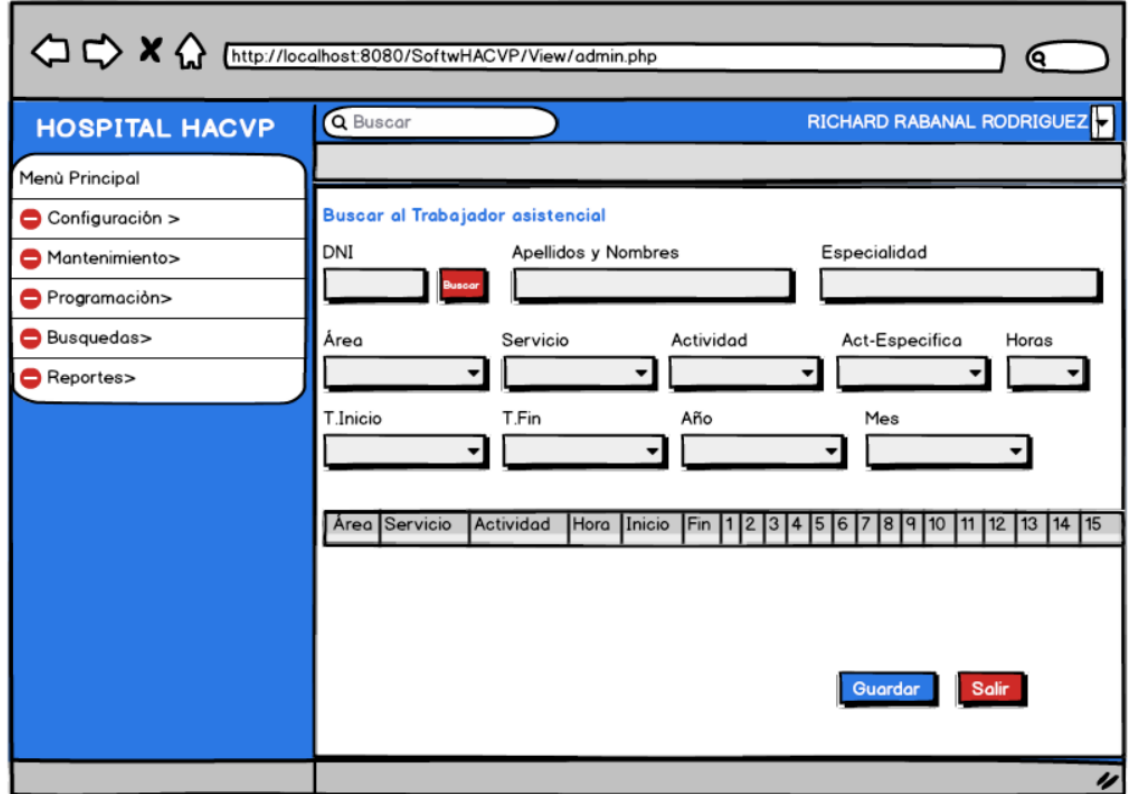

*Figura 20*. Pantalla para la búsqueda de programación

### **1.3. Modelo de Dominio**

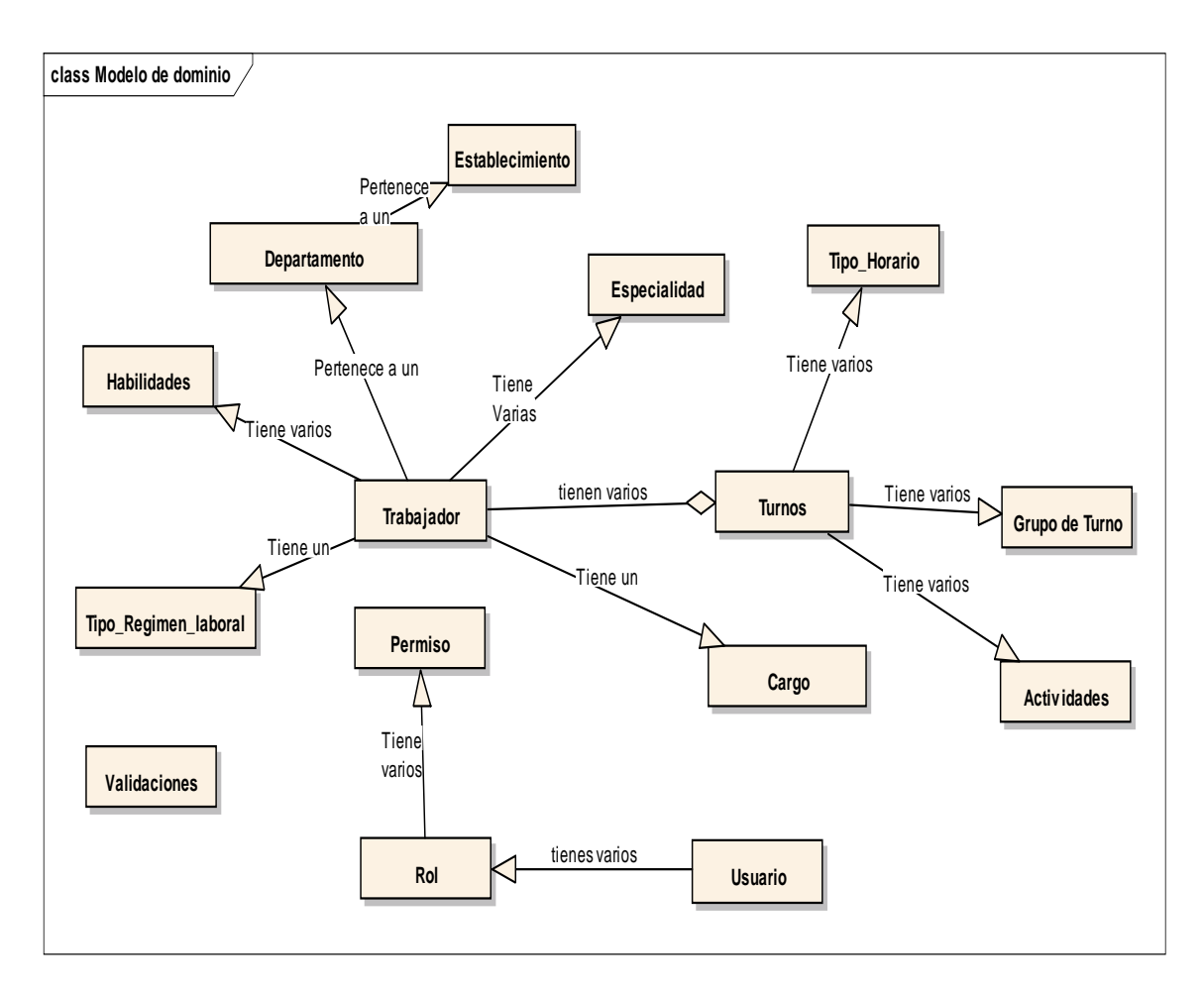

Figura 21. Relaciones entre todas entidades del sistema

#### **1.4. Diagrama de Clases.**

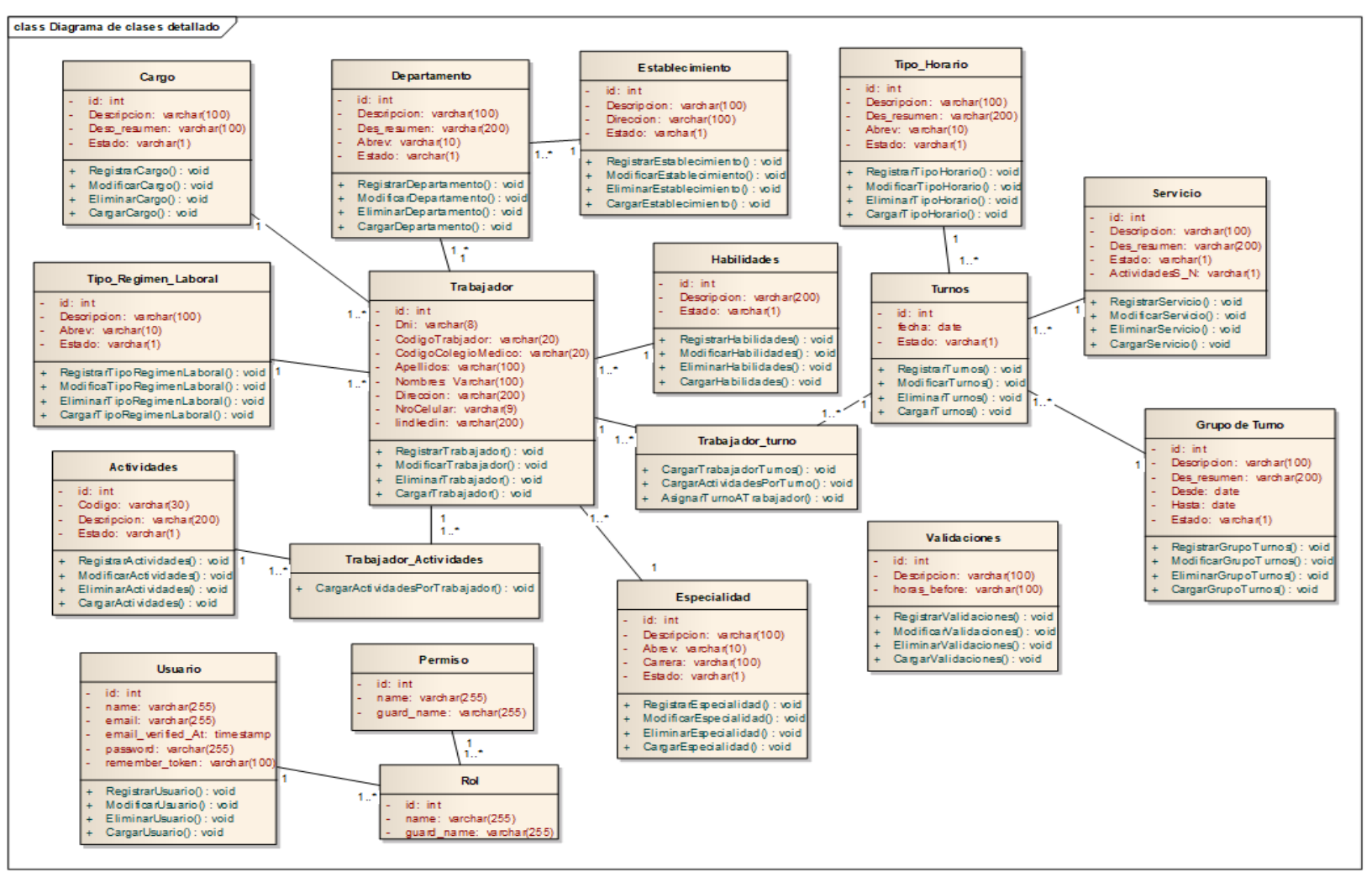

Figura 22. Diagrama de Clases entre todas las entidades del sistema

# **1.5. Modelo de Casos de Uso**

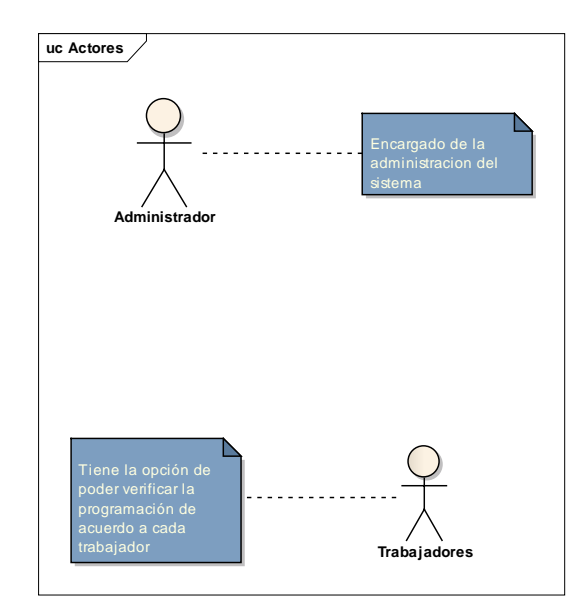

*Figura 23*. Modelo de casos de uso

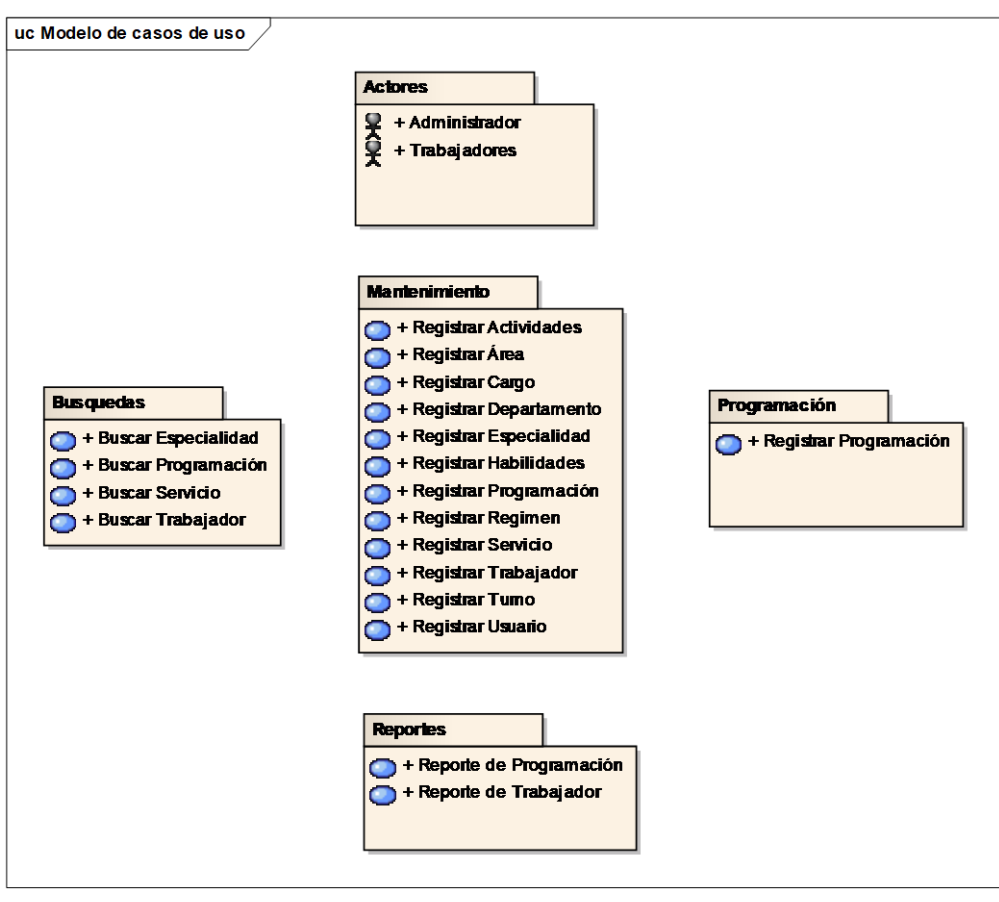

*Figura 24.* Modelo de casos de uso

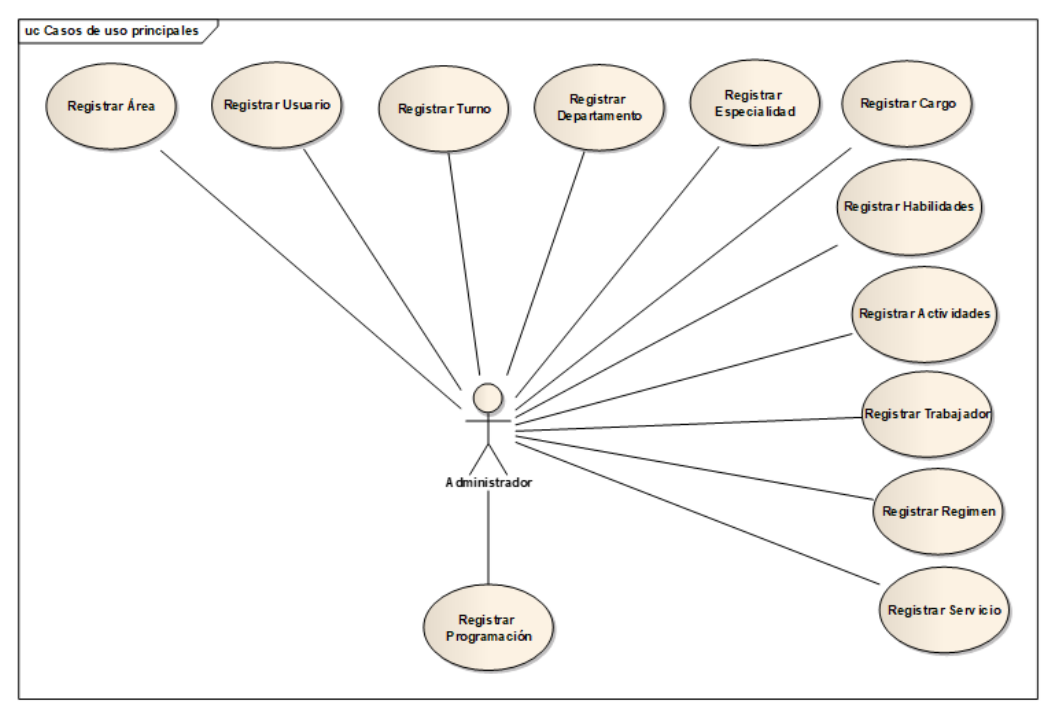

*Figura 25.* Principal Caso de uso

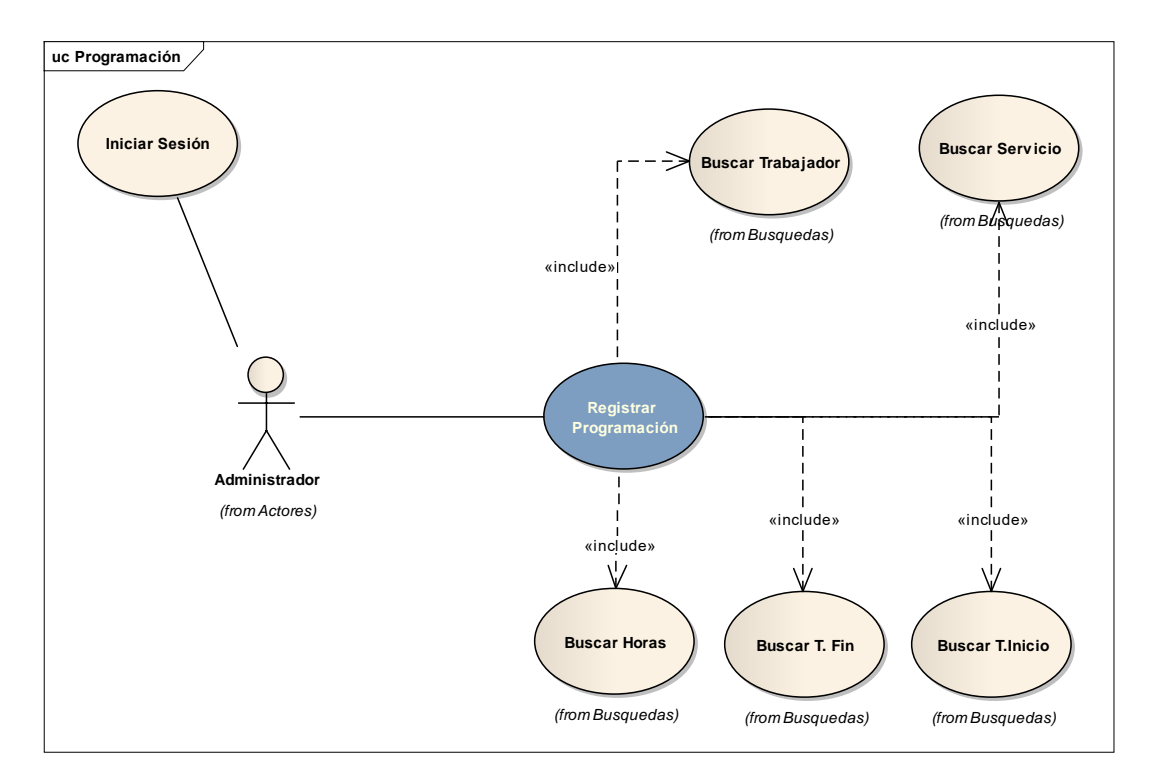

*Figura 26*. Caso de Uso registro de programación

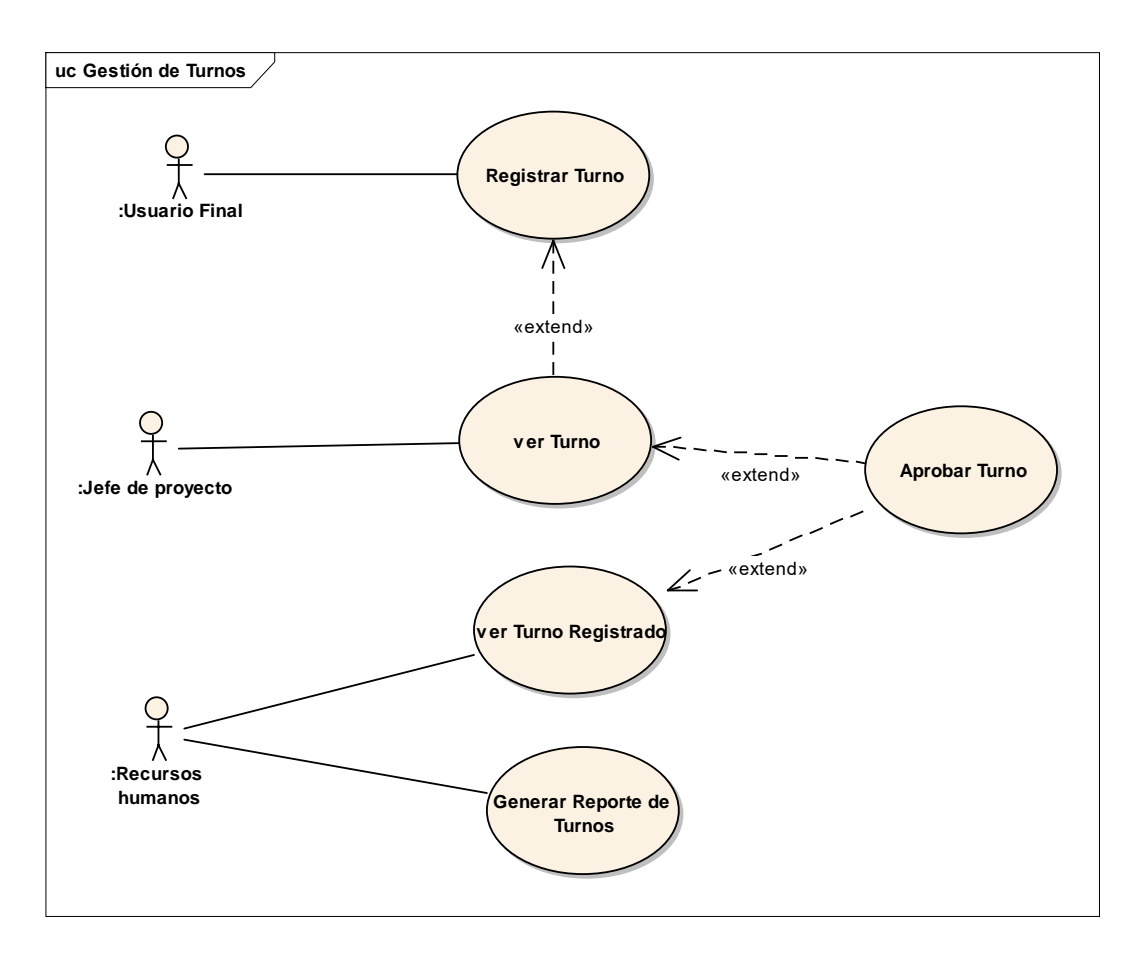

*Figura 27*. Caso de Uso Gestión de turnos

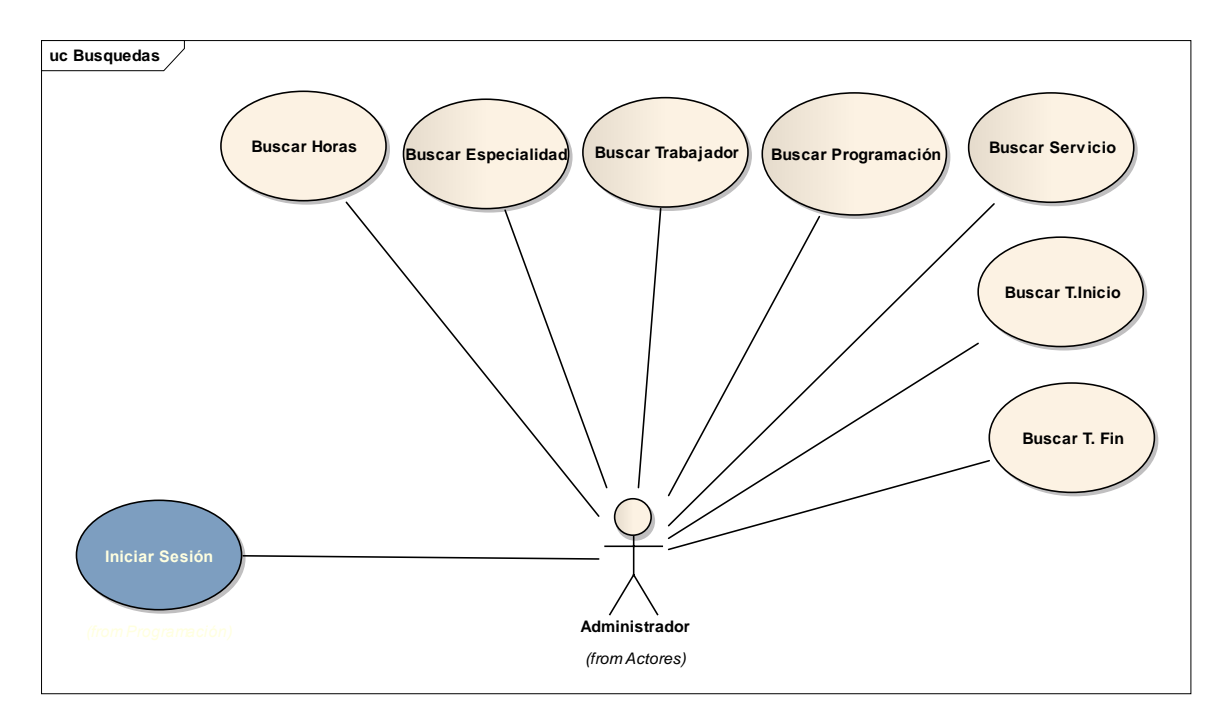

Figura 28. Caso de Uso Búsqueda de programación

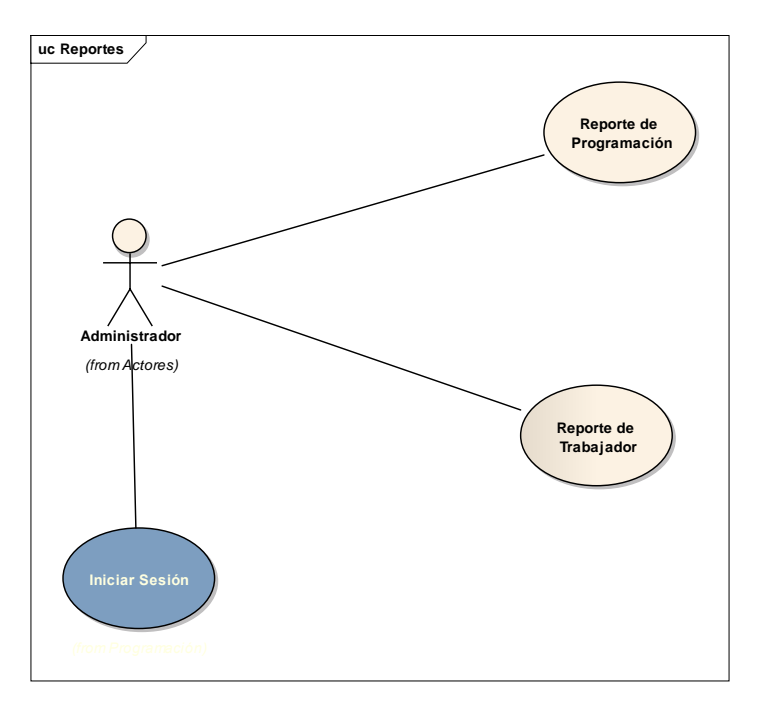

*Figura 29*. Caso de Uso de Reportes

# **II. Análisis y Diseño Preliminar**

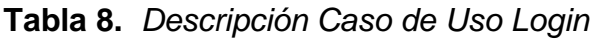

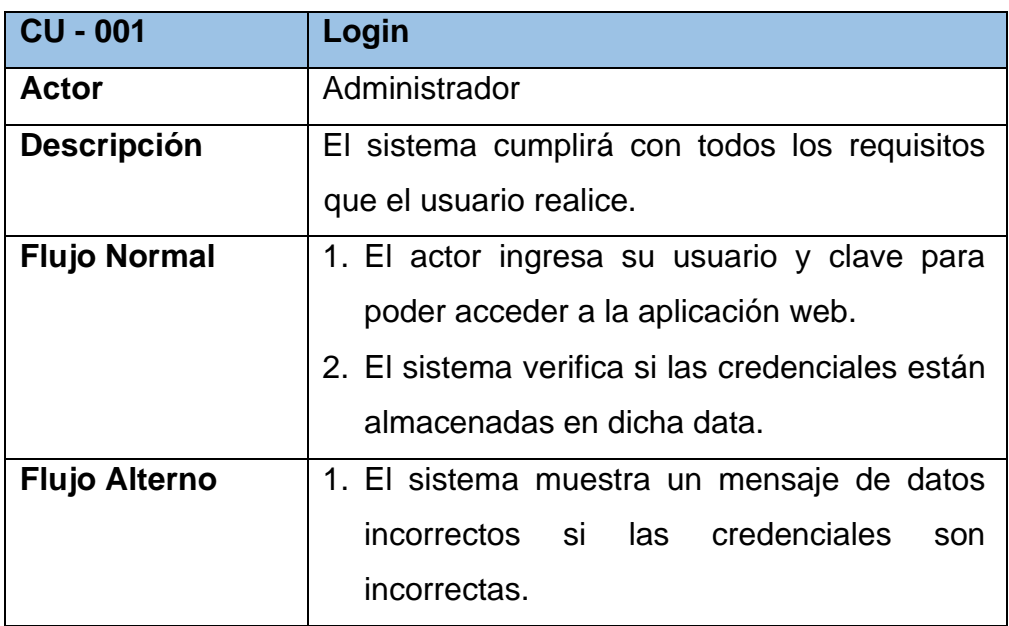

**Tabla 9.** *Descripción Caso de Uso Registrar Programación*

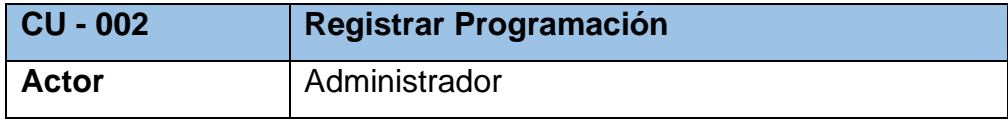

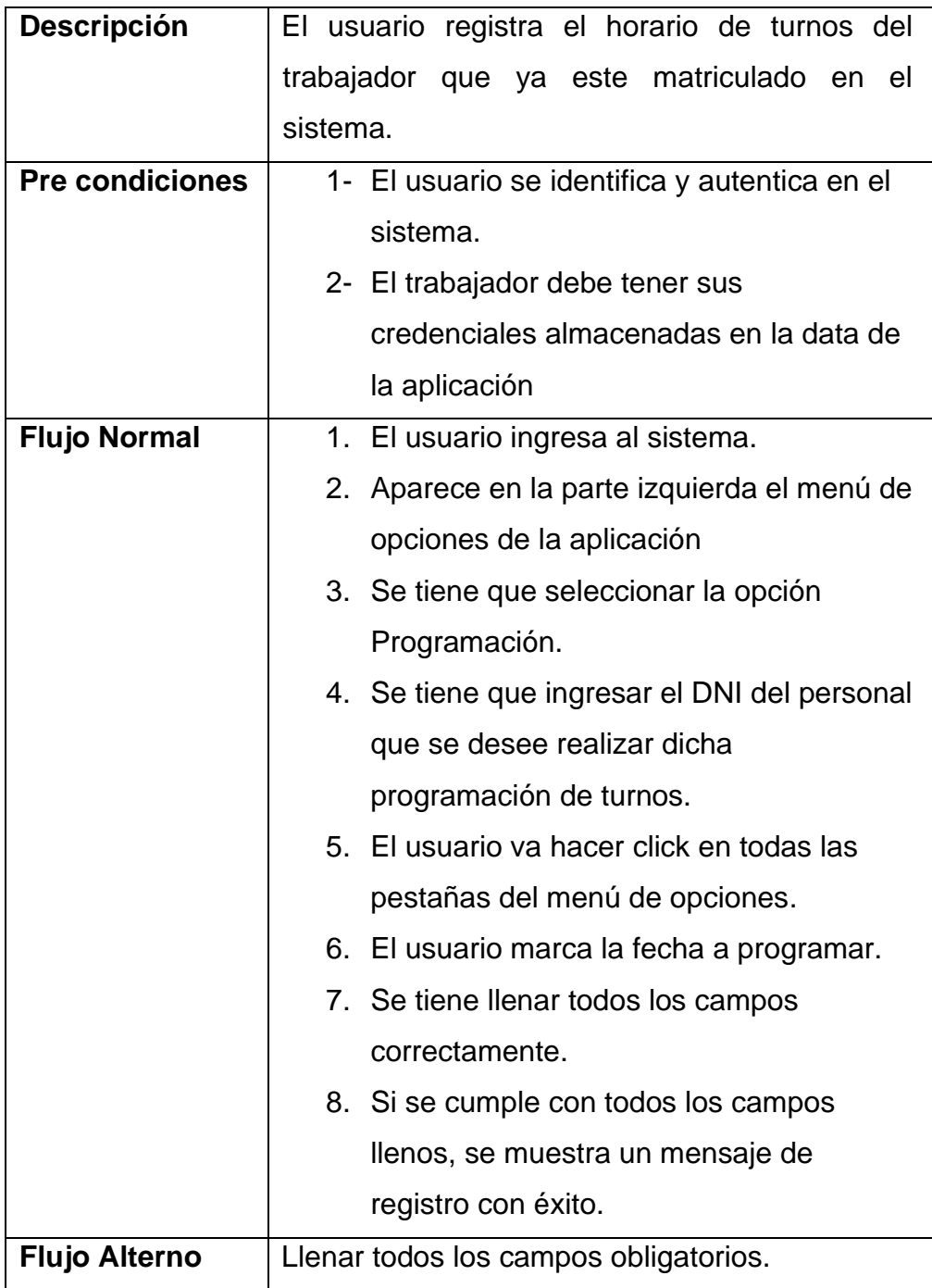

# **Tabla 10.** *Descripción Caso de Uso Búsquedas*

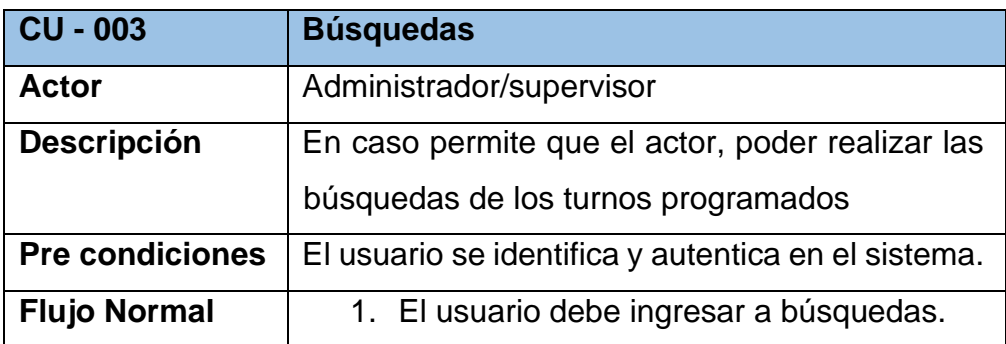

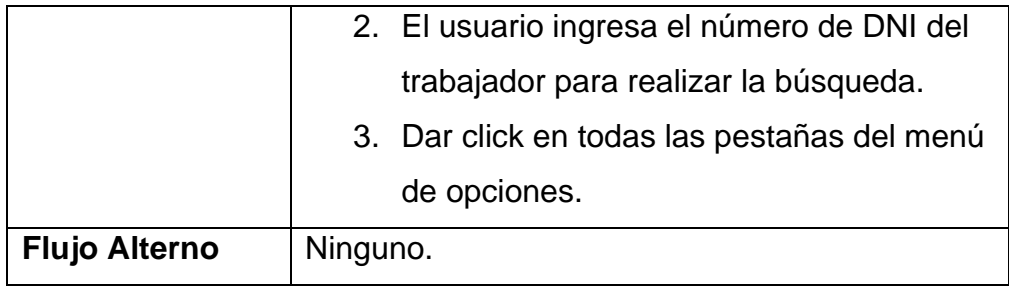

# **Tabla 11.** *Descripción Caso de Uso Reportes*

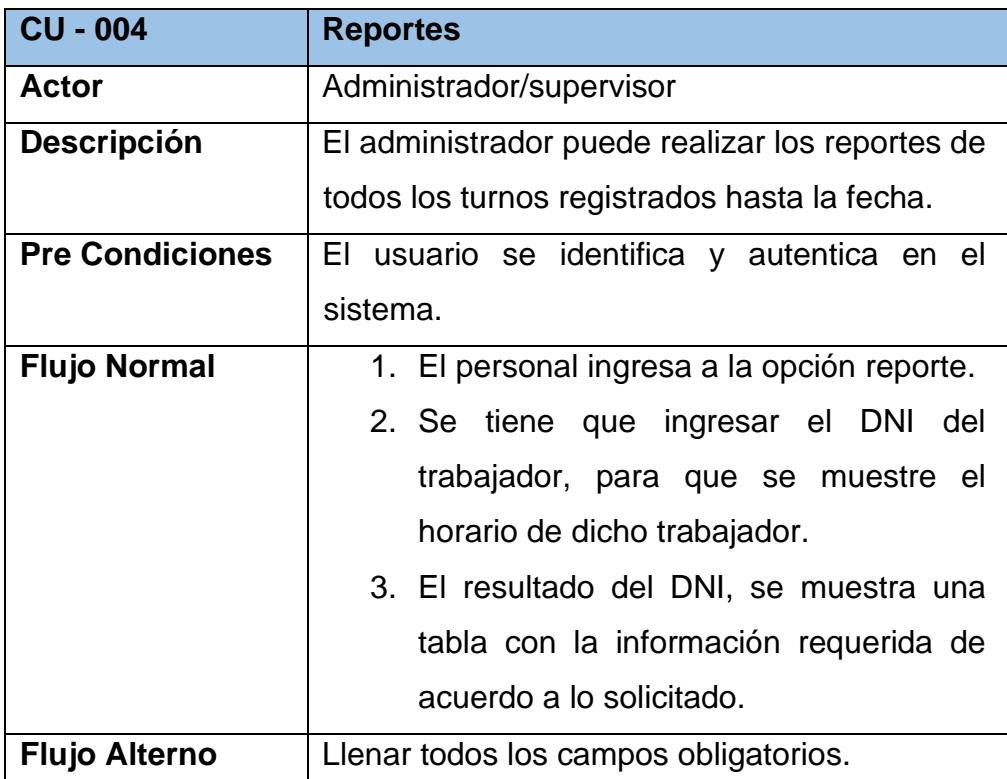

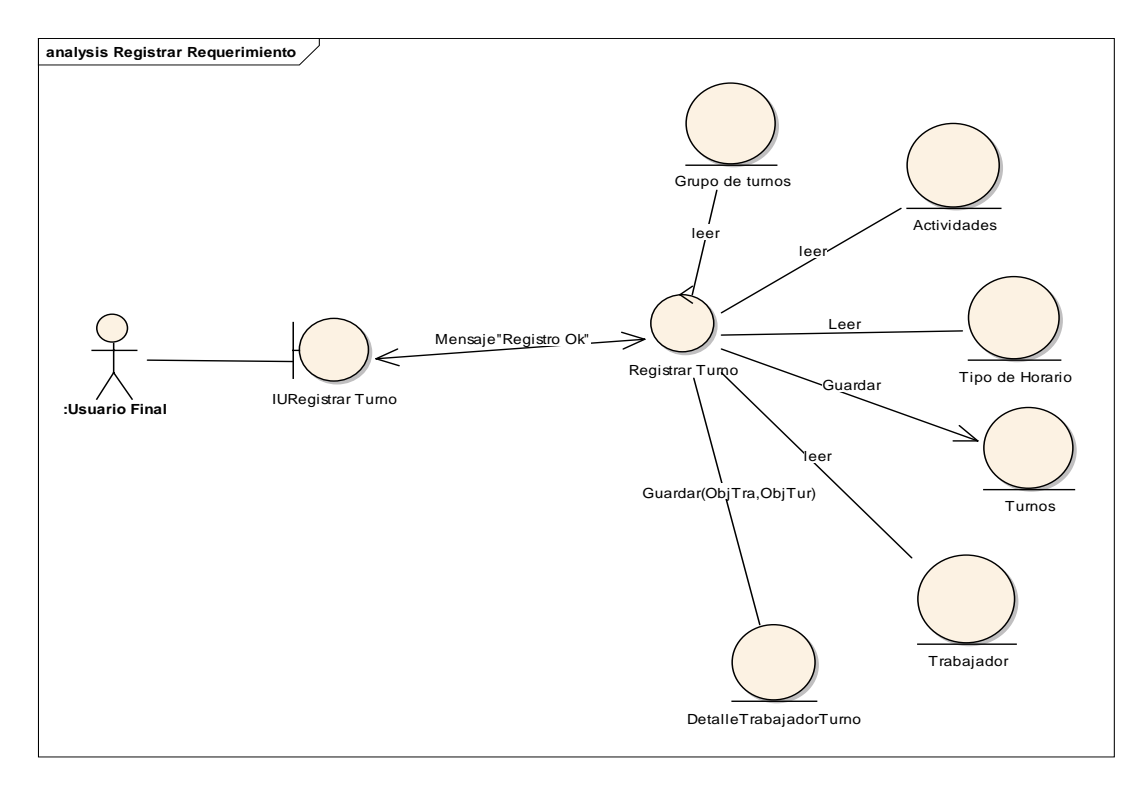

*Figura 30*. Diagrama de Robustez Registrar Programación

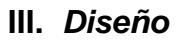

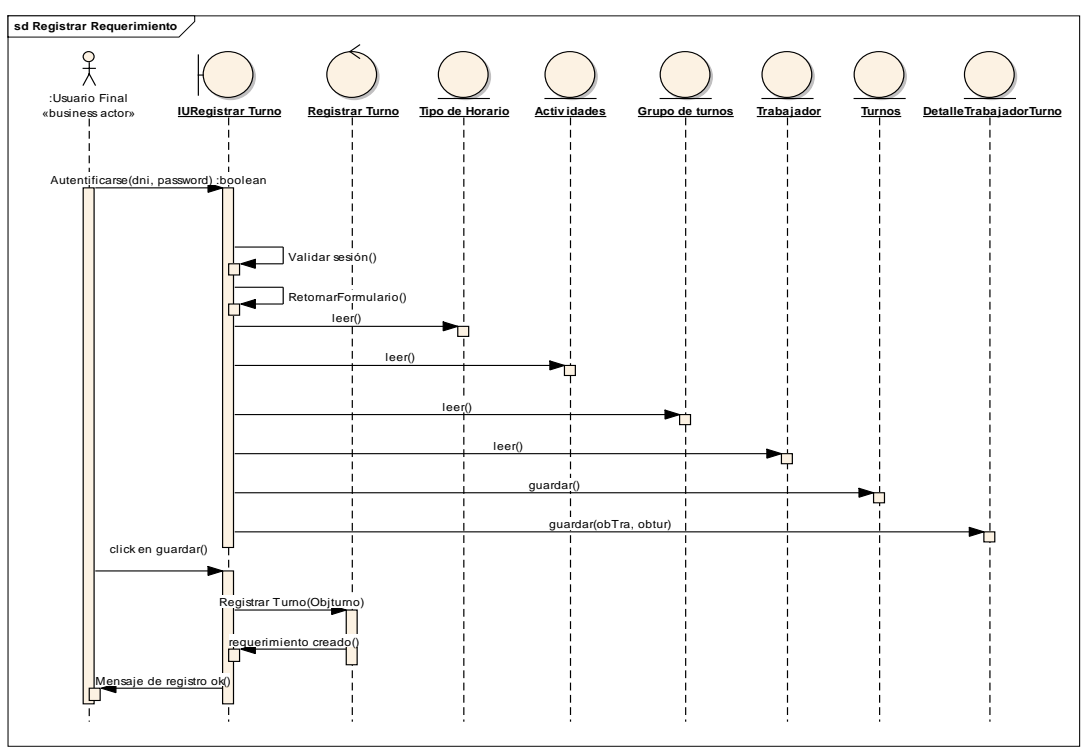

*Figura 31*. Diagrama de secuencia Registrar Programación

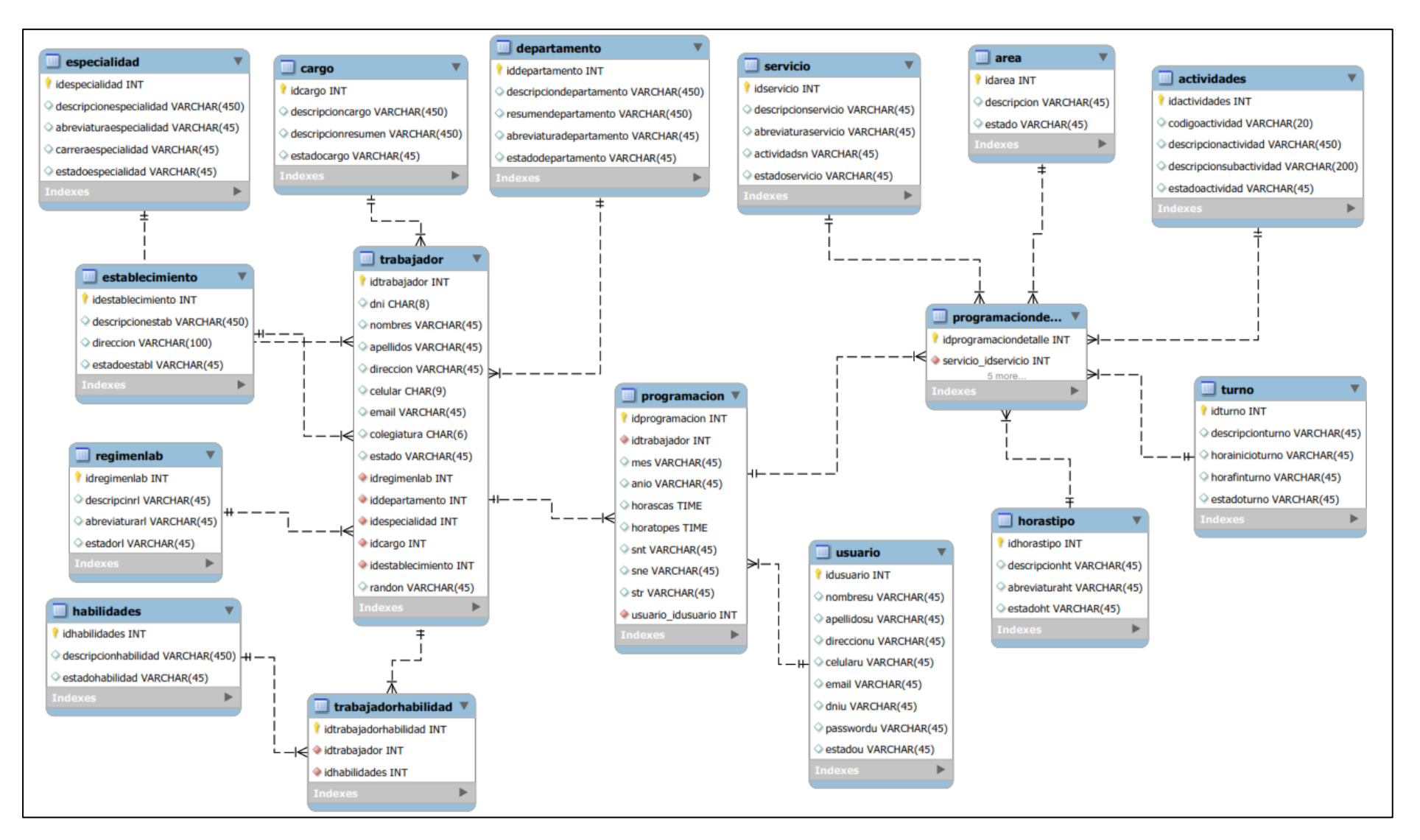

Figura 32. Modelado de la base de datos

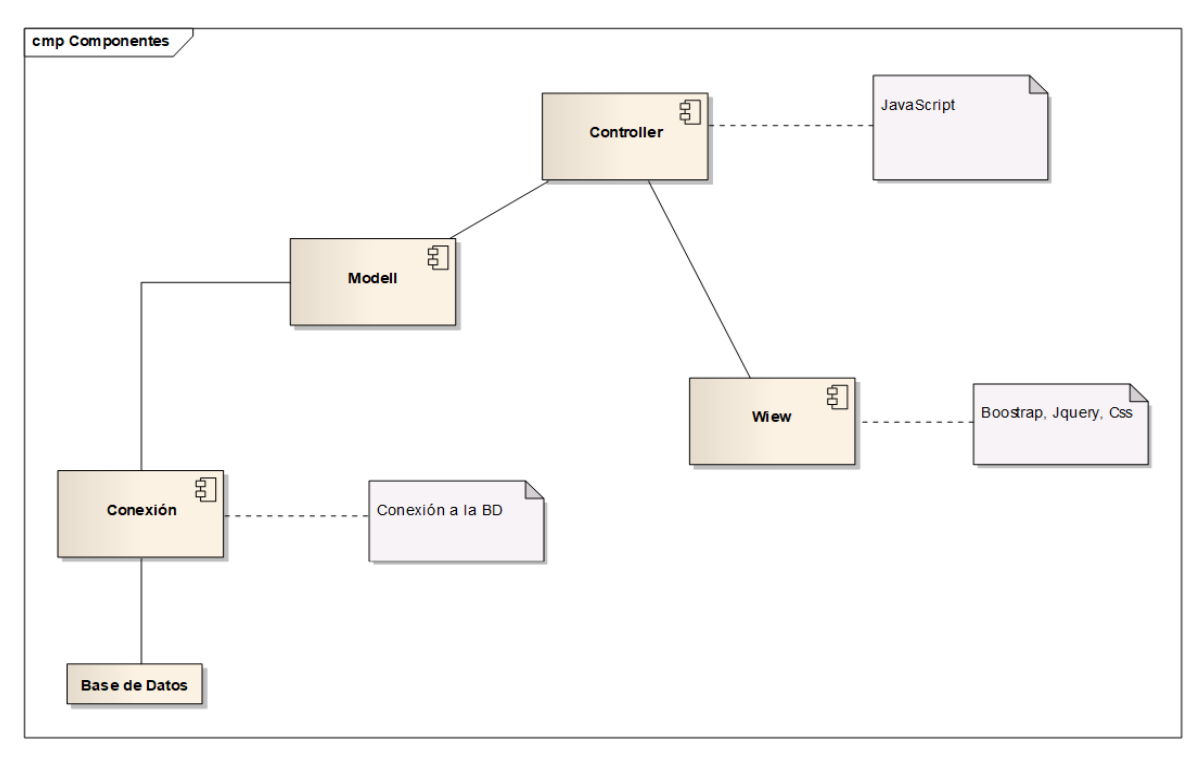

Figura 33. Diagrama de componentes

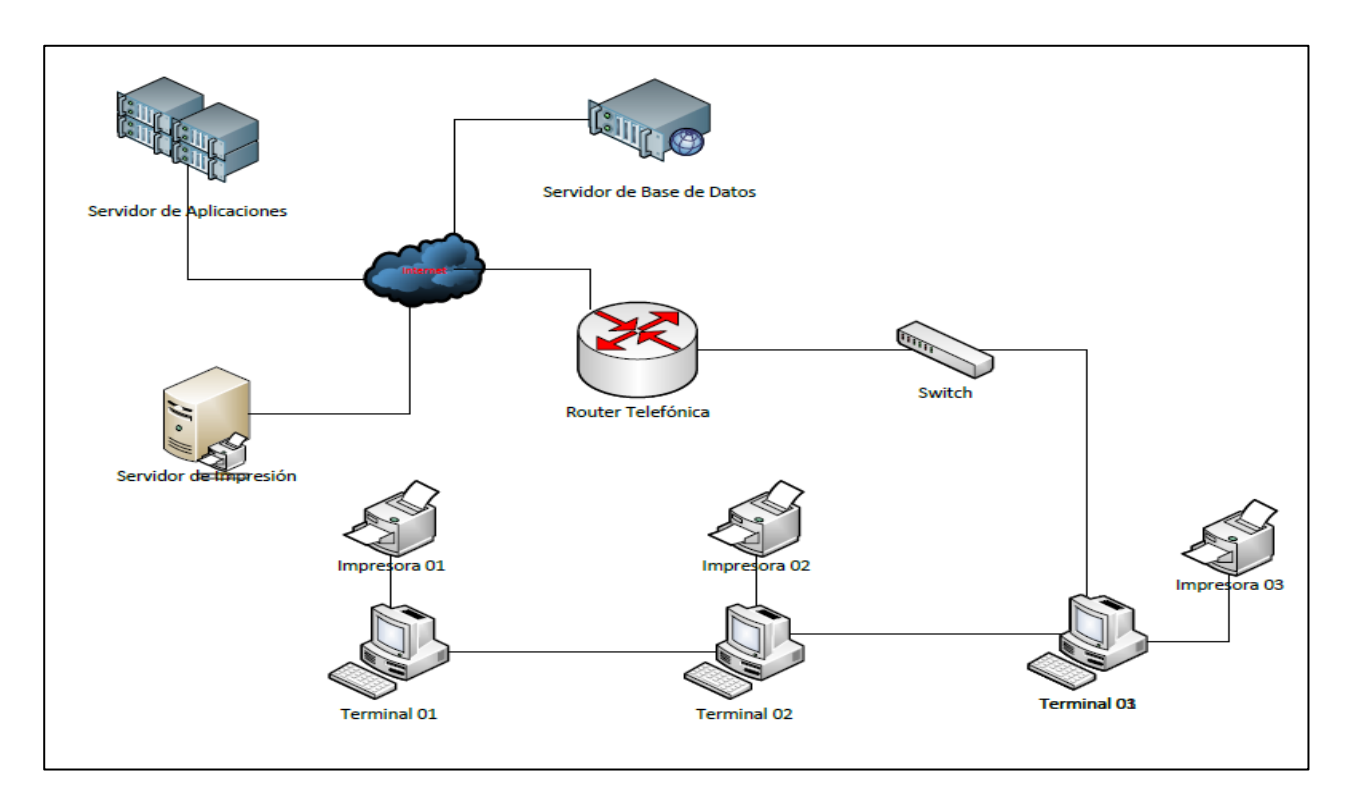

Figura 34. Diagrama de despliegue

# **IV. Implementación**

# **Caso de Prueba 01: Registrar Trabajador**

Se realiza las pruebas funcionales "Registrar Trabajador"

1. Ingresar colaborador nuevo con datos coherentes.

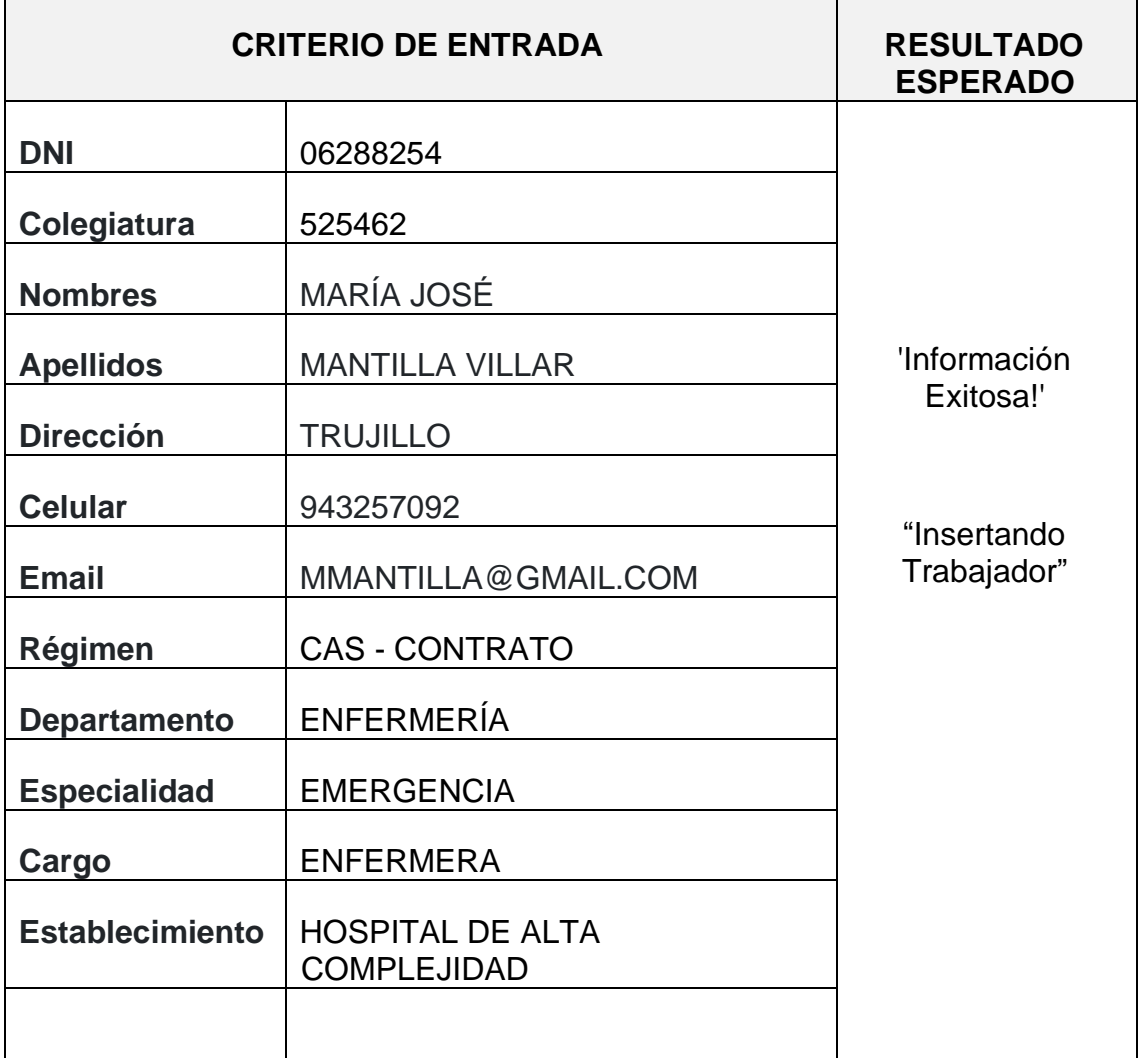

# **INFORMACION EXITOSA!**

INSERTANDO TRABAJADOR

#### $\overline{ }$  $\lambda$

Figura 35. Prueba de registro Trabajador

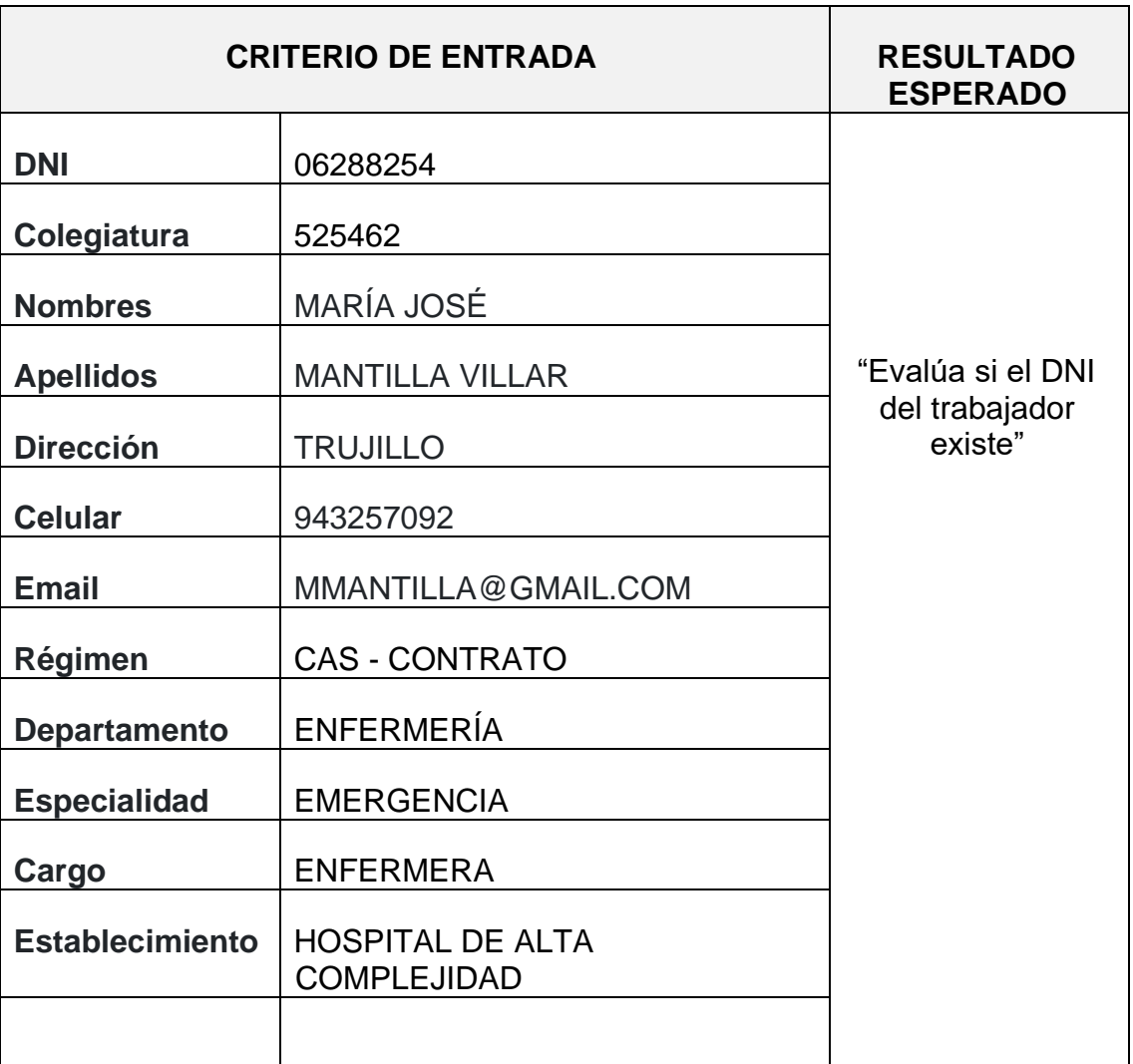

2. Ingresar colaborador nuevo con datos incoherentes.

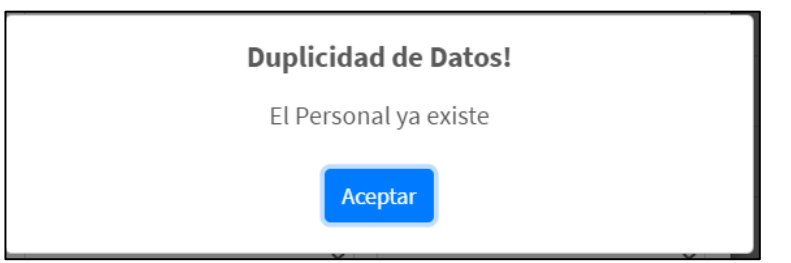

Figura 36. Prueba de datos incoherentes

# 3. Registrar con Campos en Blanco.

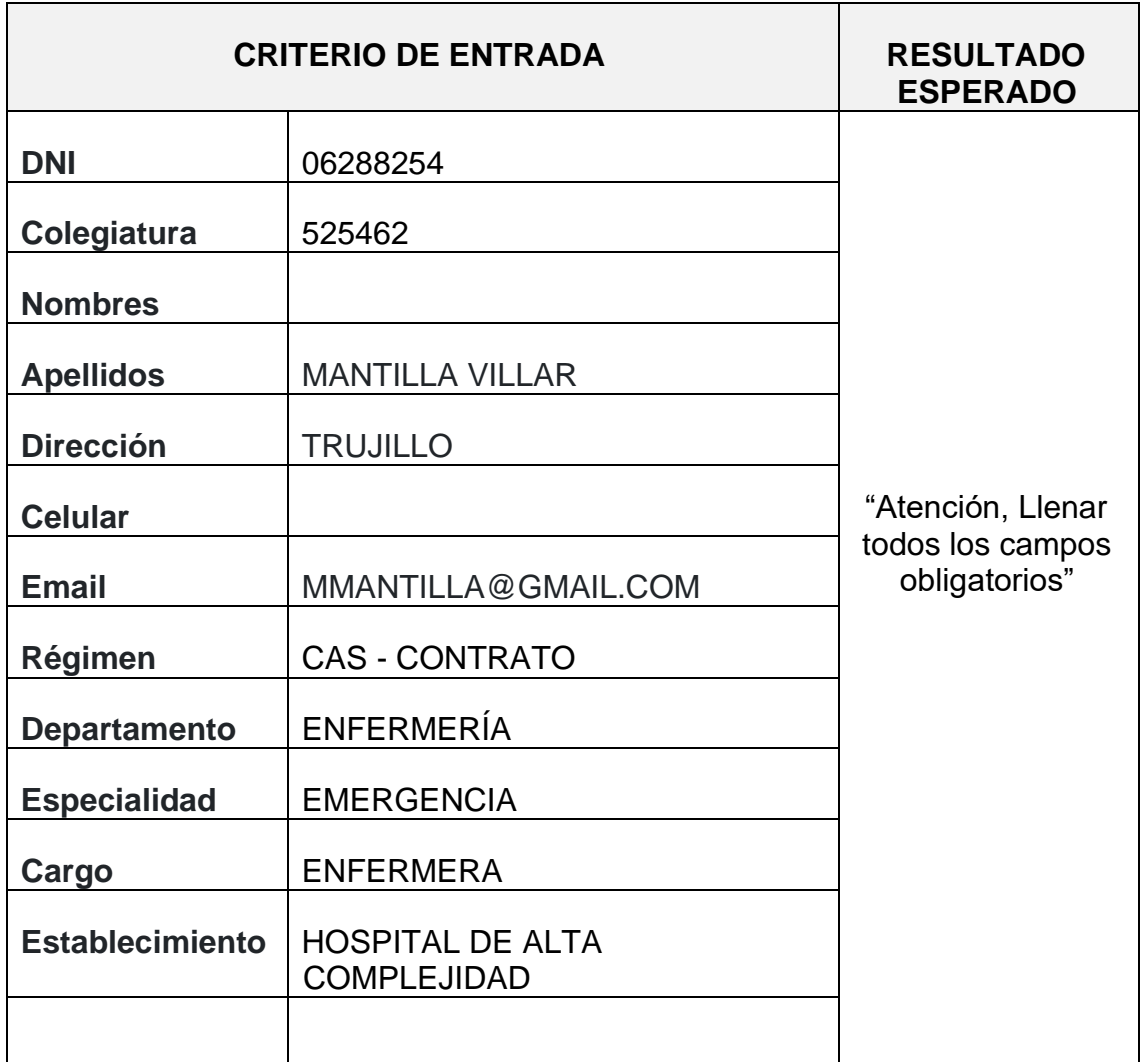

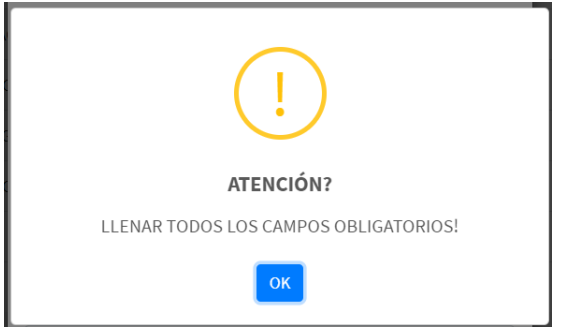

Figura 37. Registrar campos en blanco

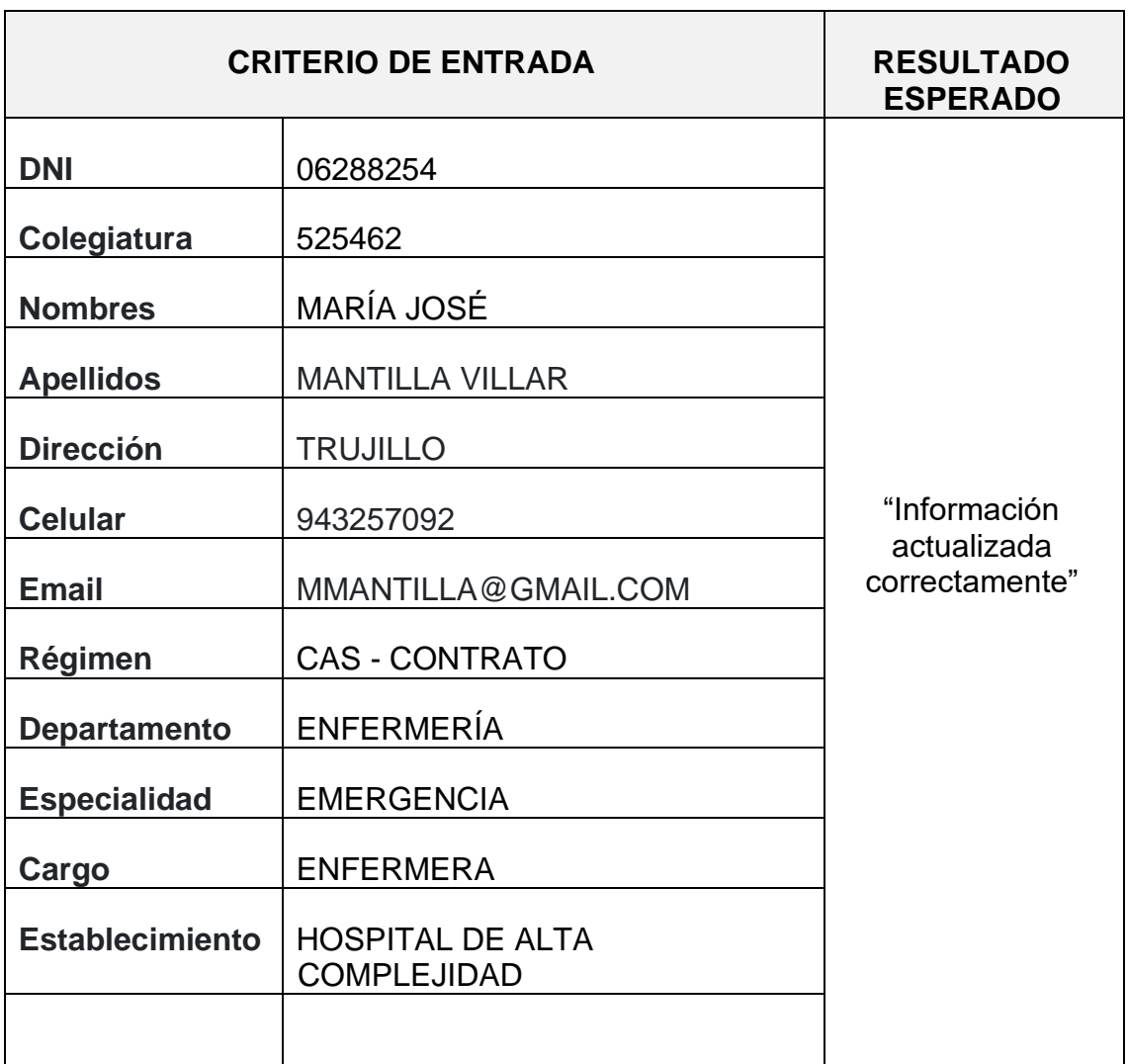

4. Actualizar colaborador del personal ingresado, con datos coherentes.

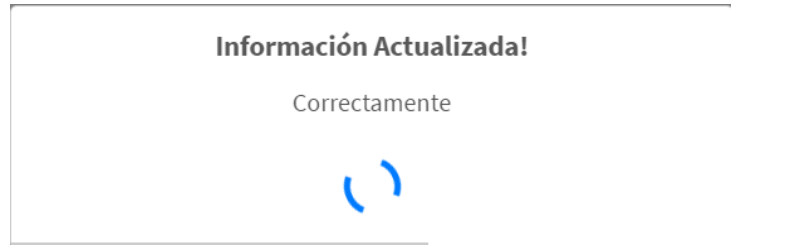

Figura 38. Información actualizada correctamente

### **4.2. Resultados**

A continuacion, se muestra los valores de los indicadores de la Post-Prueba del Ge y del Gc.

**Tabla 12.** *Resultados de PostPrueba del Gc y PostPrueba del Ge para los Indicadores*

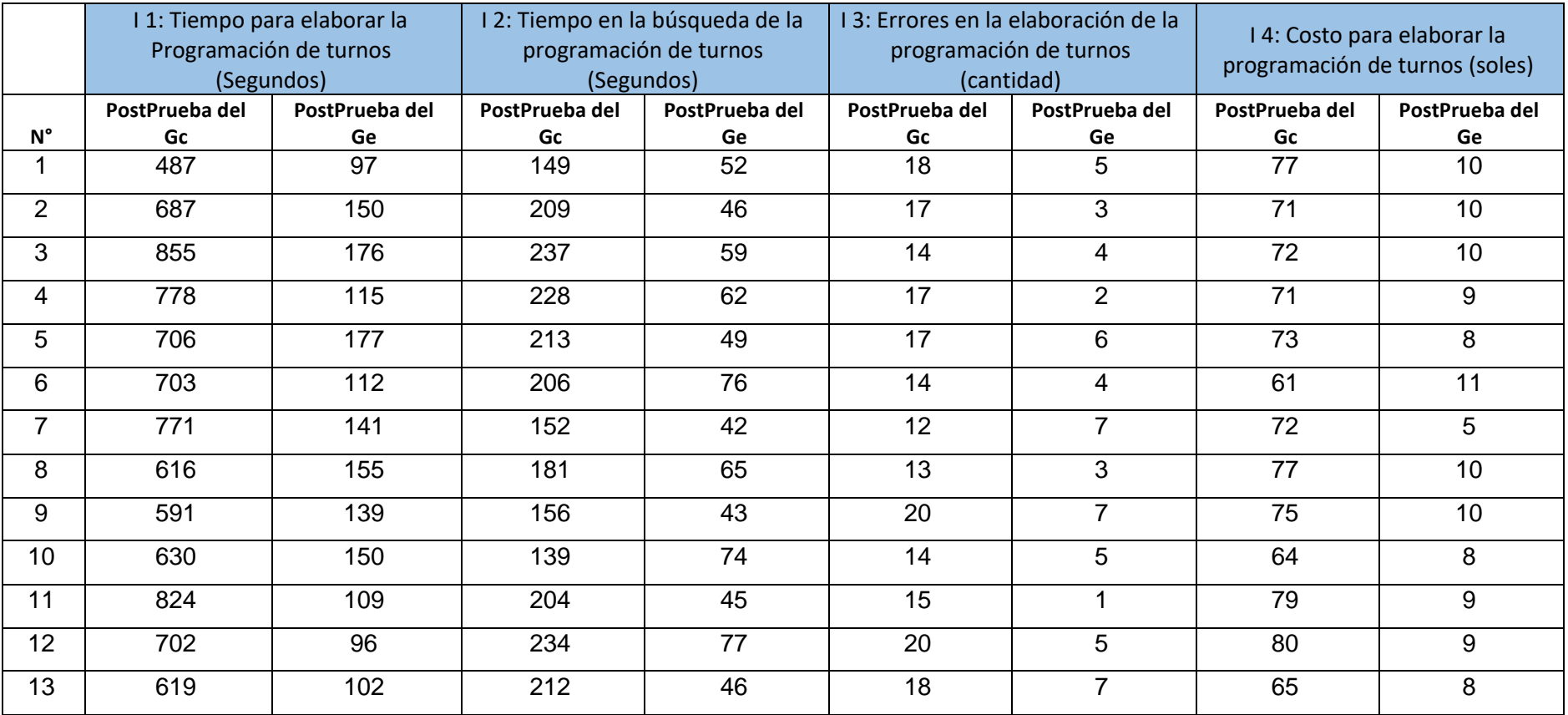

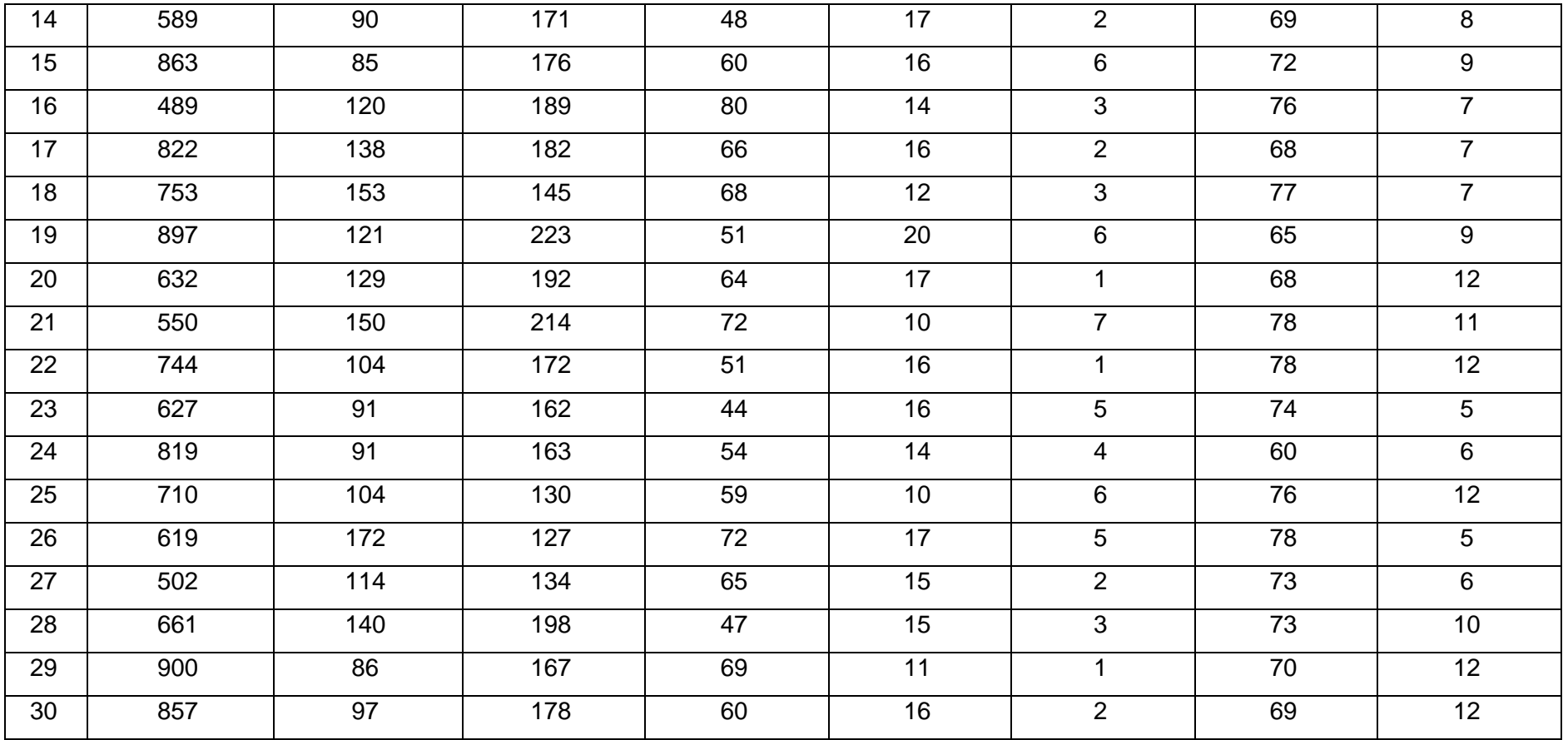

#### **4.3. Prueba de Normalidad**

# **4.3.1. Indicador 1: Tiempo para elaborar la Programación de Turnos.**

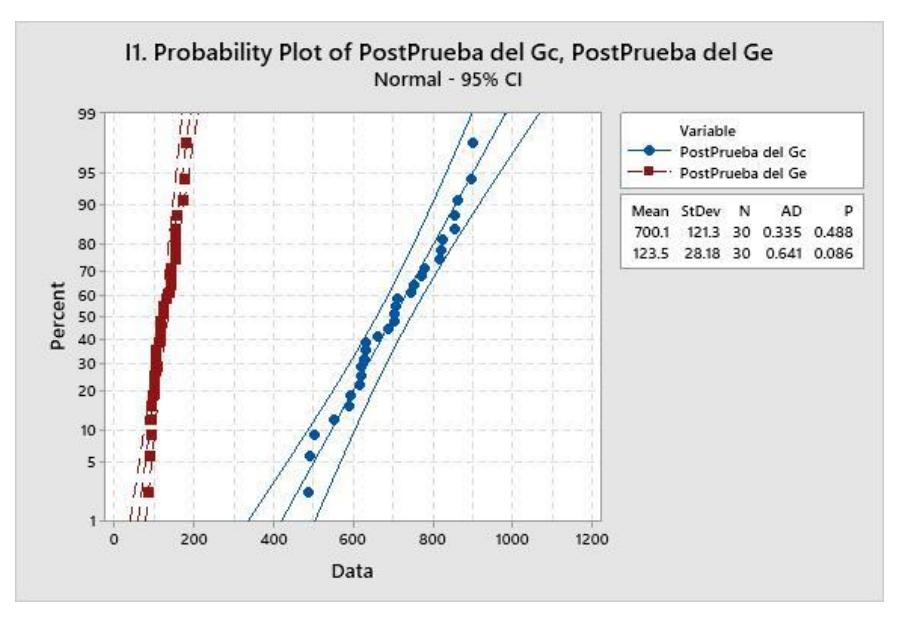

Figura 39. Prueba de Normalidad I1

Se muestra el indicador, en la PostPrueba del Gc y la PostPrueba del Ge p  $(0.488 y 0.086)$  > α  $(0.05)$ . de esta manera, los valores del indicador poseen un proceder normal. Los datos pueden ser utilizados en las etapas posteriores.

# **4.3.2. Indicador 2: Tiempo de búsqueda para la programación de Turnos**

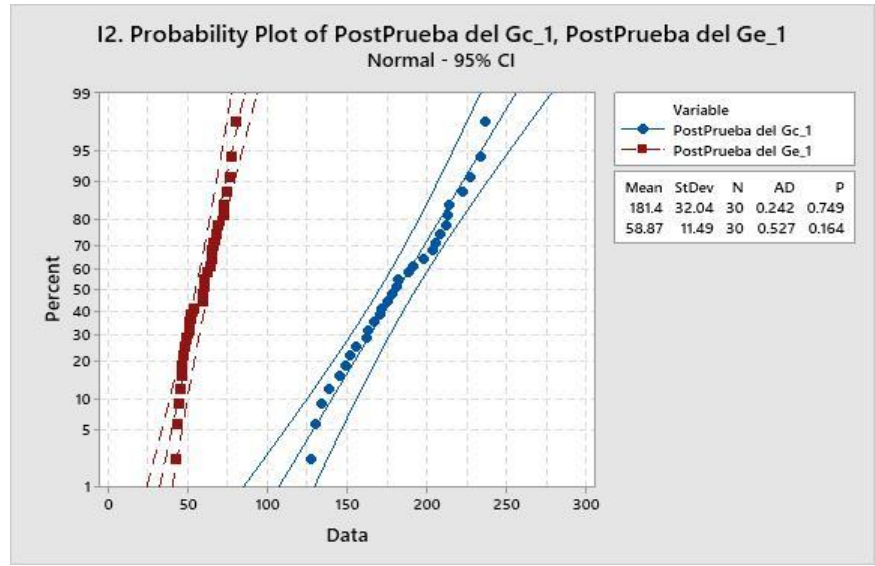

Figura 40. Prueba de Normalidad I2

Se muestra el indicador, en la PostPrueba del Gc y la PostPrueba del Ge p  $(0.749$  y  $0.164)$  > α  $(0.05)$ . De esta manera, los valores del indicador poseen un proceder normal. Los datos pueden ser utilizados en las etapas posteriores.

**4.3.3. Indicador 3: número de errores en la elaboración de la programación de Turnos.**

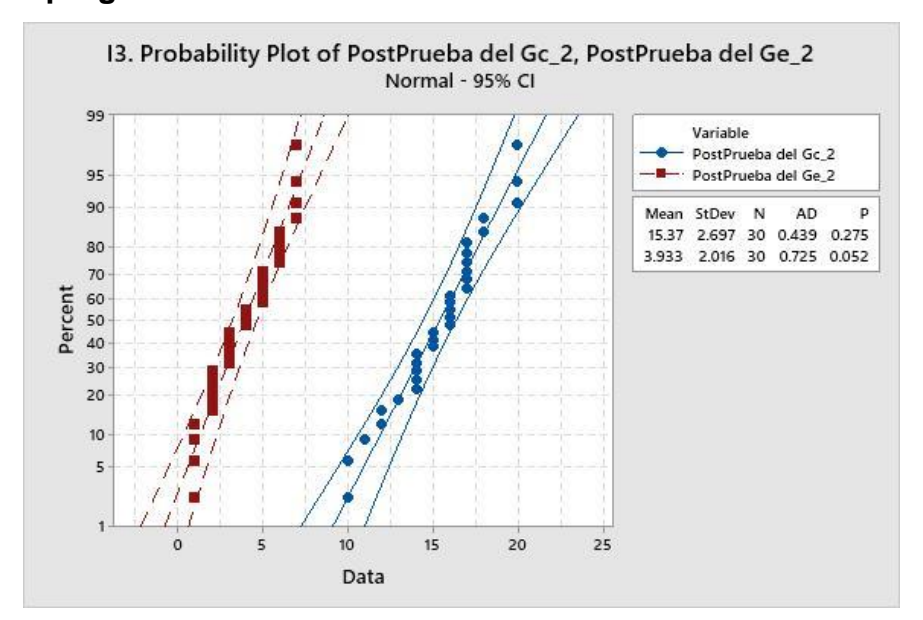

Figura 41: Prueba de Normalidad I3

Se muestra el indicador, en la PostPrueba del Gc y la PostPrueba del Ge p  $(0.275 y 0.052)$  > α  $(0.05)$ . De esta manera, los valores del indicador poseen un proceder normal. Los datos pueden ser utilizados en las etapas posteriores.

**4.3.4. Indicador 4: Costos para elaborar la programación de Turnos.**

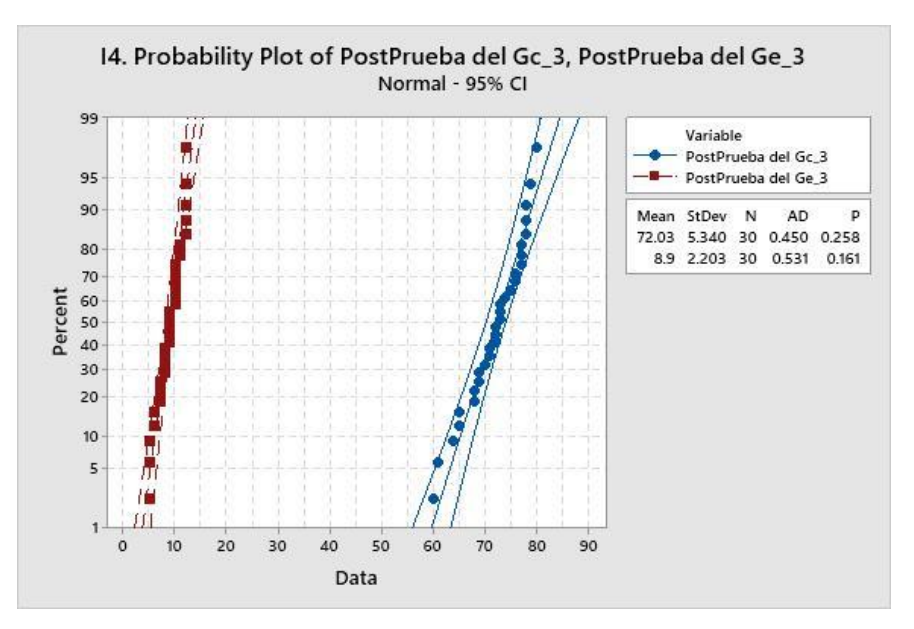

Figura 42. Prueba de Normalidad I4

Se muestra el indicador, en la PostPrueba del Gc y la PostPrueba del Ge p  $(0.258$  y  $0.161)$  > α  $(0.05)$ . De esta manera, los valores del indicador poseen un proceder normal. Los datos pueden ser utilizados en las etapas posteriores.

### **4.4. Análisis de Resultados**

#### **4.4.1. I1: Tiempo para elaborar la programación de Turnos**

**Tabla 13.** *Resultados del PostPrueba del Gc y del PostPrueba del Ge para el Indicador 1*

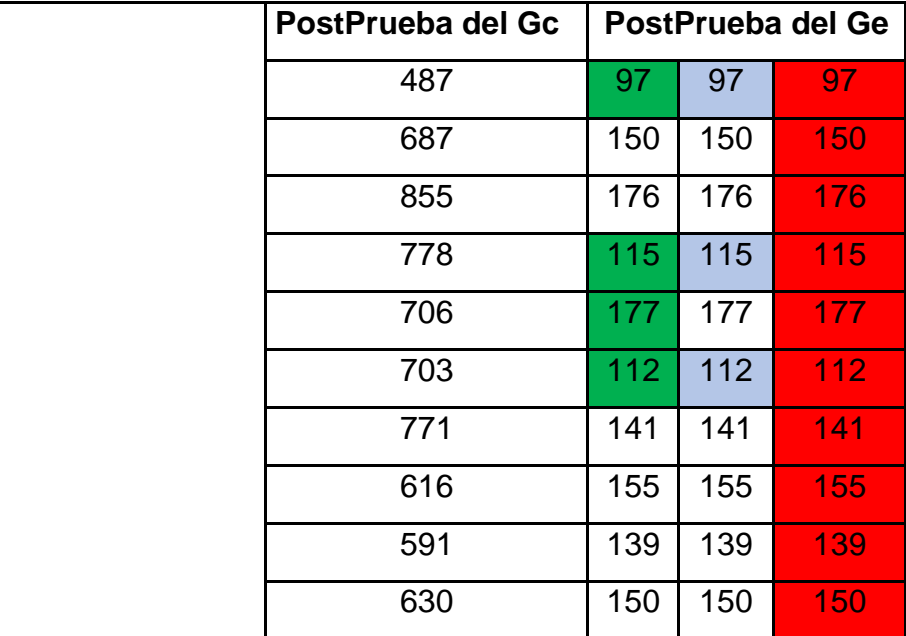

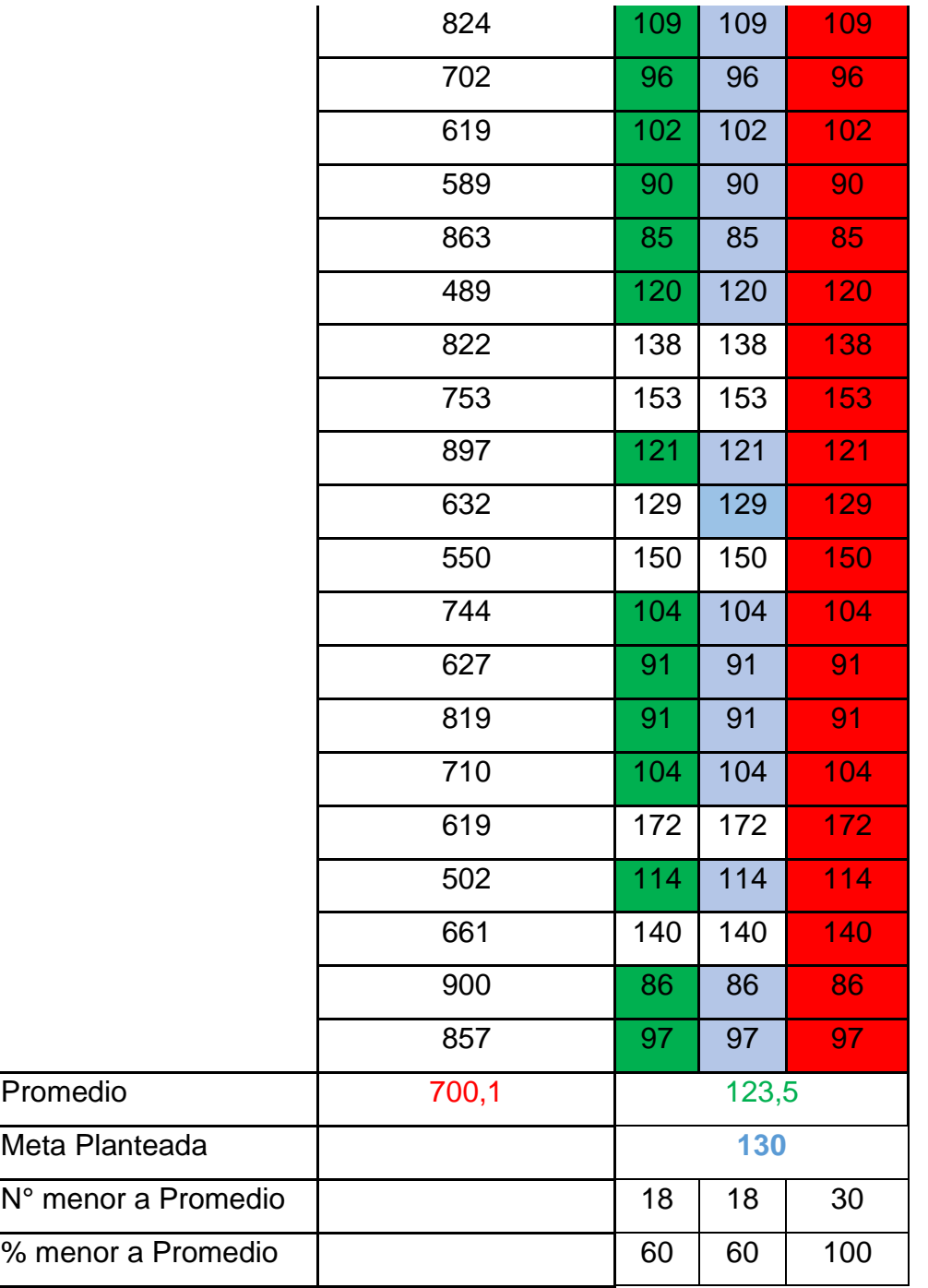

- $\le$  El 60.0 % de los Tiempos para elaborar la programación de turnos en la PostPrueba del Ge fueron menores que su **tiempo promedio**.
- $\checkmark$  El 60.0 % de los Tiempos para elaborar la programación de turnos en la PostPrueba del Ge fueron menores que la **Meta planteada**.
- $\checkmark$  El 100.0 % de los Tiempos para elaborar la programación de turnos en la PostPrueba del Ge fueron menores que el Tiempo promedio en la PostPrueba del Gc.

# **4.4.2. I2: Tiempos de búsqueda para la programación de Turnos**

**Tabla 14.** *Resultados del PostPrueba del Gc y del PostPrueba del Ge para el Indicador 2*

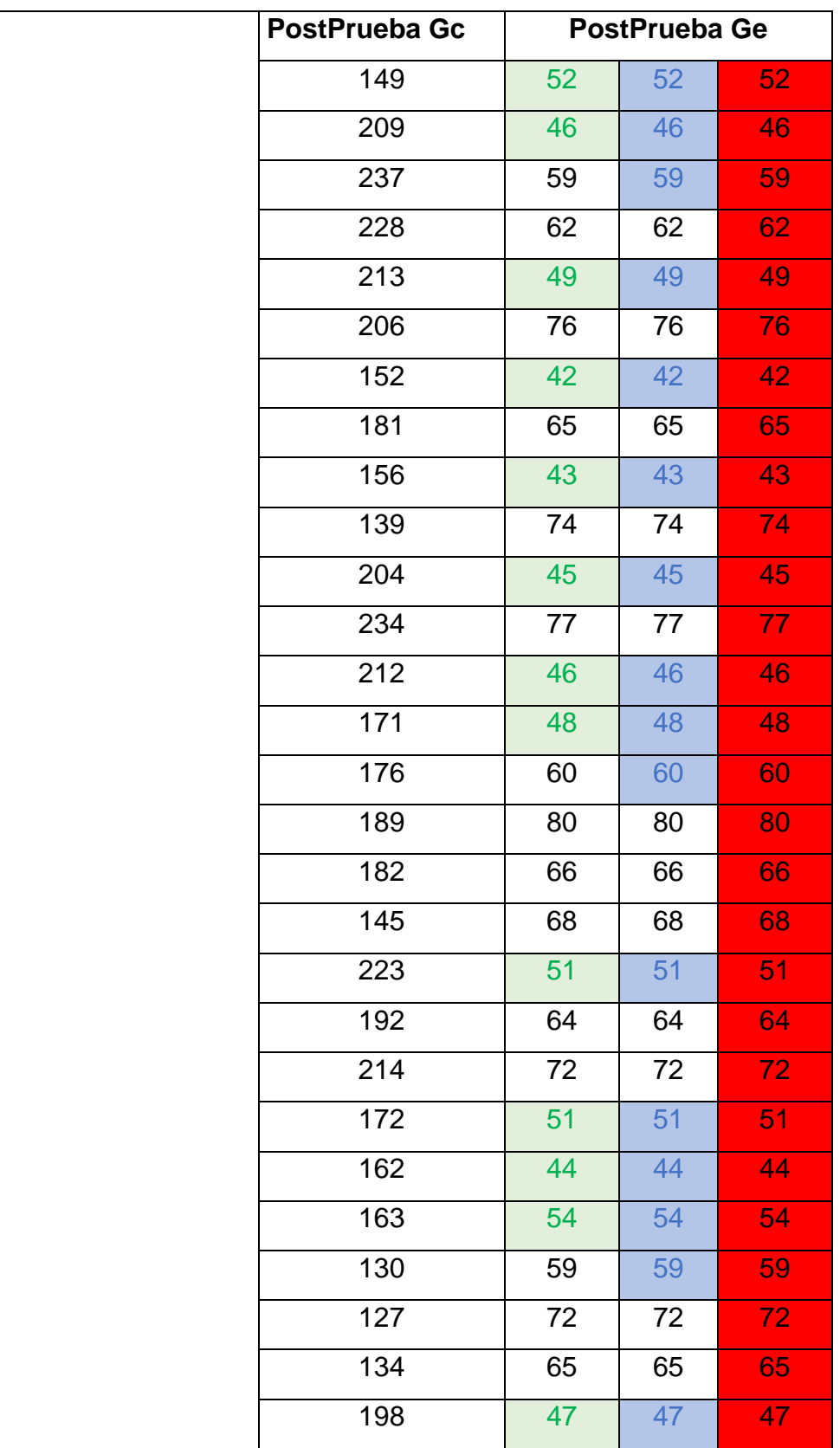

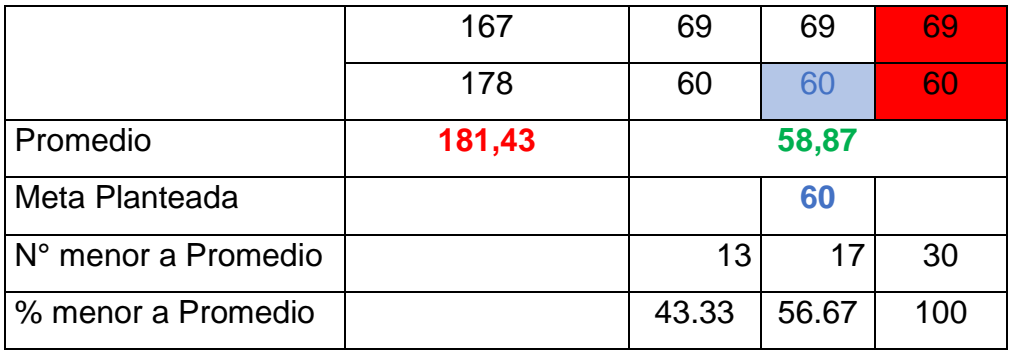

- $\checkmark$  El 43.33 % de los Tiempos de búsqueda para la programación en la PostPrueba del Ge fueron menores que su **tiempo promedio**.
- ✓ El 56.67 % de los Tiempos de búsqueda para la programación en la PostPrueba del Ge fueron menores que la **Meta planteada**.
- ✓ El 100.0 % de los Tiempos de búsqueda para la programación en la PostPrueba del Ge fueron menores que el Tiempo promedio en la PostPrueba del Gc.

**4.4.3. I3: Números de errores en la elaboración de la programación**

**Tabla 15.** *Resultados del PostPrueba del Gc y del PostPrueba del Ge para el Indicador 3*

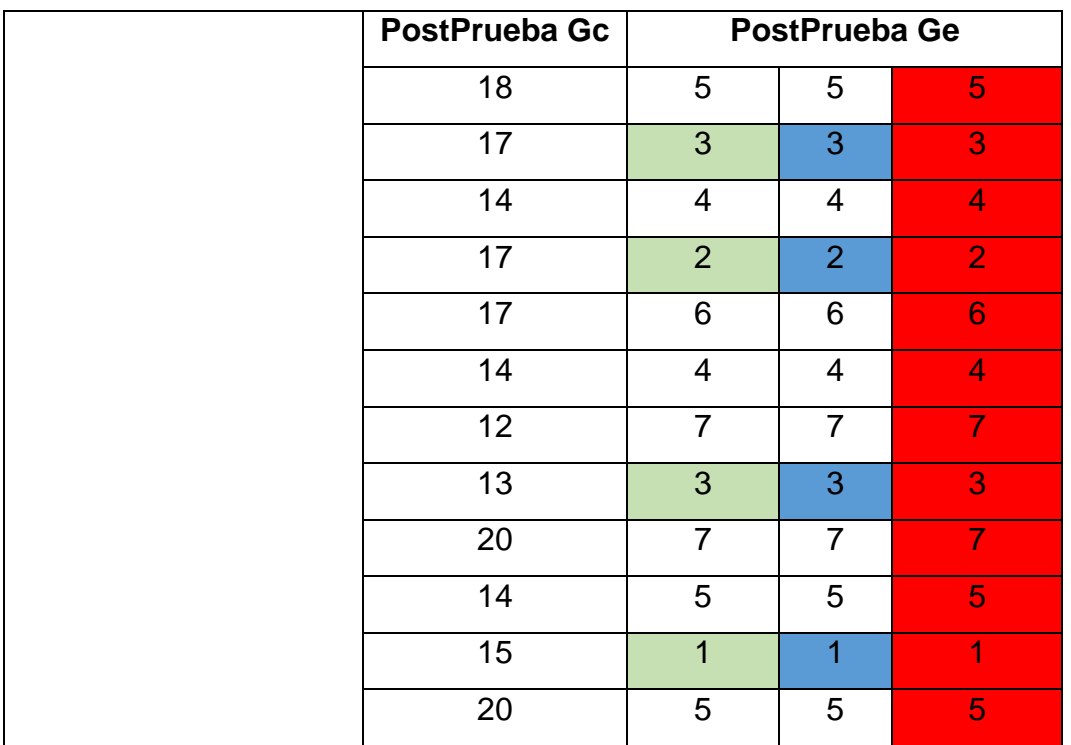

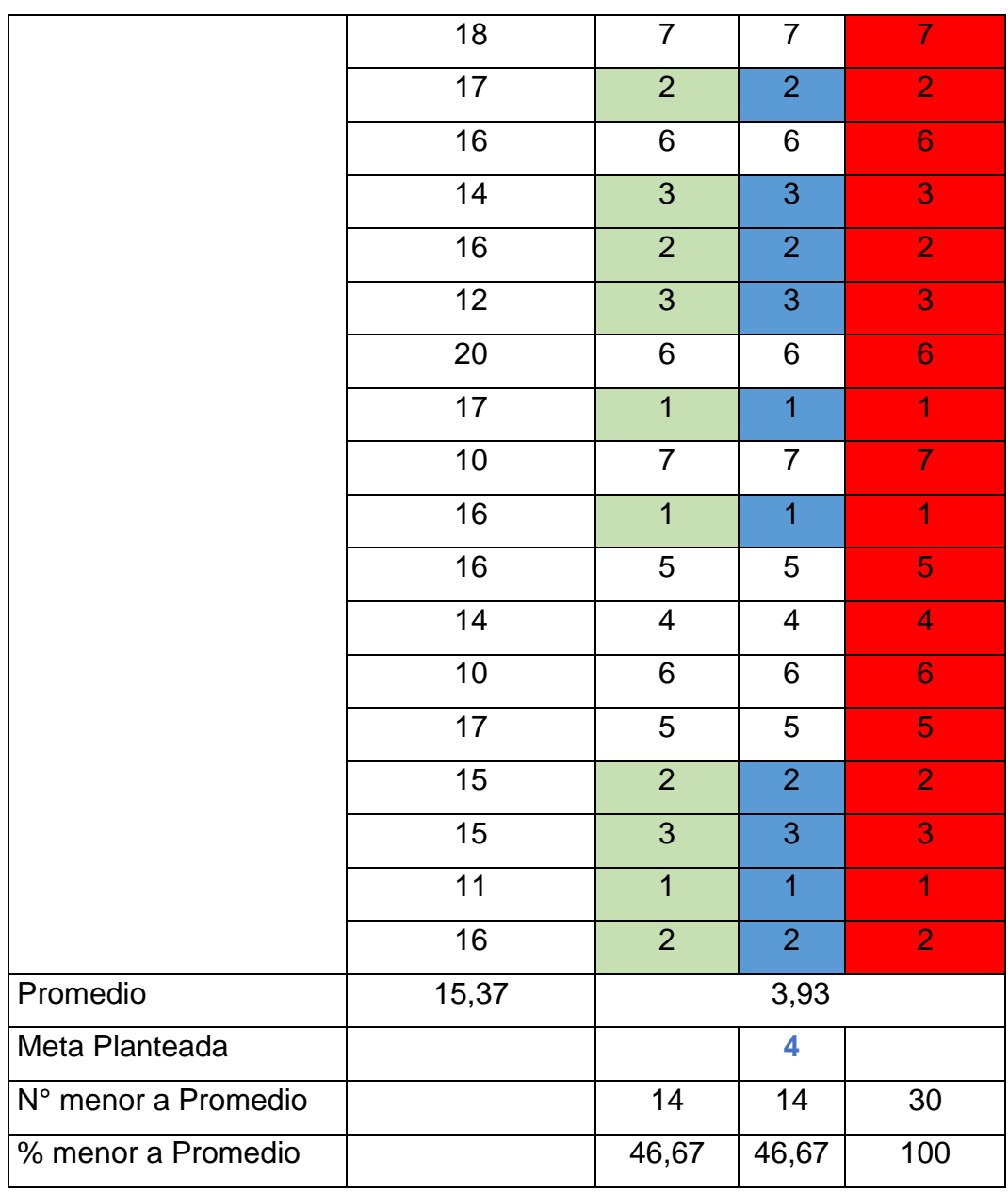

- ✓ El 46.67 % de los números de errores en la elaboración de la programación en la PostPrueba del Ge fueron menores que su **número promedio**.
- ✓ El 46.67 % de los números de errores en la elaboración de la programación en la PostPrueba del Ge fueron menores que la **Meta planteada**.
- ✓ El 100.0 % de los números de errores en la elaboración de la programación en la PostPrueba del Ge fueron menores que el Número promedio en la PostPrueba del Gc.

# **4.4.4. I4: Costos para Elaborar la Programación**

**Tabla 16.** *Resultados del PostPrueba del Gc y del PostPrueba del Ge para el Indicador 4*

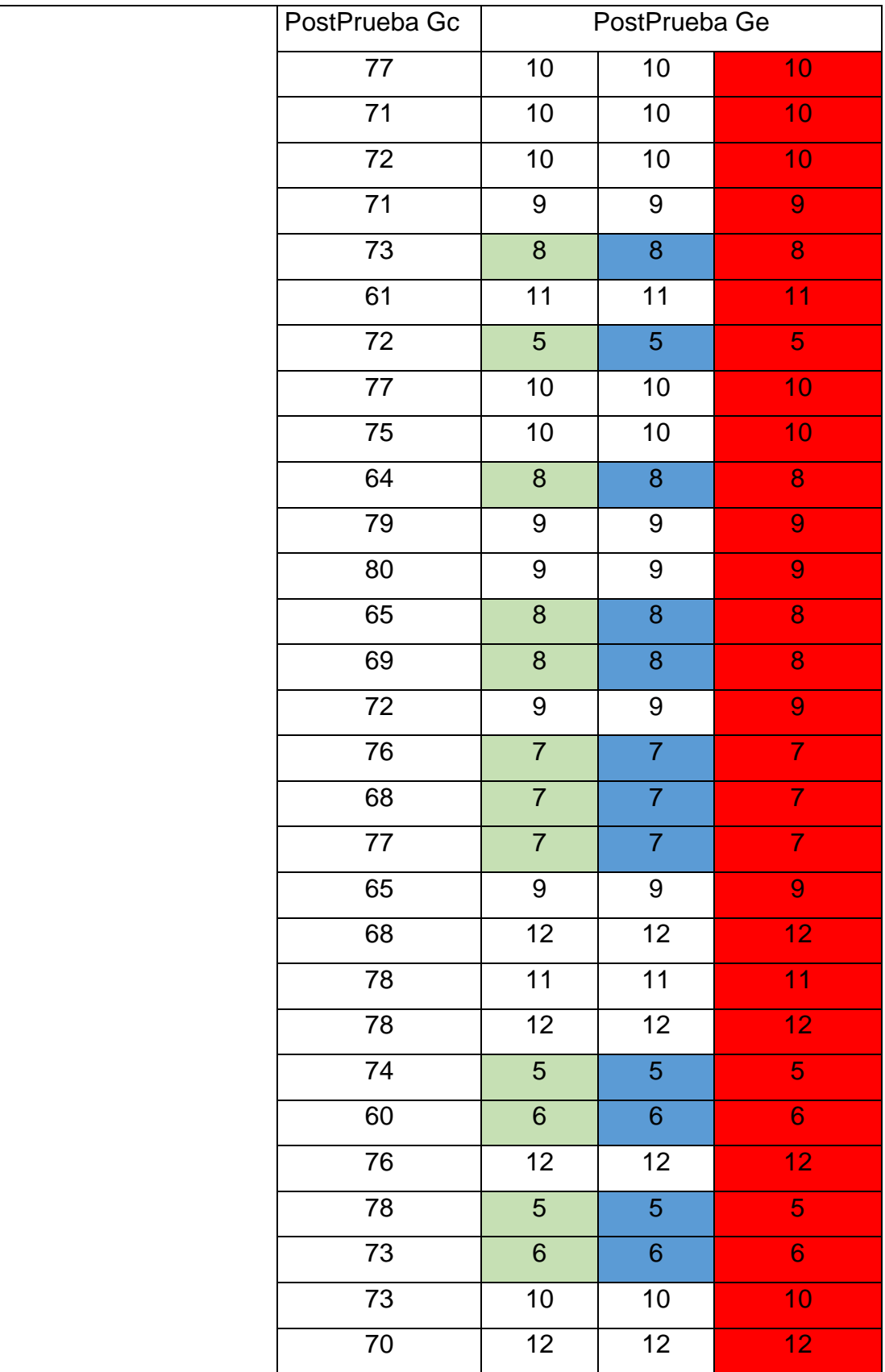

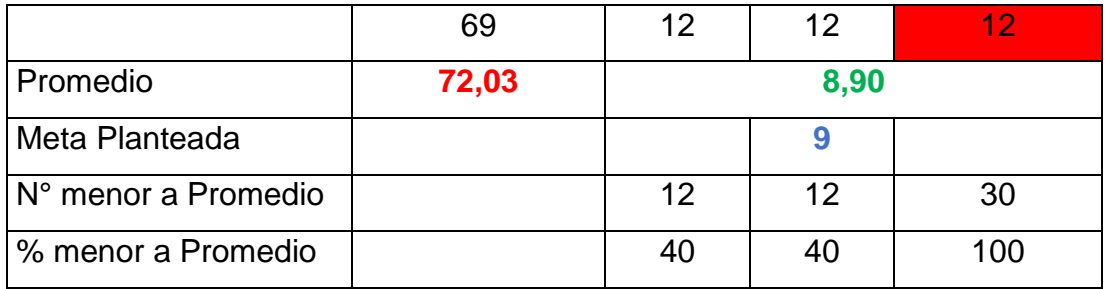

- ✓ El 40.0 % de los Costos para elaborar la programación en la PostPrueba del Ge fueron menores que su **número promedio**.
- $\checkmark$  El 40.0 % de los Costos para elaborar la programación en la PostPrueba del Ge fueron menores que la **Meta planteada**.
- ✓ El 100.0 % de los Costos para elaborar la programación en la PostPrueba del Ge fueron menores que el número promedio en la PostPrueba del Gc.

#### **4.5. Contrastación de la Hipótesis**

### **4.5.1. Contrastación para la H1.**

**H1**: Si se usa un sistema web, utilizando la metodología Iconix, disminuye el **Tiempo para elaborar la Programación de turnos.**

**Hi**: El uso de un Sistema Web, utilizando la metodología Iconix, disminuye el **Tiempo para elaborar la Programación de turnos** (PostPrueba del Ge) con relación a la muestra a la que no se aplicó (PostPrueba del Gc).

Se efectuó una medición sin el uso de un Sistema Web (PostPrueba del Gc) y otra con la aplicación de un Sistema Web (PostPrueba del Ge).

| PostPrueba<br>Ge | 97  |     |                                         |  |  | 150   176   115   177   112   141   155   139   150   109                               |  | 96              | 102 | -90 | 85 |
|------------------|-----|-----|-----------------------------------------|--|--|-----------------------------------------------------------------------------------------|--|-----------------|-----|-----|----|
|                  | 120 |     | 138   153   121   129   150   104    91 |  |  | 91                                                                                      |  | 104 172 114 140 |     | 86  | 97 |
|                  |     |     |                                         |  |  |                                                                                         |  |                 |     |     |    |
| PostPrueba       | 487 | 687 |                                         |  |  | 855 778 706 703 771 616 591 630 824 702 619 589 863                                     |  |                 |     |     |    |
| Gc               |     |     |                                         |  |  | 489   822   753   897   632   550   744   627   819   710   619   502   661   900   857 |  |                 |     |     |    |

**Tabla 17.** *Resultados del PostPrueba del Ge y del PostPrueba del Gc del I1*

### **a) Planteamiento de la hipótesis Nula y Alterna:**

**Hipótesis Ho:** El uso de un Sistema Web, utilizando la metodología Iconix, Incrementa el **Tiempo para elaborar la Programación de turnos** (PostPrueba del Ge) con relación a la muestra a la que no se aplicó (PostPrueba del Gc).

**Hipótesis Ha:** El uso de un Sistema Web, utilizando la metodología Iconix, disminuye el **Tiempo para elaborar la Programación de turnos** (PostPrueba del Ge) con relación a la muestra a la que no se aplicó (PostPrueba del Gc).

**µ1:** Media Poblacional del Tiempo para elaborar la Programación de turnos en la PostPrueba del Gc.

**µ2:** Media Poblacional del Tiempo para elaborar la Programación de turnos en la PostPrueba del Ge.

H0: **µ1 ≤ µ<sup>2</sup>**

Ha: **µ1 > µ2**

# **b) Criterio de decisión.**

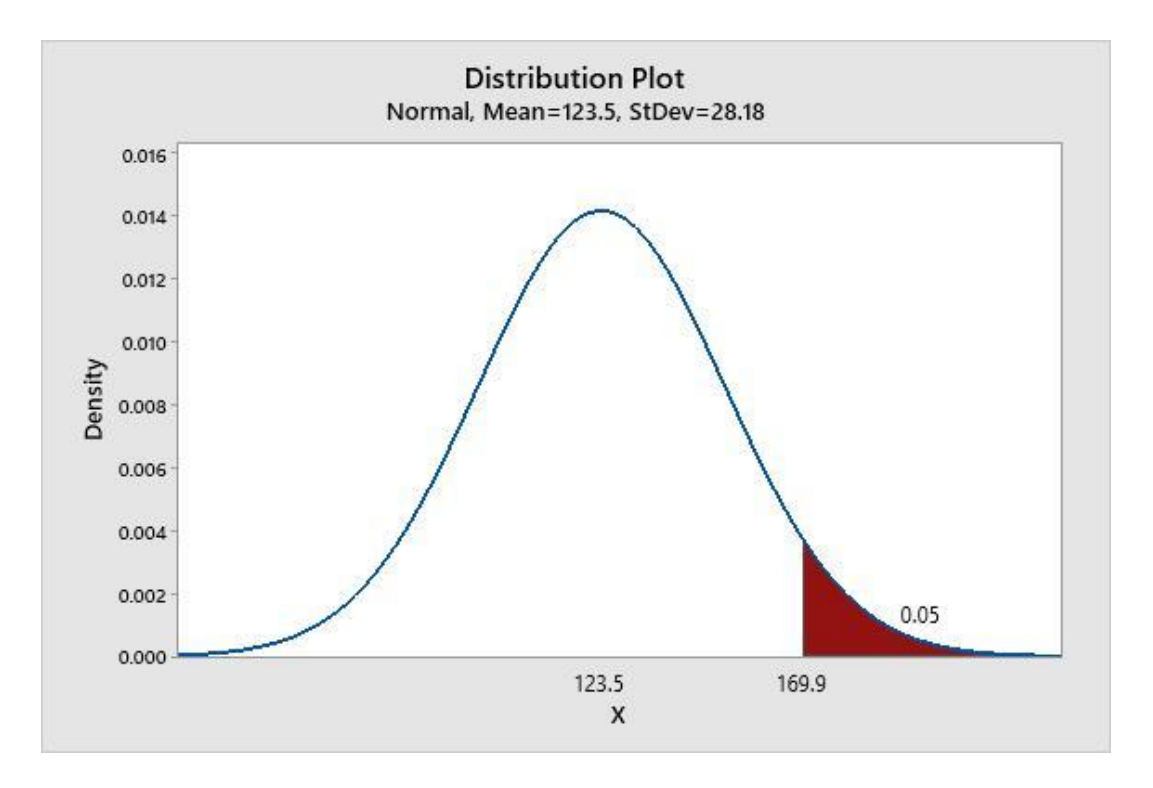

Figura 43. Grafica de distribución de I1

**c) Cálculo:** Prueba t para medias de las dos muestras

# **Method**

µ<sub>1</sub>: mean of PostPrueba del GC µ2: mean of PostPrueba del GE Difference:  $\mu_1 - \mu_2$ 

Equal variances are not assumed for this analysis.

# **Descriptive Statistics**

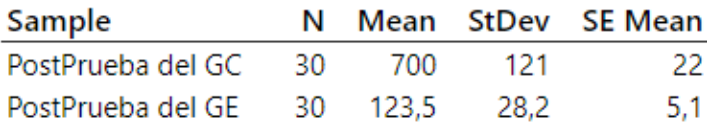

# **Estimation for Difference**

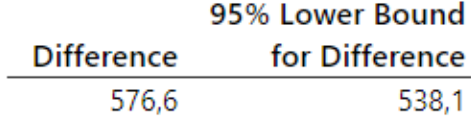

#### **Test**

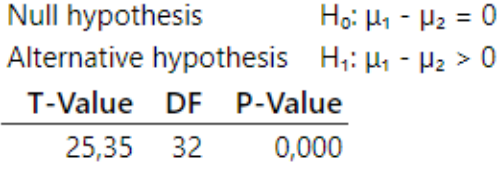

Figura 44. Prueba t de I1

#### **d) Decisión Estadística.**

Se tiene el valor  $p = 0.00 < \alpha$  0.05, en el cual los resultados generan bastante certeza para rechazar la hipótesis nula (H0), y la hipótesis alterna (Ha) es verdadera. La prueba concluyó ser significativa.

### **4.5.2. Contrastación para la H2.**

**H2**: Si se usa un sistema web, utilizando la metodología Iconix, disminuye el **Tiempo en la Búsqueda de la Programación de Turnos.**

**Hi**: El uso de un Sistema Web, utilizando la metodología Iconix, disminuye el **Tiempo en la Búsqueda de la Programación de Turnos** (PostPrueba del Ge) con relación a la muestra a la que no se aplicó (PostPrueba del Gc).

Se realizó una medición sin el uso de un Sistema Web (PostPrueba del Gc) y otra con la aplicación de un Sistema Web (PostPrueba del Ge).

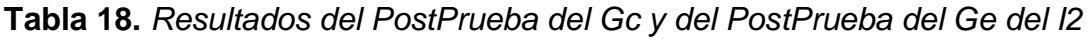

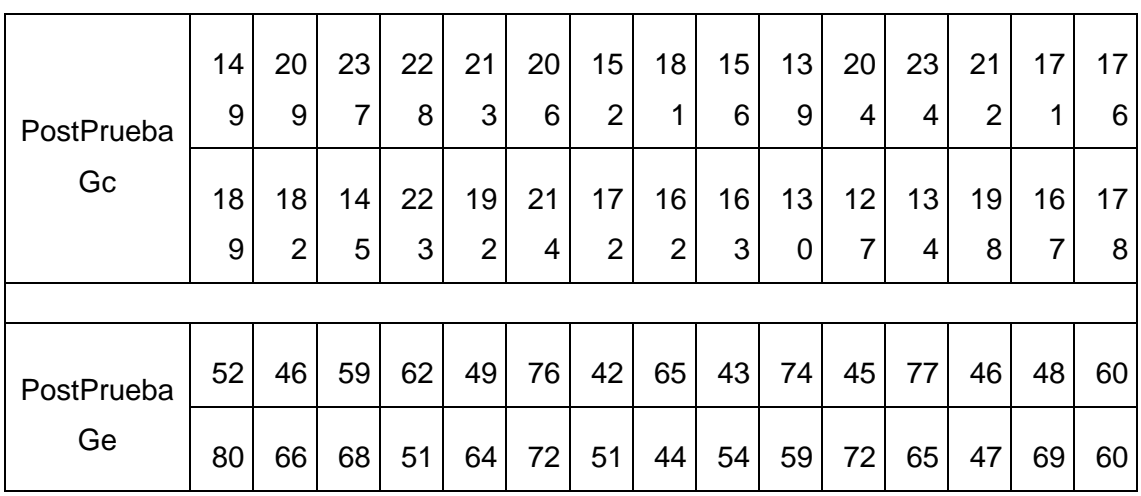

#### **a) Planteamiento de la hipótesis Nula y Alterna:**

**Hipótesis Ho:** El uso de un Sistema Web, utilizando la metodología Iconix, Incrementa el **Tiempo en la Búsqueda de la Programación de Turnos** (PostPrueba del Ge) con relación a la muestra a la que no se aplicó (PostPrueba del Gc).

**Hipótesis Ha:** El uso de un Sistema Web, utilizando la metodología Iconix, disminuye el **Tiempo en la Búsqueda de la Programación de Turnos** (PostPrueba del Ge) con relación a la muestra a la que no se aplicó (PostPrueba del Gc).

**µ1:** Media Poblacional del Tiempo en la Búsqueda de la Programación de Turnos en la PostPrueba del Gc.

**µ2:** Media Poblacional del Tiempo en la Búsqueda de la Programación de Turnos en la PostPrueba del Ge.

H0: **µ1 ≤ µ<sup>2</sup>**

Ha: **µ1 > µ<sup>2</sup>**

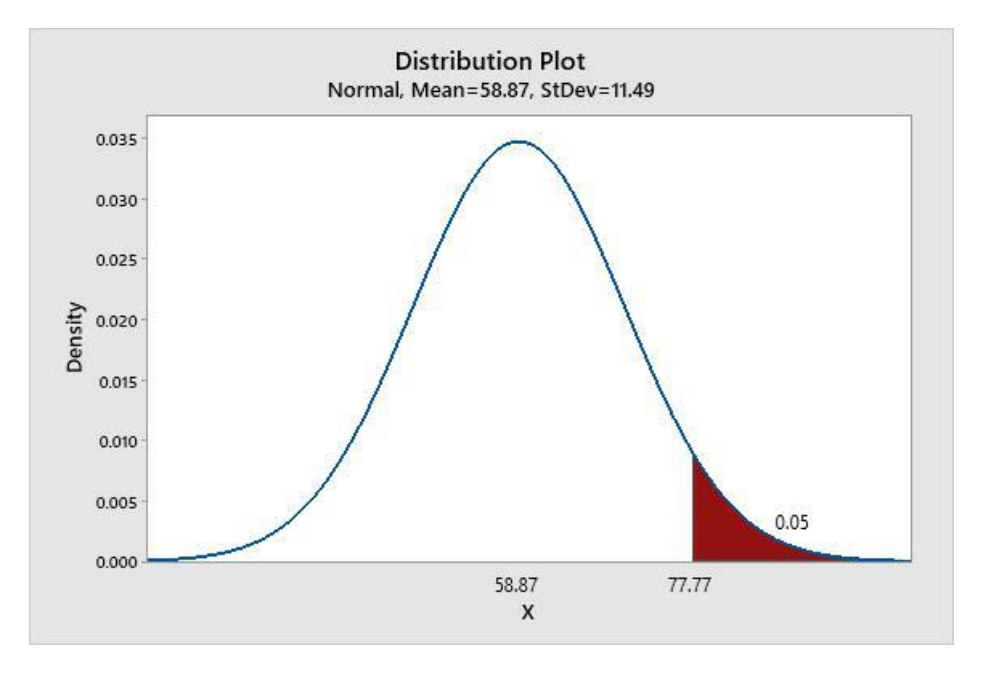

**b) Criterio de decisión.**

Figura 45. Gráfica de distribución de I2

#### **c) Cálculo:** Prueba t para medias de las dos muestras

#### **Method**

µ<sub>1</sub>: mean of \_PostPrueba del GC µ2: mean of \_PostPrueba del GE Difference:  $\mu_1 - \mu_2$ 

Equal variances are not assumed for this analysis.

### **Descriptive Statistics**

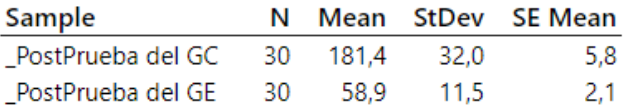

### **Estimation for Difference**

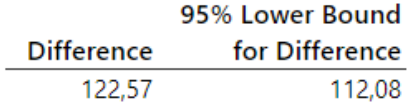

#### **Test**

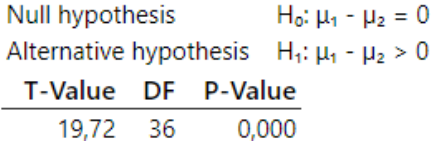

Figura 46. Prueba t de I2

#### **d) Decisión Estadística.**

Se tiene el valor  $p = 0.00 < \alpha$  0.05, en el cual los resultados generan suficiente certeza para rechazar la hipótesis nula (H0), y la hipótesis alterna (Ha) es verdadera. La prueba concluyó ser significativa.

### **4.5.3. Contrastación para la H3.**

**H3**: Si se usa un sistema web, utilizando la metodología Iconix, disminuye los **Errores en la Elaboración de la Programación de Turnos**.

**Hi**: El uso de un Sistema Web, utilizando la metodología Iconix, disminuye los **Errores en la Elaboración de la Programación de Turnos** (PostPrueba del Ge) con relación a la muestra a la que no se aplicó (PostPrueba del Gc).

Se realizó una medición sin el uso de un Sistema Web (PostPrueba del Gc) y otra con la aplicación de un Sistema Web (PostPrueba del Ge).

| PostPrueba<br>Gc | 18 <sup>1</sup> | 17 <sup>1</sup> |                   |                |   |   |                |   |                |   |              | 14   17   17   14   12   13   20   14   15   20   18 |                | 17 <sup>1</sup> | 16 |
|------------------|-----------------|-----------------|-------------------|----------------|---|---|----------------|---|----------------|---|--------------|------------------------------------------------------|----------------|-----------------|----|
|                  | 14              |                 | 16 12 20 17 10 16 |                |   |   |                |   |                |   |              | 16   14   10   17   15   15                          |                | 11              | 16 |
|                  |                 |                 |                   |                |   |   |                |   |                |   |              |                                                      |                |                 |    |
| PostPrueba       | 5               | 3               | 4                 | $\overline{2}$ | 6 | 4 | $\overline{7}$ | 3 | $\overline{7}$ | 5 | $\mathbf{1}$ | 5                                                    | $\overline{7}$ | $\overline{2}$  | 6  |
| Ge               | 3               | $\overline{2}$  | 3                 | 6              |   |   | 1              | 5 | 4              | 6 | 5            | $\overline{2}$                                       | 3              |                 | 2  |

**Tabla 19.** *Resultados del PostPrueba del Ge y del PostPrueba del Gc del I3*

### **a) Planteamiento de la hipótesis Nula y Alterna:**

**Hipótesis Ho:** El uso de un Sistema Web, utilizando la metodología Iconix, Incrementa los **Errores en la Elaboración de la Programación de Turnos** (PostPrueba del Ge) con relación a la muestra a la que no se aplicó (PostPrueba del Gc).

**Hipótesis Ha:** El uso de un Sistema Web, utilizando la metodología Iconix, disminuye los **Errores en la Elaboración de la Programación de Turnos** (PostPrueba del Ge) con relación a la muestra a la que no se aplicó (PostPrueba del Gc).

**µ1:** Media Poblacional de los Errores en la Elaboración de la Programación de Turnos en la PostPrueba del Gc.
**µ2:** Media Poblacional de los Errores en la Elaboración de la Programación de Turnos en la PostPrueba del Ge.

H0: **µ1 ≤ µ<sup>2</sup>**

Ha: **µ1 > µ<sup>2</sup>**

**b) Criterio de decisión.**

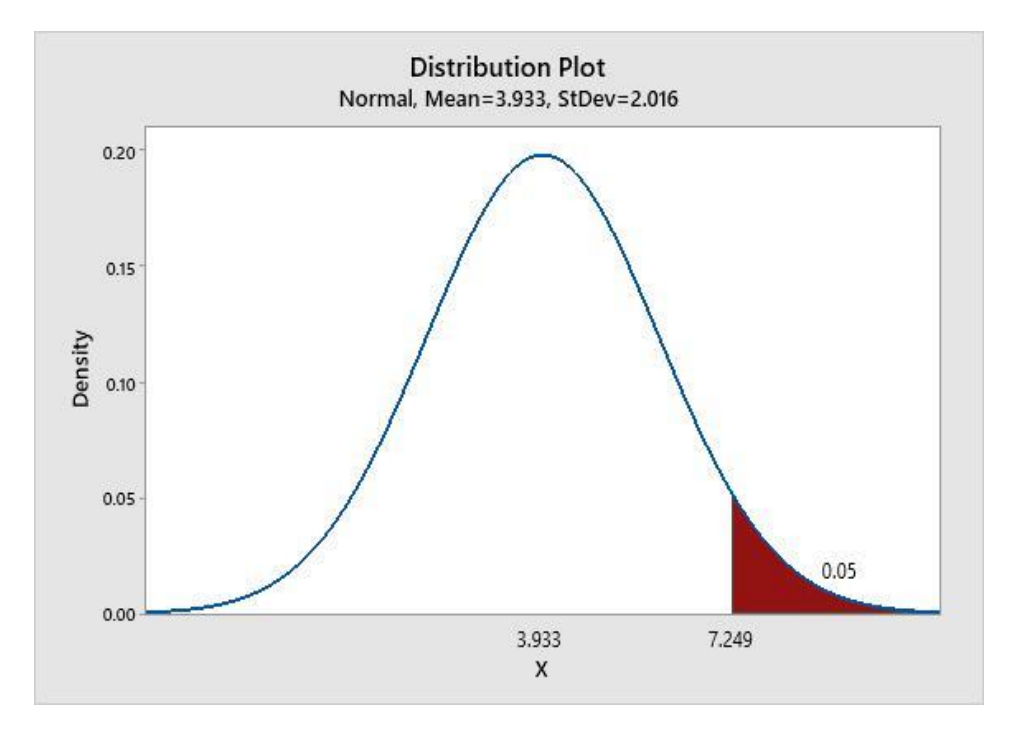

Figura 47. Gráfica de distribución de I3

**c) Cálculo:** Prueba t para medias de las dos muestras

#### **Method**

µ<sub>1</sub>: mean of PostPrueba del GC\_ µ2: mean of PostPrueba del GE\_ Difference:  $\mu_1 - \mu_2$ 

Equal variances are not assumed for this analysis.

# **Descriptive Statistics**

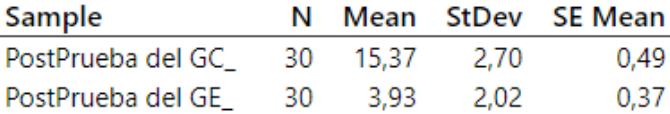

# **Estimation for Difference**

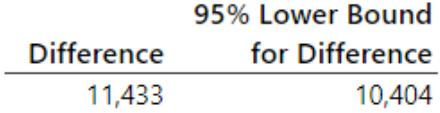

#### **Test**

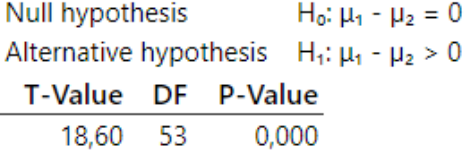

Figura 48. Prueba t de I3

#### **d) Decisión Estadística.**

Se tiene el valor  $p = 0.00 < \alpha$  0.05, en el cual los resultados generan suficiente certeza para rechazar la hipótesis nula (H0), y la hipótesis alterna (Ha) es verdadera. La prueba concluyó ser significativa.

#### **4.5.4. Contrastación para la H4.**

**H4**: Si se usa un sistema web, utilizando la metodología Iconix, disminuye los **Costos para Elaborar la Programación de Turnos**.

**Hi**: El uso de un Sistema Web, utilizando la metodología Iconix, disminuye los **Costos para Elaborar la Programación de Turnos** (PostPrueba del Ge) con relación a la muestra a la que no se aplicó (PostPrueba del Gc).

Se realizó una medición sin el uso de un Sistema Web (PostPrueba del Gc) y otra con la aplicación de un Sistema Web (PostPrueba del Ge).

|  | PostPrueba<br>Gc |    |    |    |    |                |    |           |                 |          |    |   | 77   71   72   71   73   61   72   77   75   64   79   80 | 65 | 69 | 172             |
|--|------------------|----|----|----|----|----------------|----|-----------|-----------------|----------|----|---|-----------------------------------------------------------|----|----|-----------------|
|  |                  | 76 | 68 | 77 | 65 |                |    |           |                 |          |    |   | 68   78   78   74   60   76   78   73   73   70           |    |    | 69              |
|  |                  |    |    |    |    |                |    |           |                 |          |    |   |                                                           |    |    |                 |
|  | PostPrueba<br>Ge | 10 | 10 | 10 | 9  | 8 <sup>1</sup> | 11 | 51        | 10 <sup>1</sup> | 10       | 8  | 9 | 9                                                         | 8  | 8  | 9               |
|  |                  |    |    |    | 9  | 12             |    | $11$   12 | 5 <sup>1</sup>  | $6 \mid$ | 12 | 5 | 6                                                         |    |    | 12 <sup>2</sup> |

**Tabla 20.** *Resultados del PostPrueba del Ge y del PostPrueba del Gc del I4*

## **a) Planteamiento de la hipótesis Nula y Alterna:**

**Hipótesis Ho:** El uso de un Sistema Web, utilizando la metodología Iconix, Incrementa los **Costos para Elaborar la Programación de Turnos** (PostPrueba del Ge) con respecto a la muestra a la que no se aplicó (PostPrueba del Gc).

**Hipótesis Ha:** El uso de un Sistema Web, utilizando la metodología Iconix, disminuye los **Costos para Elaborar la Programación de Turnos** (PostPrueba del Ge) con relación a la muestra a la que no se aplicó (PostPrueba del Gc).

**µ1:** Media Poblacional de los Costos para Elaborar la Programación de Turnos en la PostPrueba del Gc.

**µ2:** Media Poblacional de los Costos para Elaborar la Programación de Turnos en la PostPrueba del Ge.

H0: **µ1 ≤ µ<sup>2</sup>**

Ha: **µ1 > µ<sup>2</sup>**

**b) Criterio de decisión.**

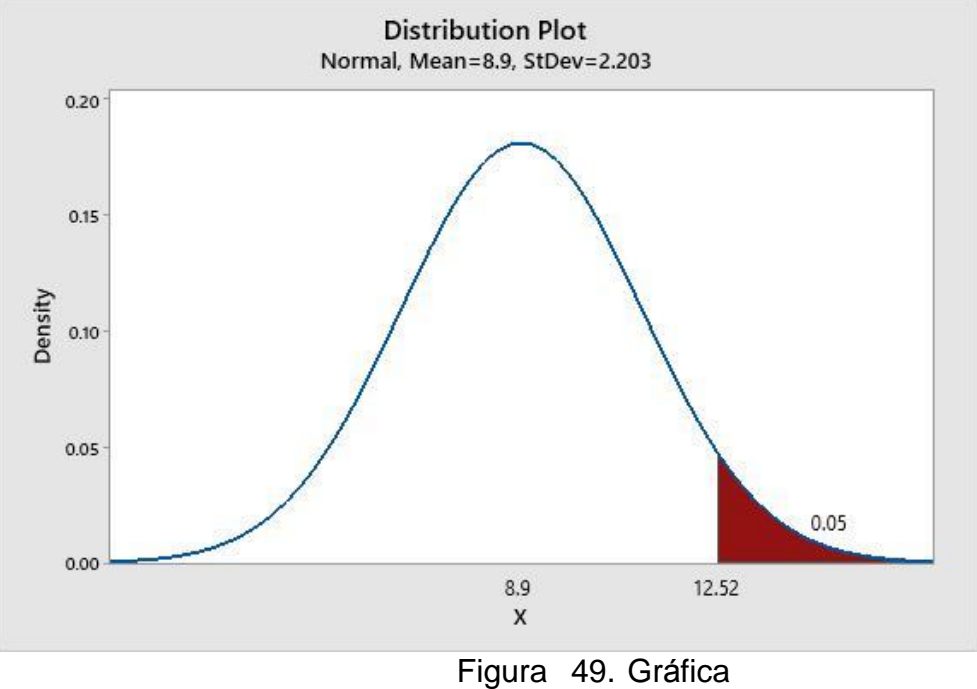

de distribución de I4

**c) Cálculo:** Prueba t para medias de las dos muestras

## **Method**

µ<sub>1</sub>: mean of PostPrueba\_del\_Gc µ2: mean of PostPrueba\_del\_Ge Difference:  $\mu_1 - \mu_2$ 

Equal variances are not assumed for this analysis.

# **Descriptive Statistics**

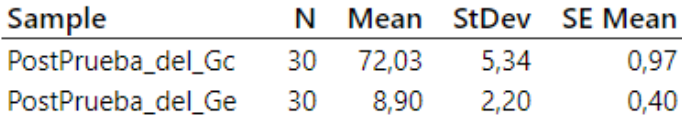

# **Estimation for Difference**

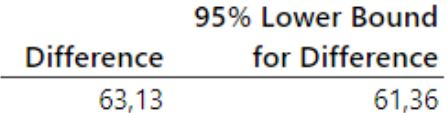

#### **Test**

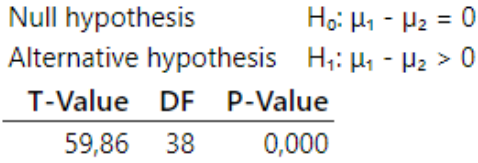

Figura 50. Prueba t de I4

#### **d) Decisión Estadística.**

Se tiene el valor  $p = 0.00 < \alpha$  0.05, en el cual los resultados generan suficiente certeza para rechazar la hipótesis nula (H0), y la hipótesis alterna (Ha) es verdadera. La prueba concluyó ser significativa.

## **V. DISCUSIÓN**

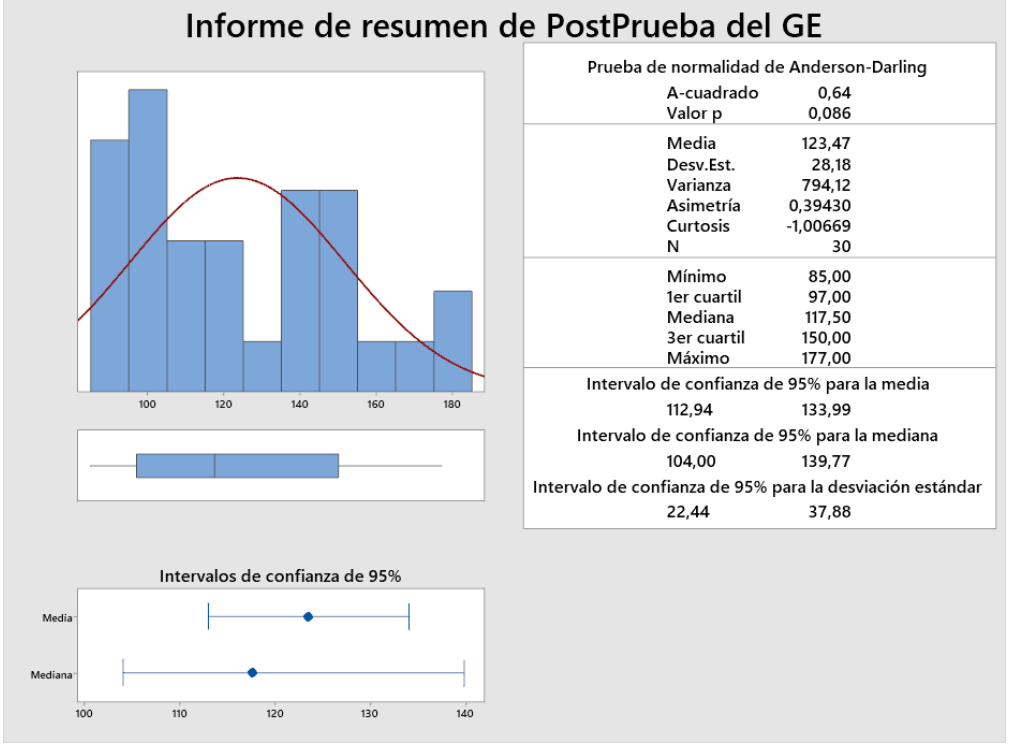

#### **5.1. I1: Tiempo para Elaborar la Programación de Turnos.**

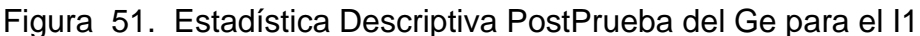

Aproximadamente el 95% del tiempo para elaborar la programación permanecen internamente de 2 desviaciones estándar de la media, es decir, entre 112.94 y 133.99 segundos. Se describe la Kurtosis = -1.006, en lo cual manifiesta que existe valores de tiempo con picos muy bajo y se tiene una asimetría = 0.394, lo cual revela que la totalidad de los tiempos para elaborar la programación son inferiores. Además, se muestra el 1er cuartil (Q1) = 97 segundos, indicando que el 25% de los tiempos para elaborar la programación es menor que o igual a este valor. Y por último se tiene al 3er cuartil (Q3) = 150 segundos, revela que el 75% de los tiempos de elaborar la programación es menor o igual a este valor.

Estos resultados son similares a los de Münch (2016) que, en su investigación sobre el control de programación maestra, hay una reducción en el registro de elaboración de la programación del personal según la media obtenida de (420) segundos, y comprando con el I1 se tiene una media de

(123.47) segundos; lo cual se tiene una reducción significativa en el tiempo para elaborar la programación.

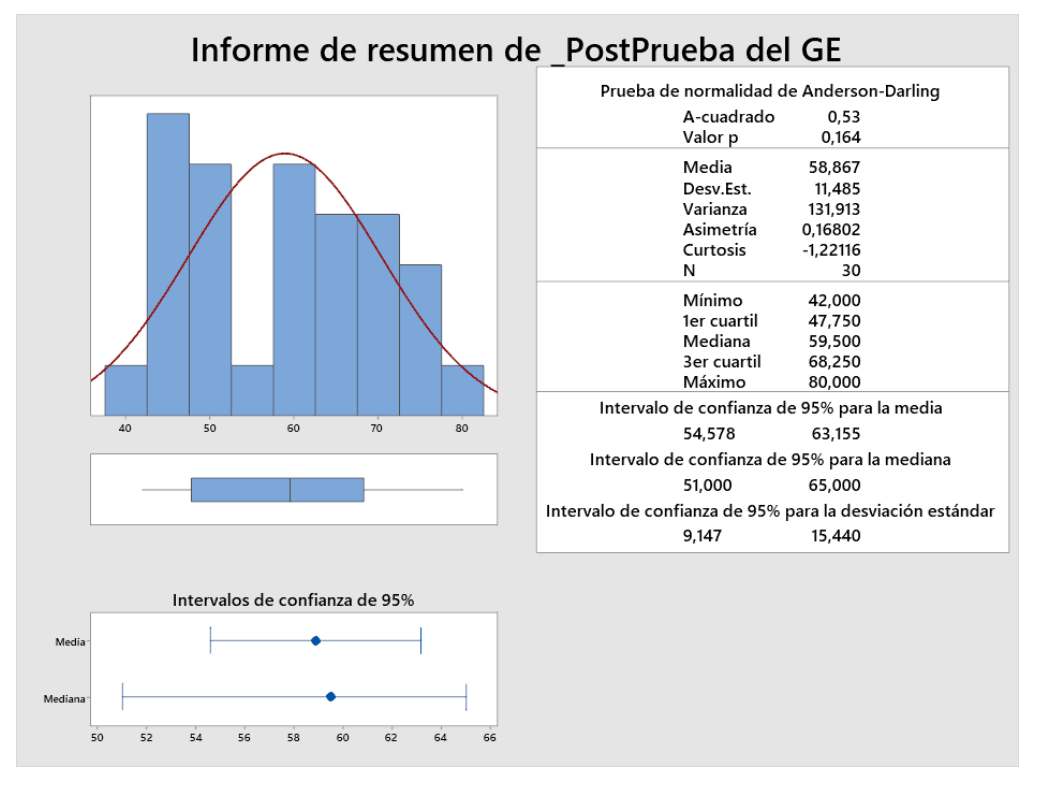

**5.2. I2: Tiempo de Búsqueda para la Programación de Turnos.**

Figura 52. Estadística Descriptiva PostPrueba del Ge para el I2 Aproximadamente el 95% de los tiempos de búsqueda para la programación permanecen internamente de la desviación estándar de la media, es decir, entre 54.578 y 63.155 segundos. Se menciona la Kurtosis = -1.22, lo cual enseña que hay valores de tiempos con picos muy bajos. La Asimetría = 0.168 muestra que la mayoría de los tiempos de búsqueda para la programación son bajos. Además, se muestra el 1er cuartil (Q1) = 47.75 segundos, muestra que el 25% de los tiempos de búsqueda para la programación es menor que o igual a este valor. Y por último se tiene al 3er cuartil (Q3) = 68.25 segundos, revela que el 75% de los tiempos de búsqueda para la programación es menor o igual a este valor.

Estos resultados son similares a los de Ramírez (2016) que, en su investigación sobre el tiempo de búsquedas del control asistencial del personal, en el cual se tiene un promedio de búsqueda (78) segundos, mediante la investigación planteada se comparó con el I2, y se obtuvo una

media de (58.86) segundos, logrando obtener una reducción significativa en el tiempo de búsqueda para la programación de turnos.

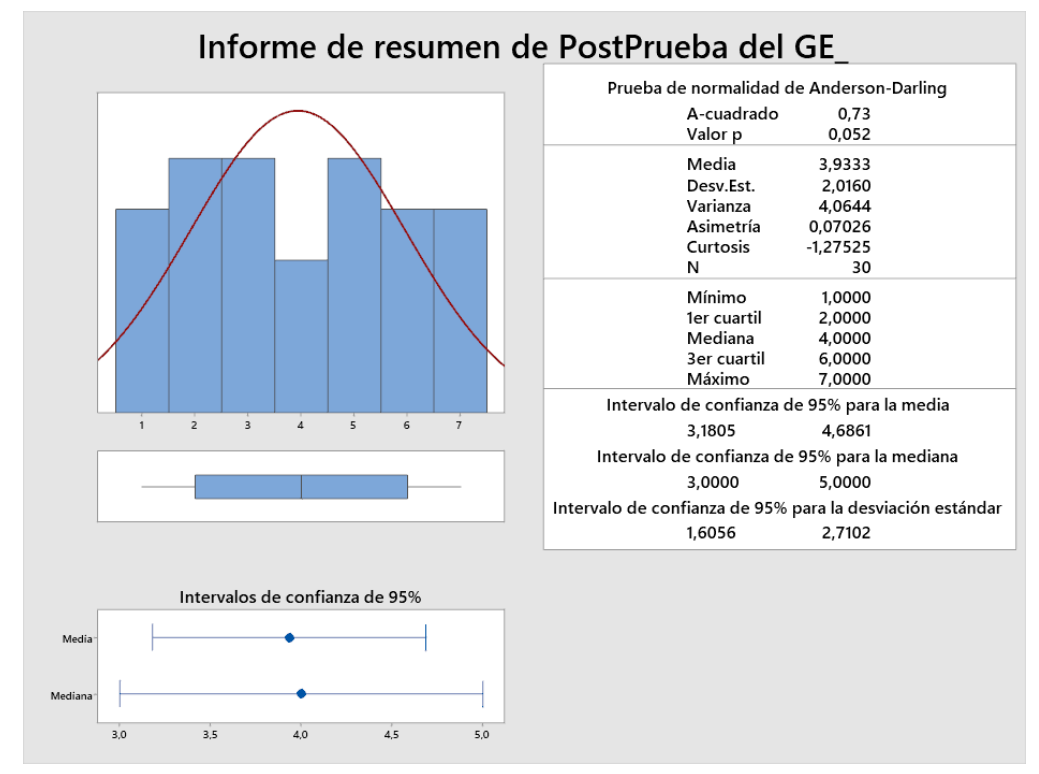

# **5.3. I3: Numero de Errores en la Elaboración de la Programación de Turnos.**

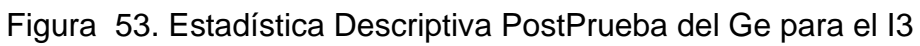

Un aproximado del 95% de los números de errores en la elaboración de la programación permanecen internamente de 2 desviaciones estándar de la media, es decir, entre 3.18 y 4.68 números de errores. La Kurtosis = - 1.27 enseña que hay valores de números de errores con picos muy bajos. Se describe la Asimetría = 0.070, lo cual revela que la mayoría de los números de errores en la elaboración de la programación son bajos. El 1er cuartil (Q1) = 2.00 número de errores muestra que el 25% de los números de errores en la elaboración de la programación es menor que o igual a este valor. Y por último se tiene al 3er cuartil  $(Q3) = 6.00$  número de errores, revela que el 75% de los números de errores en la elaboración de la programación es menor o igual a este valor.

Estos resultados son similares a los de Huamán (2018) que, en su investigación sobre la planificación de horarios del personal, se conoce que el promedio de (8) errores en la planificación de horarios y comparando con el I3, se obtuvo un promedio de (4) errores. Logrando obtener una reducción significativa en el número de errores para elaborar la programación.

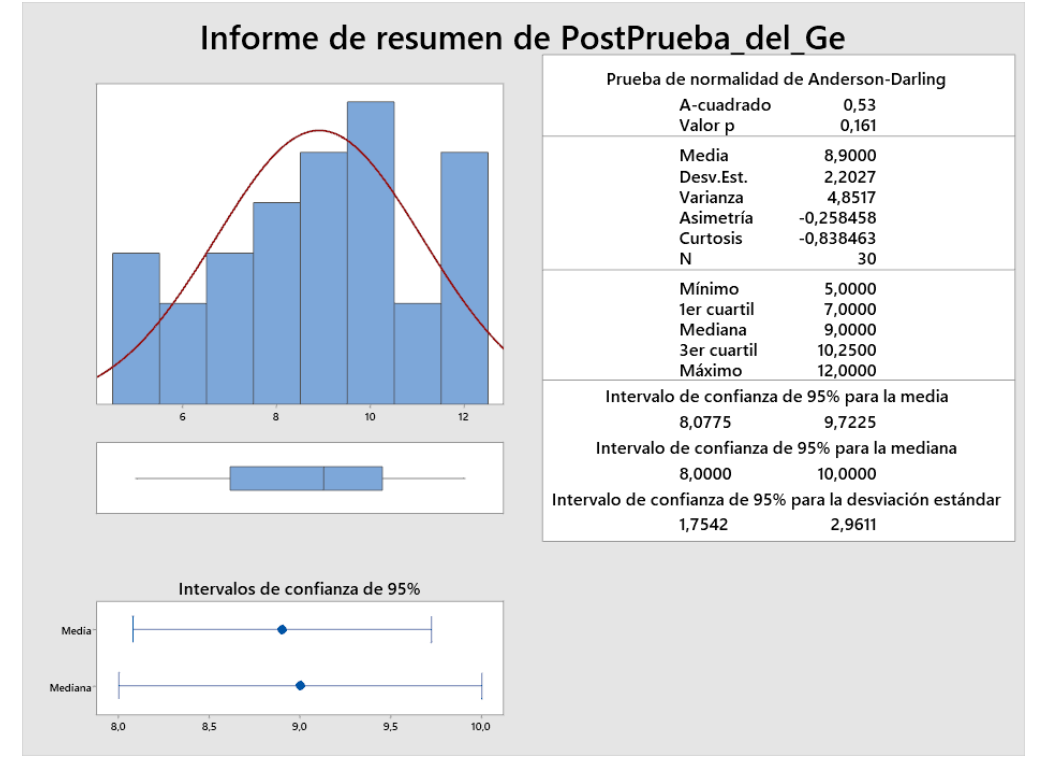

#### **5.4. I4: Costos Para Elaborar la Programación de Turnos.**

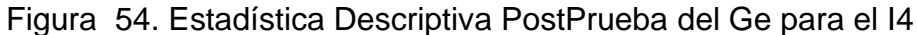

Un aproximado del 95% de los costos para elaborar la programación permanecen internamente de la desviación estándar de la media, es decir, entre 8.07 y 9.72 costos en la programación. La Kurtosis = -0.838 muestra que hay valores de los costos para elaborar la programación con picos muy bajos. La Asimetría = 0.258 enseña que la mayoría de los costos para elaborar la programación son bajos. Además, se tiene al 1er cuartil (Q1) = 7.00 costos revela que el 25% de los costos para elaborar la programación es menor que o igual a este valor. Y por último se menciona al 3er cuartil  $(Q3) = 10.25$  costos, revela que el 75% de los costos para elaborar la programación es menor o igual a este valor.

Estos resultados son similares a los de Avellón (2015) que, en su investigación evaluó la eficiencia sobre los costos de la administración tributaria, se tiene un promedio de 54 soles, mediante la investigación realizada y comparando con el I4, se obtuvo un promedio de 9 soles. Logrando alcanzar una reducción significativa en los costos para elaborar la programación de turnos.

## **VI. CONCLUSIONES**

- a. Se comprueba que, el haber implementado el sistema web, usando la metodología ICONIX, mejora la gestión de programación asistencial en el Hospital Alta Complejidad Virgen de la Puerta.
- b. Se observa, que la implementación de la aplicación web disminuye el tiempo para elaborar la programación de turnos.
- c. Se aprecia, que la implementación web, disminuye el tiempo de búsqueda en la programación de turnos.
- d. Se comprueba, el desarrollo exitoso del sistema web reduce el número de errores de la programación de turnos.
- e. Es notorio, que la implementación del sistema web trajo como beneficio la disminución de los costos para la elaboración de la programación de turnos.
- f. Se comprueba, que los requerimientos funcionales dieron a conocer las descripciones explicitas y el comportamiento del sistema.

## **VII. RECOMENDACIONES**

- a) Se sugiere, seguir realizando la metodología Iconix para la implementación de la aplicación web, mejorando los procesos constantemente por parte de los usuarios.
- b) Se indica, agregar diagramas UML si solo si agregan valor al proyecto.
- c) Se propone, conocer las nuevas tendencias sobre las metodologías agiles para los procesos de desarrollo de software, conociendo las nuevas alternativas de solución.
- d) Conviene realizar un manual de usuario, para tener una orientación sobre las funcionalidades del aplicativo web.
- e) Se sugiere, la creación de una app móvil para que el personal pueda realizar las consultas de programación de turnos, de manera rápida y fluida.

#### **REFERENCIAS**

- ABRAHAM BERROCAL PEDREGAL, 2017. Técnicas del fichaje. En: Presenters: n166 [en línea]. Datos y análisis. S.l. [Consulta: 16 julio 2020]. Disponible en: https://es.slideshare.net/AbrahamBerrocalPedre/tcnicas-del-fichaje.
- AGUILAR, M., 2020. Coronavirus en Perú | Trujillo: Federación Médica asegura que hospitales colapsaron y no recibirán a más pacientes COVID-19. *RPP* [en línea]. [Consulta: 15 julio 2020]. Disponible en: https://rpp.pe/peru/la-libertad/trujillo-federacion-medica-asegura-quehospitales-colapsaron-y-no-recibiran-a-mas-pacientes-covid-19 noticia-1268944.
- ALEGSA, L., 2018. Definicion de aplicación web. [en línea]. [Consulta: 2 julio 2020]. Disponible en: http://www.alegsa.com.ar/Dic/aplicacion\_web.php.
- ALLEN, R., BROWN, S. y LO, N., 2020. Chapter 1. Introducing Zend Framework · Zend Framework in Action. [en línea]. [Consulta: 2 julio 2020]. Disponible en: https://livebook.manning.com/book/zendframework-in-action/chapter-1/.
- AVELLÓN NARANJO, B., 2015. *La eficiencia y la productividad de las comunidades autónomas españolas en la gestión tributaria: aplicación del análisis envolvente de datos* [en línea]. 2015. S.l.: s.n. Disponible en: https://uvadoc.uva.es/handle/10324/16212.
- AYESTARAN, K., 2020. Técnicas de Recolección y Registro de Datos Monografias.com. [en línea]. [Consulta: 16 julio 2020]. Disponible en: https://www.monografias.com/trabajos87/tecnicas-recoleccion-yregistro-datos/tecnicas-recoleccion-y-registro-datos.shtml.
- BARZANALLANA, R., 2018. Desarrollo de Aplicaciones WEB. Lenguaje PHP. [en línea]. [Consulta: 2 julio 2020]. Disponible en:

https://www.um.es/docencia/barzana/DAWEB/2017-18/daweb-tema-14-php-1.html.

- COMEXPERU, 2020. ¿CÓMO EMPIEZA EL SECTOR SALUD EN 2020?: INFRAESTRUCTURA Y EQUIPAMIENTO. *COMEX - Sociedad de Comercio Exterior del Perú* [en línea]. [Consulta: 15 julio 2020]. Disponible en: https://www.comexperu.org.pe/public/articulo/comoempieza-el-sector-salud-en-2020-infraestructura-y-equipamiento.
- En México sólo hay un médico por cada 348 habitantes: Inegi | Publimetro México. [en línea], 2020. [Consulta: 15 julio 2020]. Disponible en: https://www.publimetro.com.mx/mx/noticias/2017/10/23/mexico-solomedico-348-habitantes-inegi.html.
- ESSALUD, 2014. EsSalud puso en marcha Hospital de Alta Complejidad de La Libertad "Virgen de La Puerta" | EsSalud. [en línea]. [Consulta: 15 julio 2020]. Disponible en: http://www.essalud.gob.pe/essalud-pusoen-marcha-hospital-de-alta-complejidad-de-la-libertad-virgen-de-lapuerta/.
- EsSalud. [en línea], 2015. [Consulta: 15 julio 2020]. Disponible en: http://portal.essalud.gob.pe/index.php/nuestra-historia/.
- FLORES, H., 2020. Desarrollo de un sistema de control del personal asistencial para mejorar el proceso de atención de los pacientes en el hospital Víctor Ramos Guardia de Huaraz. En: container-title: Universidad Nacional Santiago Antúnez de MayoloAccepted: 2020-01- 03T22:50:07Zpublisher: Universidad Nacional Santiago Antúnez de Mayolo, *Universidad Nacional Santiago Antúnez de Mayolo* [en línea], [Consulta: 8 mayo 2020]. Disponible en: http://repositorio.unasam.edu.pe/handle/UNASAM/3660.
- GALICIA ALARCÓN, L.A., 2020. Validez de contenido por juicio de expertos: propuesta de una herramienta virtual. [en línea]. [Consulta: 16 julio 2020]. Disponible en:

http://www.scielo.org.mx/scielo.php?script=sci\_arttext&pid=S1665-61802017000300042.

- GLOBAL HEALTH, W.A., 2020. OMS | El Perú. *WHO* [en línea]. [Consulta: 15 julio 2020]. Disponible en: https://www.who.int/workforcealliance/countries/per/es/.
- HERRERA BALDEÓN, N.S., 2016. *Construcción de una aplicación web para la gestión de citas, tratamientos y expediente médico de los pacientes del centro implantológico y de especialidades dental ACCESS* [en línea]. Quito - Ecuador: s.n. Disponible en: http://repositorio.puce.edu.ec/handle/22000/12448.
- HUAMÁN ORTIZ, M., 2018. Aplicación web basada en un método de asignación multicriterio y programación lineal para apoyar la planificación de horarios del personal de seguridad de la Municipalidad Provincial de Chiclayo. En: Accepted: 2019-03-04T18:26:47Z, *Universidad Católica Santo Toribio de Mogrovejo - USAT* [en línea], [Consulta: 17 julio 2020]. Disponible en: http://tesis.usat.edu.pe/handle/20.500.12423/1685.
- HUARACA, A., 2020. FRAMEWORKS DE PROPÓSITO GENERAL PARA PHP. *CODIDEEP* [en línea]. [Consulta: 2 julio 2020]. Disponible en: https://codideep.com/blogpost/frameworks-de-proposito-general-paraphp.
- ICONIX, 2016. Metodologia ICONIX. En: container-title: Metodologia Iconix, *Metodologia Iconix* [en línea]. [Consulta: 9 mayo 2020]. Disponible en: http://iisoftware.blogspot.com/.
- INDEX, mundi, 2020. Densidad de médicos por país Mapa Comparativo de Países - Mundo. [en línea]. [Consulta: 15 julio 2020]. Disponible en: https://www.indexmundi.com/map/?v=2226&l=es.
- IONOS, 2020. Tutorial de PHP: fundamentos básicos para principiantes. *IONOS Digitalguide* [en línea]. [Consulta: 2 julio 2020]. Disponible en:

https://www.ionos.es/digitalguide/paginas-web/creacion-de-paginasweb/tutorial-de-php-fundamentos-basicos-para-principiantes/.

- La COVID-19 afecta significativamente a los servicios de salud relacionados con las enfermedades no transmisibles. [en línea], 2020. [Consulta: 15 julio 2020]. Disponible en: https://www.who.int/es/news-room/detail/01- 06-2020-covid-19-significantly-impacts-health-services-fornoncommunicable-diseases.
- LOZANO VARGAS, A., 2020. Impacto de la epidemia del Coronavirus (COVID-19) en la salud mental del personal de salud y en la población general de China. *Revista de Neuro-Psiquiatría*, vol. 83, no. 1, pp. 51- 56. ISSN 0034-8597. DOI 10.20453/rnp.v83i1.3687.
- MV, 2020. Atención médica eficaz: evite el aumento en la fila de pacientes. *MV - Líder em Sistemas de Gestão de Saúde* [en línea]. [Consulta: 15 julio 2020]. Disponible en: http://www.mv.com.br/es/blog/atencionmedica-eficaz--evite-el-aumento-en-la-fila-de-pacientes.
- NAVARRO, M. del M., 2016. Las TIC en el sector salud y su impacto sobre el sistema sanitario. *Clinic Cloud* [en línea]. [Consulta: 15 julio 2020]. Disponible en: https://clinic-cloud.com/blog/las-tic-en-el-sector-saludimpacto-sistema-sanitario/.
- NOLASCO CARBAJAL, Y., 2019. Desarrollo de una aplicación web para el control de citas médicas del Centro de Salud de San Jerónimo - Andahuaylas. En: Accepted: 2019-10-11T17:03:47Z, *Universidad Nacional José María Arguedas* [en línea], [Consulta: 17 julio 2020]. Disponible en: http://20.20.9.10/handle/123456789/494.
- OMS, 2015. OPS/OMS | La OPS/OMS destaca la necesidad de formar más personal de enfermería en América Latina y el Caribe. *Pan American Health Organization / World Health Organization* [en línea]. [Consulta: 15 iulio 2020]. Disponible en: https://www.paho.org/hq/index.php?option=com\_content&view=article

&id=10947:2015-pahowho-highlights-need-train-more-nursingpersonnel&Itemid=1926&lang=es.

- OMS, 2020. La OMS y sus asociados hacen un llamamiento urgente para que se invierta en el personal de enfermería. [en línea]. [Consulta: 15 julio 2020]. Disponible en: https://www.who.int/es/news-room/detail/07-04- 2020-who-and-partners-call-for-urgent-investment-in-nurses.
- ORACLE, 2020. Deploy Cloud Applications with MySQL Database. [en línea]. [Consulta: 2 julio 2020]. Disponible en: https://www.oracle.com/mysql/.
- PROAÑO CALDERÓN, A., 2018. La mala calidad de la atención de salud mata. *Gente Saludable* [en línea]. [Consulta: 15 julio 2020]. Disponible en: https://blogs.iadb.org/salud/es/la-mala-calidad-de-la-atencion-desalud-mata/.
- PUCH, B.P. y ABEL, D., [sin fecha]. Para optar el título profesional de Ingeniería de Sistemas e Informática. , pp. 167.
- Base de Conocimientos ICTEA. [en línea], 2020. [Consulta: 2 julio 2020]. Disponible en: https://www.ictea.com/cs/index.php?rp=%2Fknowledgebase%2F8663 %2FiQue-es-el-lenguaje-de-programacion-PHP.html.
- Using Zend Framework 3. [en línea], 2020. [Consulta: 2 julio 2020]. Disponible en: https://olegkrivtsov.github.io/using-zend-framework-3 book/html/es/Introducci%C3%B3n\_a\_Zend\_Framework\_3/Qu%C3% A9 es Zend Framework 3 .html.
- QUISPE CARDENAS, V., 2019. TÉCNICA DEL FICHAJE. *Academia edu* [en línea]. [Consulta: 16 julio 2020]. Disponible en: https://www.academia.edu/38212263/FICHAJE.
- SOCIEDADES OPERADORAS DE SALUD, 2020. Enfermería en Perú: al cuidado de la salud de las personas «Sociedades operadoras de Salud. [en línea]. [Consulta: 15 julio 2020]. Disponible en:

https://sop.com.pe/blog/atenciones-enfermeria-en-el-peru-al-cuidadode-la-salud-de-las-personas/.

- TAMAYO, T.D., 2012. Tesis de Investigacion: Población y Muestra. *Tesis de Investigacion* [en línea]. [Consulta: 17 julio 2020]. Disponible en: http://tesisdeinvestig.blogspot.com/2011/06/poblacion-y-muestratamayo-y-tamayo.html.
- VILLÓN RAMIREZ, M.F., 2016. Implementación de un sistema web para la gestión del control de asistencia, utilizando dispositivos biométricos en el consejo nacional electoral, regional Santa Elena: módulo control de asistencia. En: Accepted: 2016-09-20T21:43:17Z [en línea], [Consulta: 17 julio 2020]. Disponible en: https://repositorio.upse.edu.ec/handle/46000/3503.
- ZEND TECHNOLOGY, 2020. Documentación Zend Framework. [en línea]. [Consulta: 2 julio 2020]. Disponible en: https://framework.zend.com/learn.

# **ANEXO**

# **MATRIZ DE CONSISTENCIA**

**TÍTULO:** Sistema Web para la Gestión de Programación de Turnos del Personal Asistencial en el Hospital Alta Complejidad

Virgen de la Puerta utilizando Iconix

**Tabla 21.** *Matriz de Consistencia*

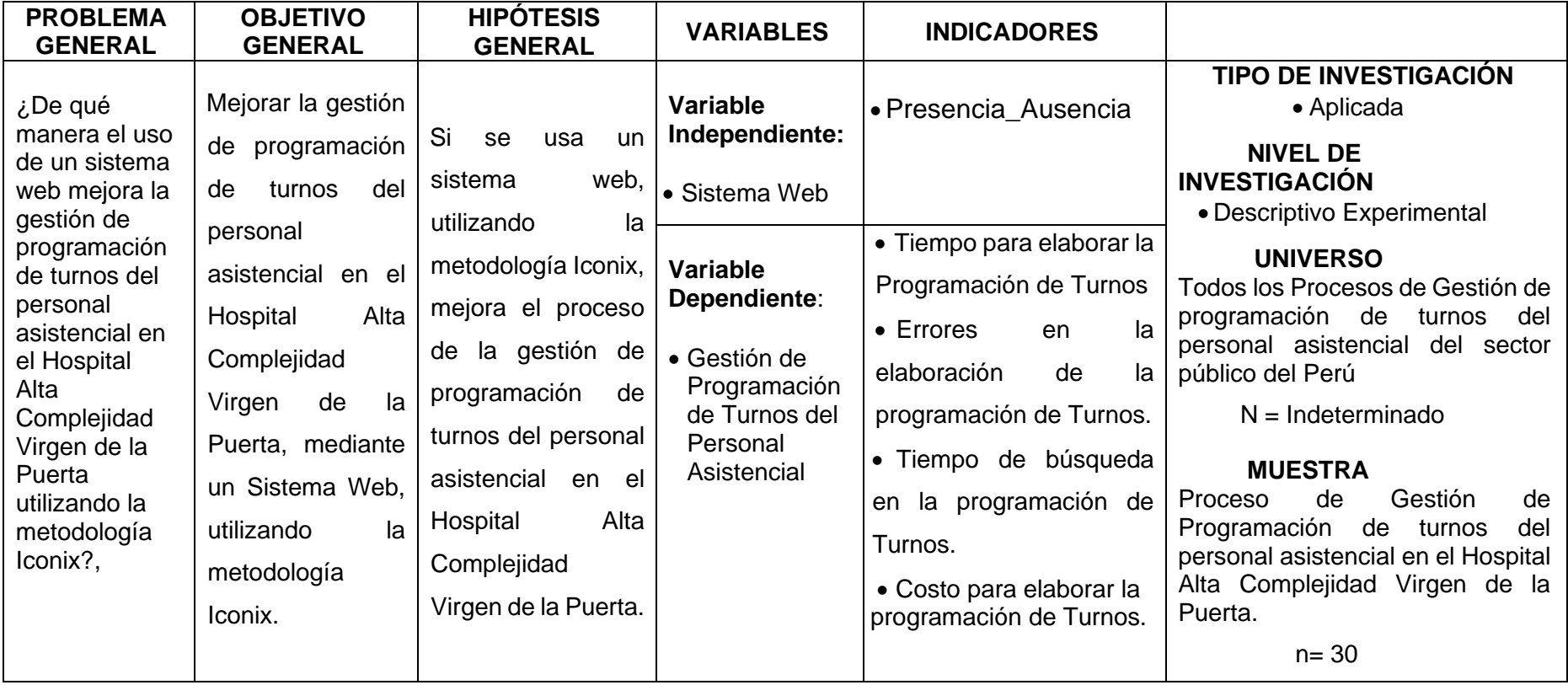